## **Chapter 1: Introduction to Computer Networks**

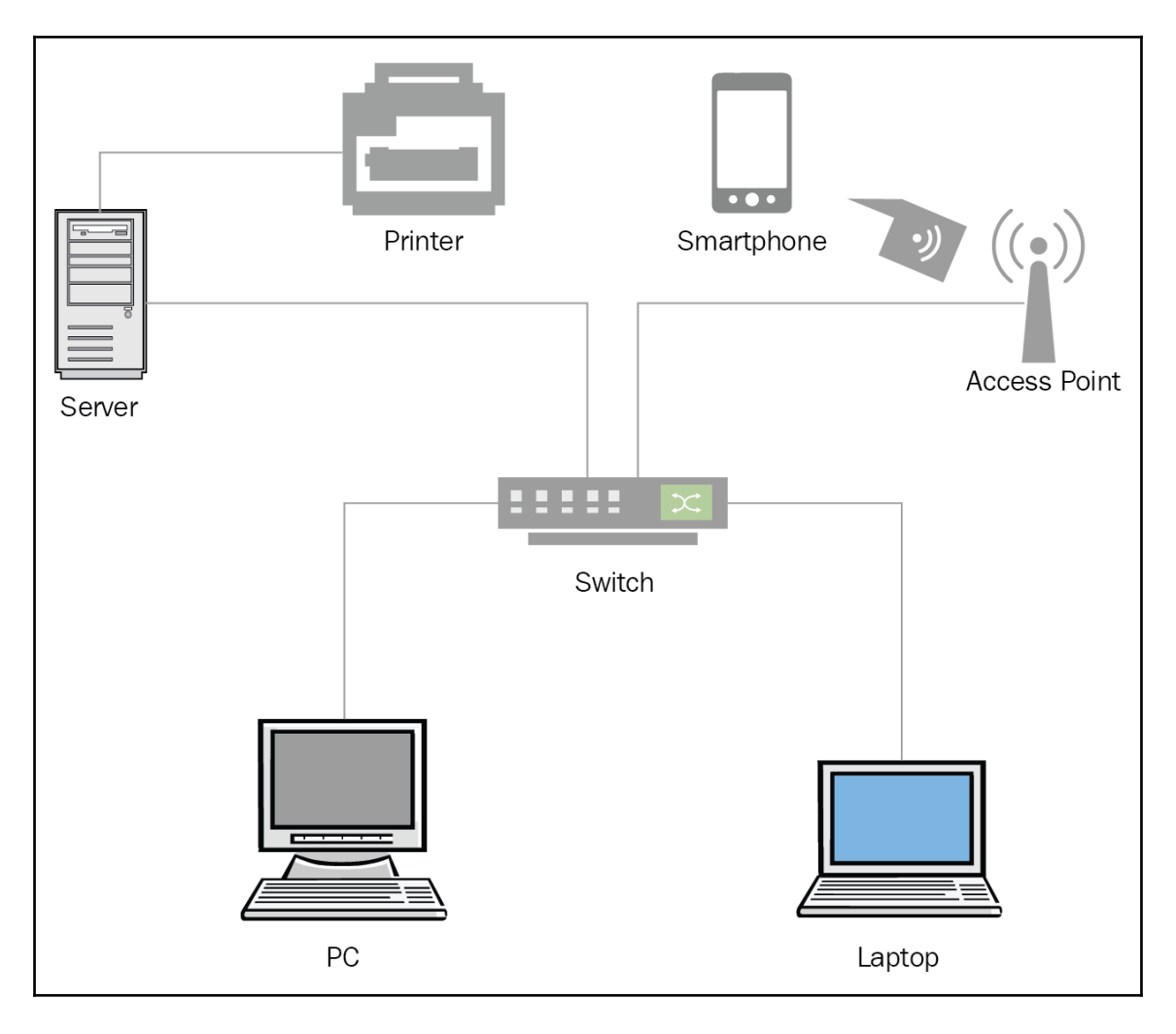

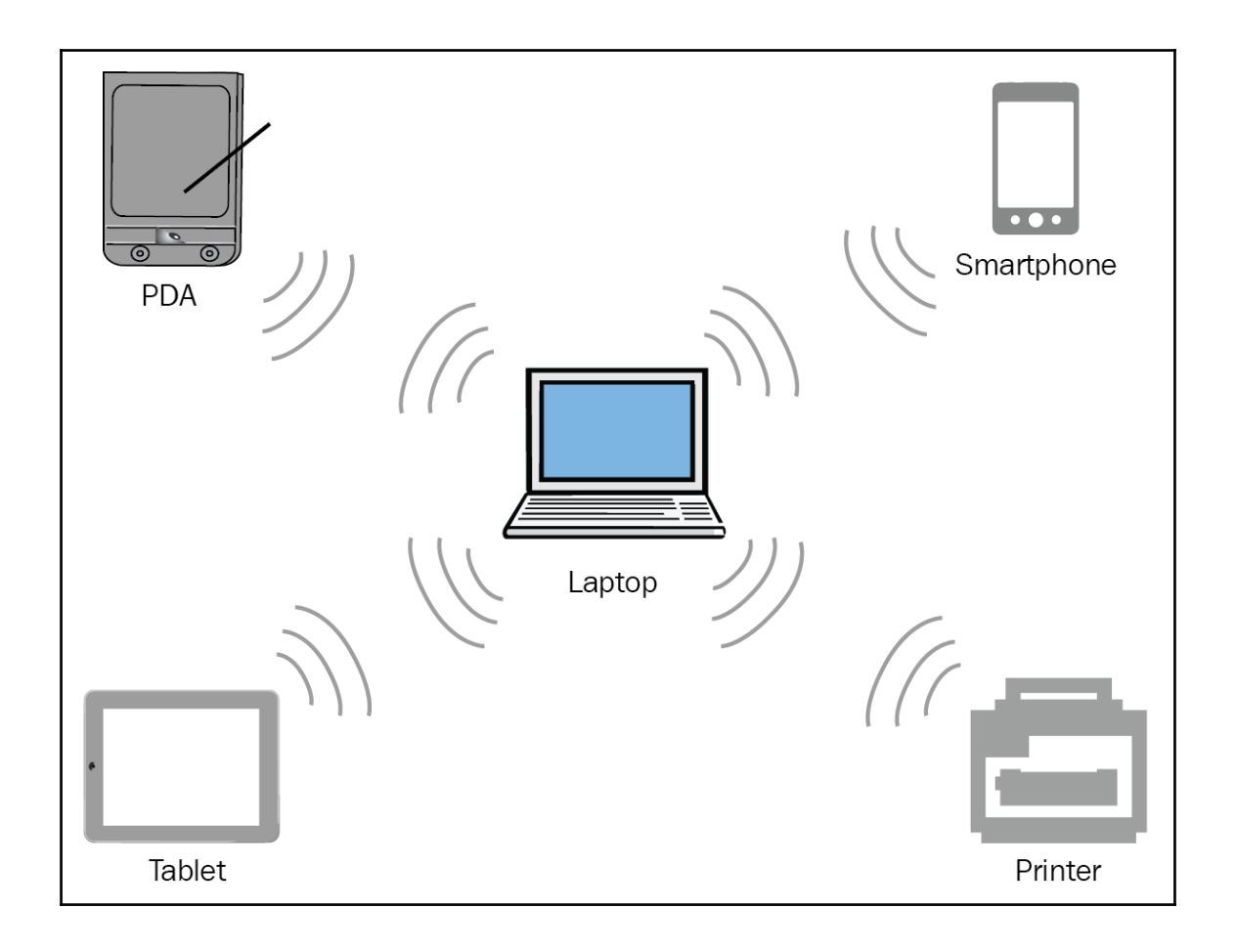

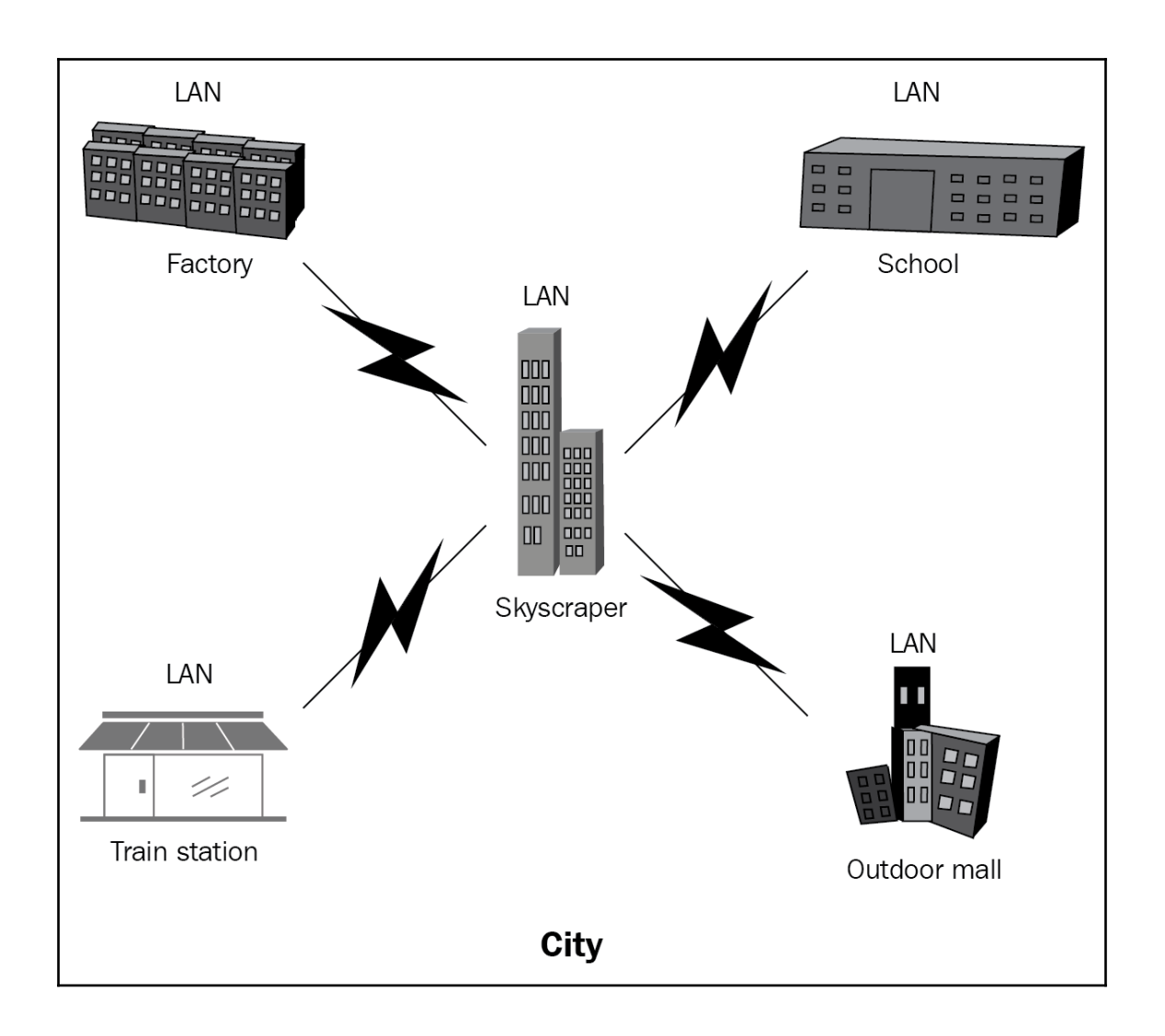

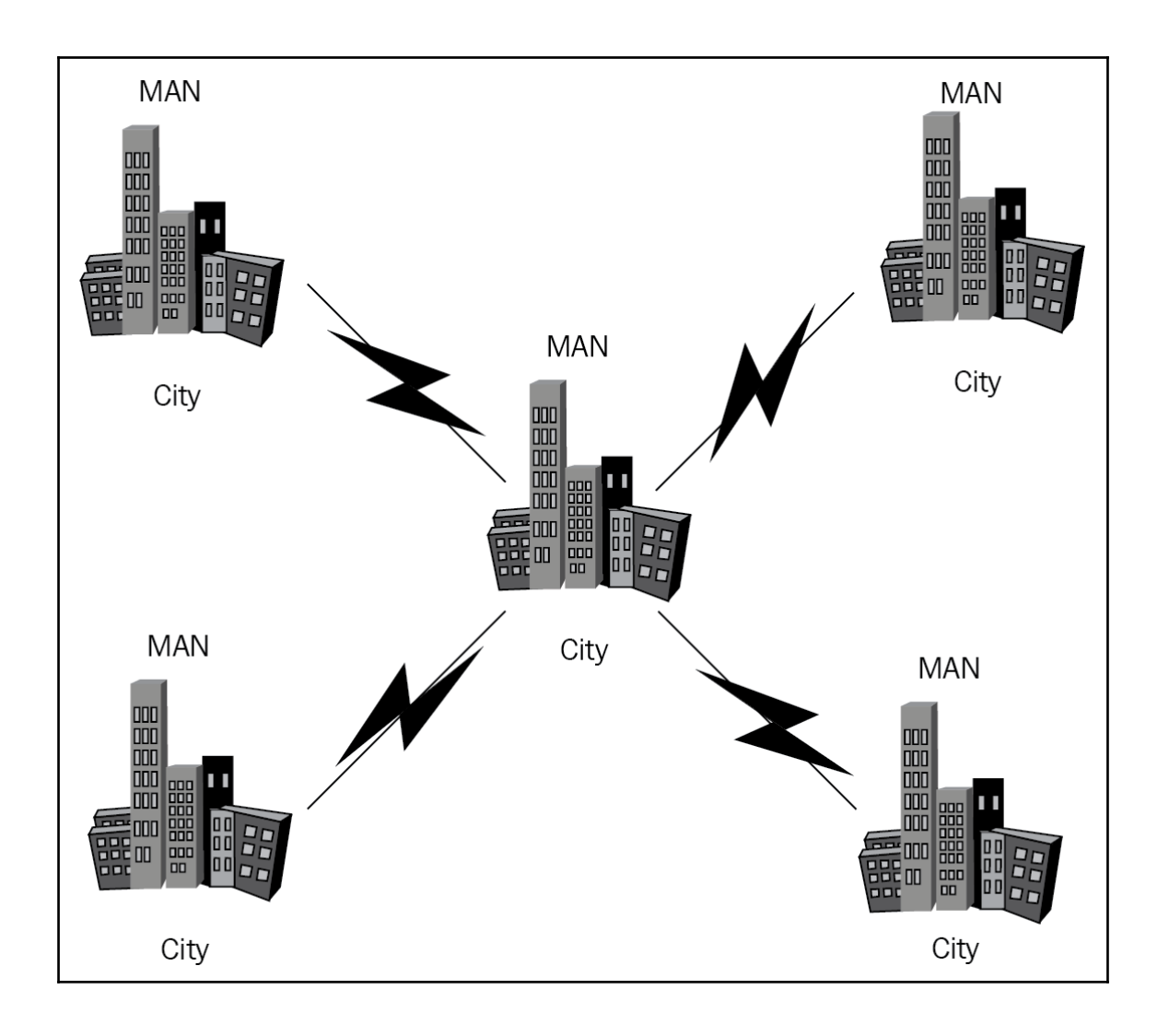

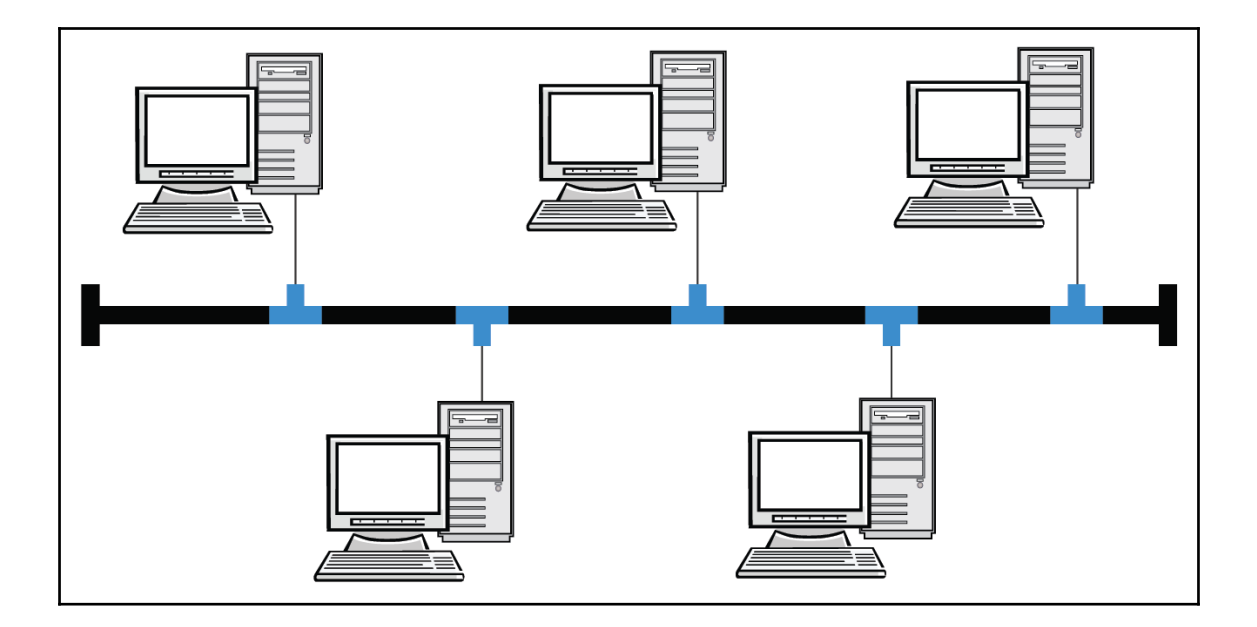

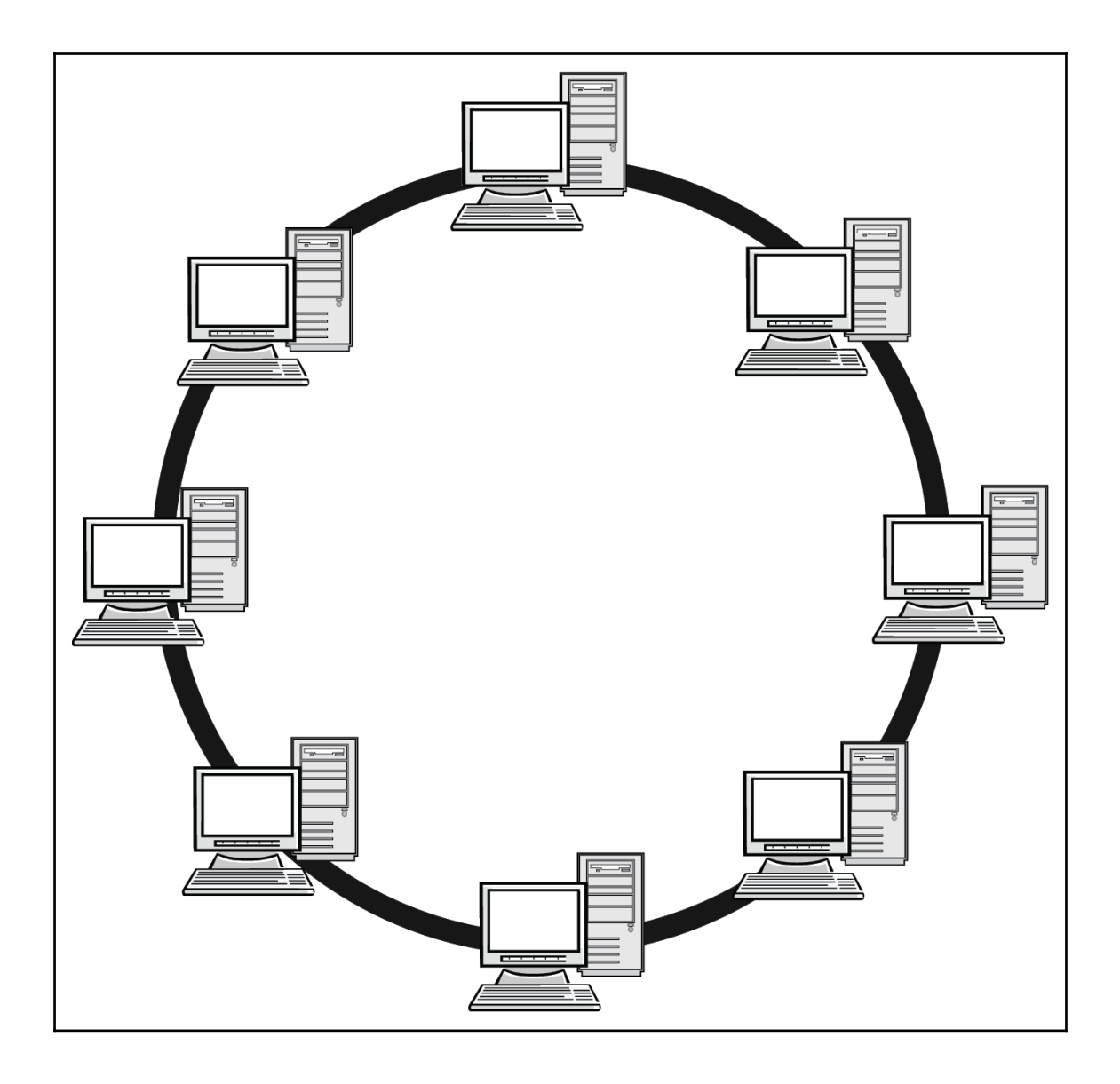

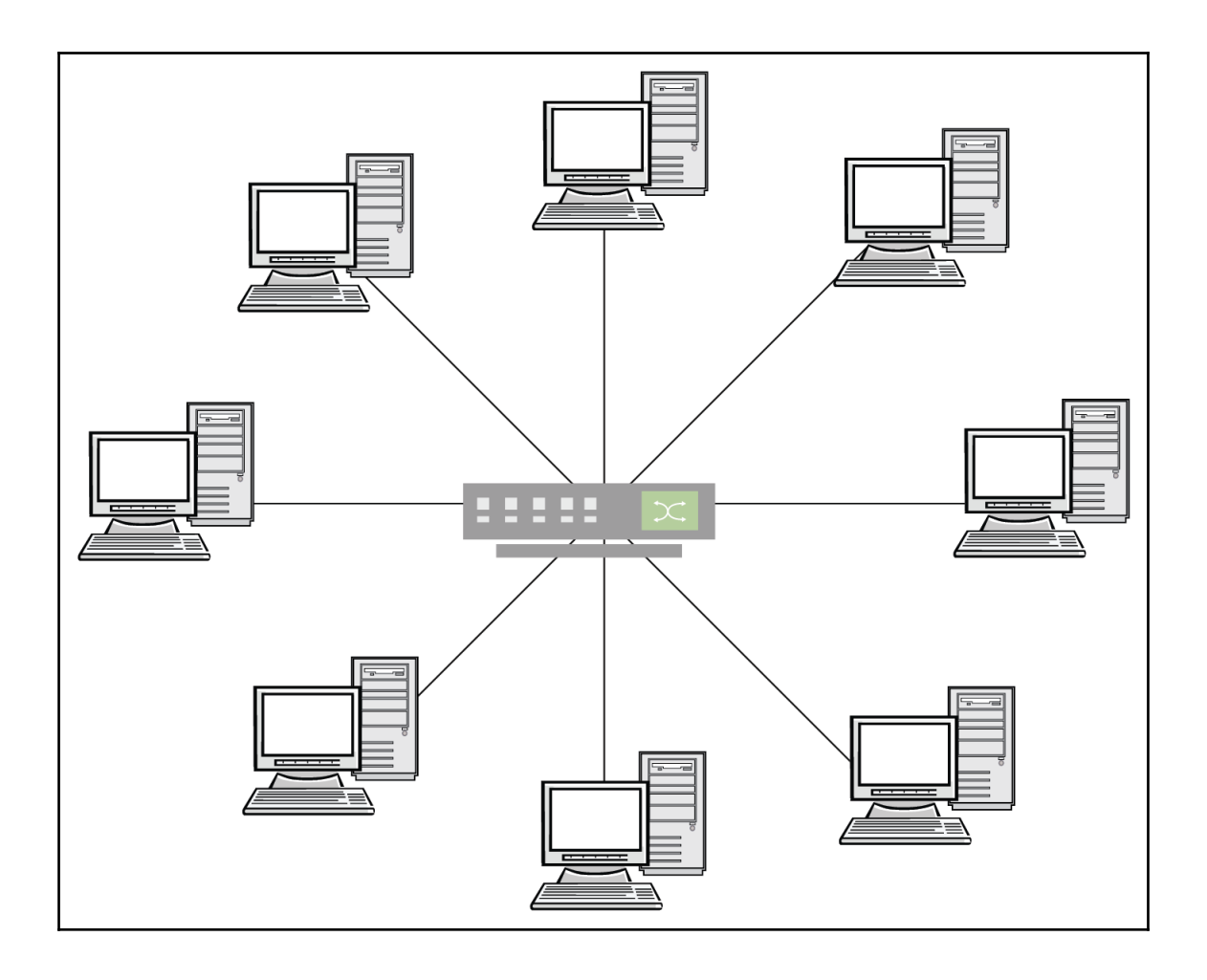

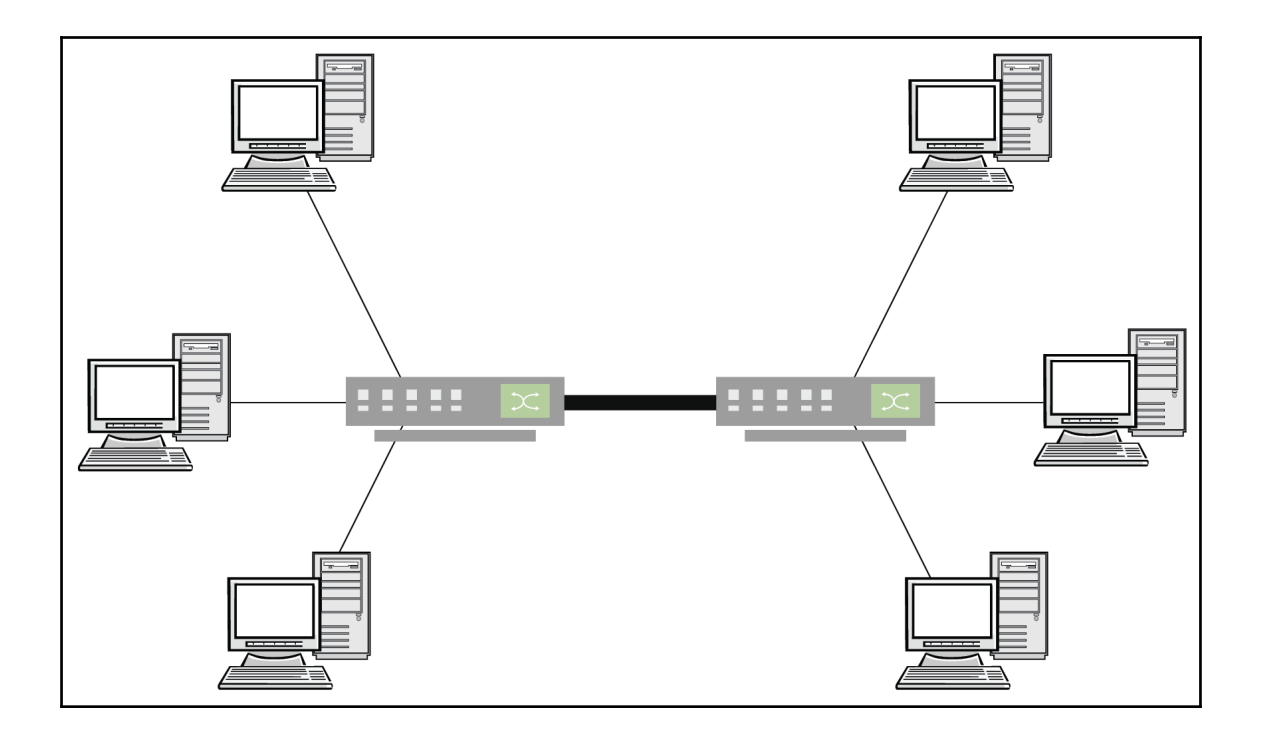

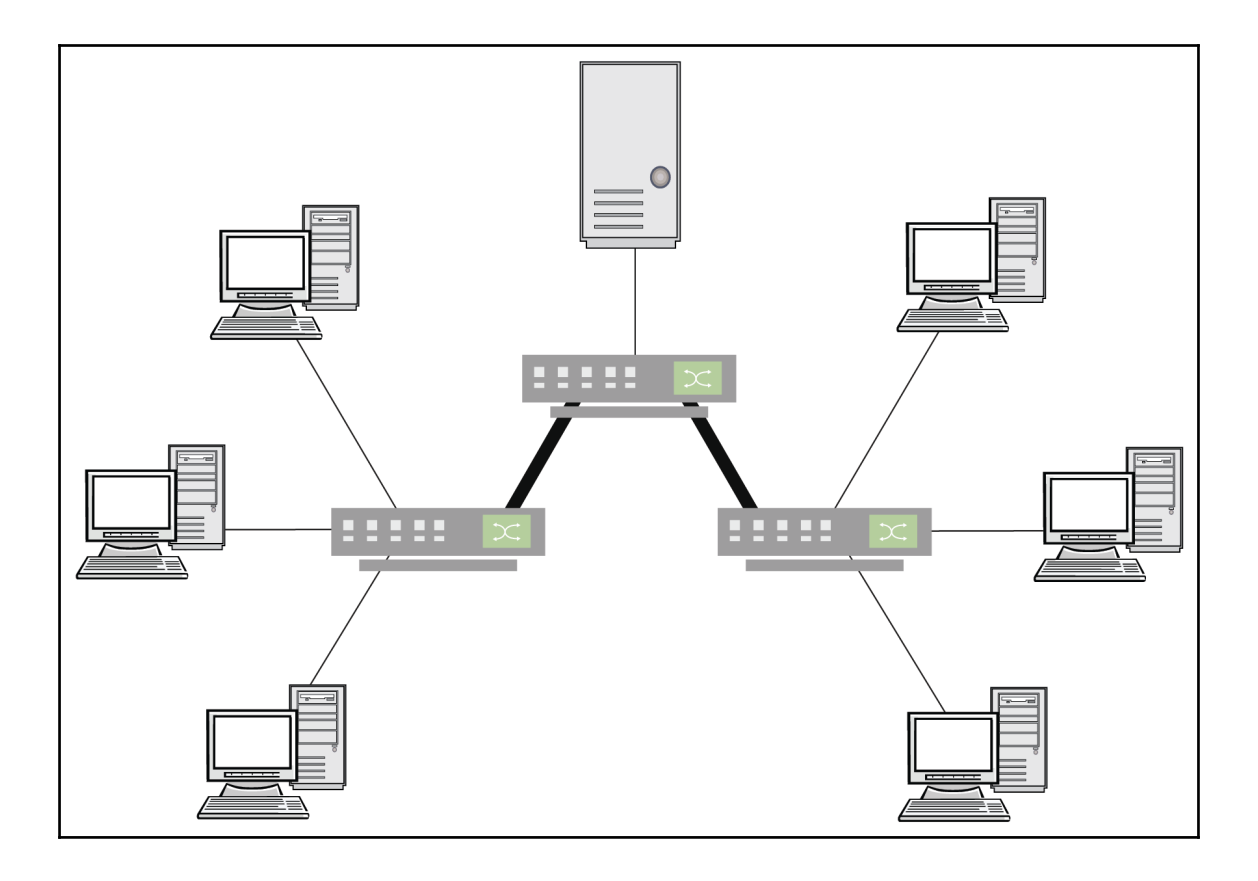

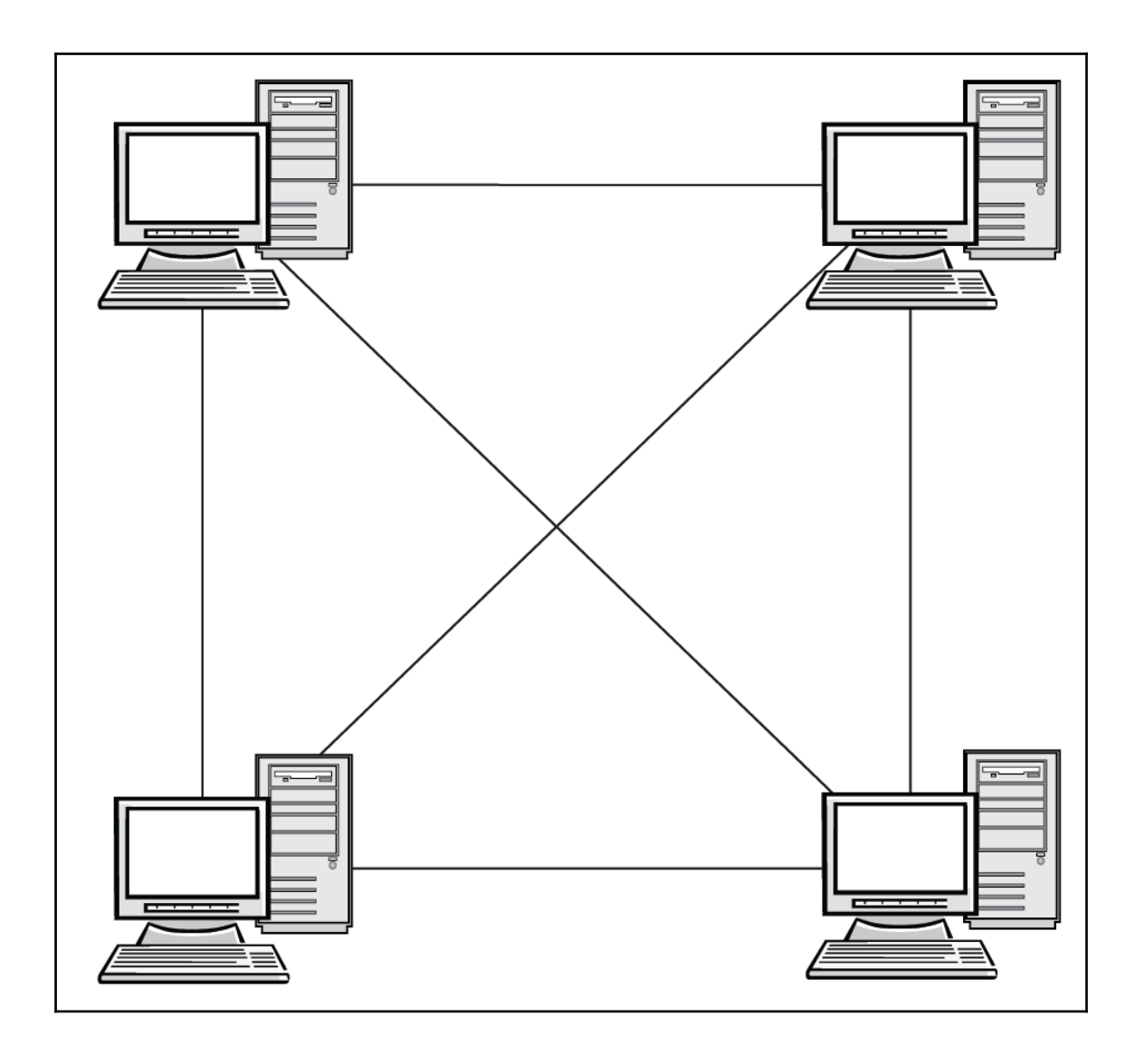

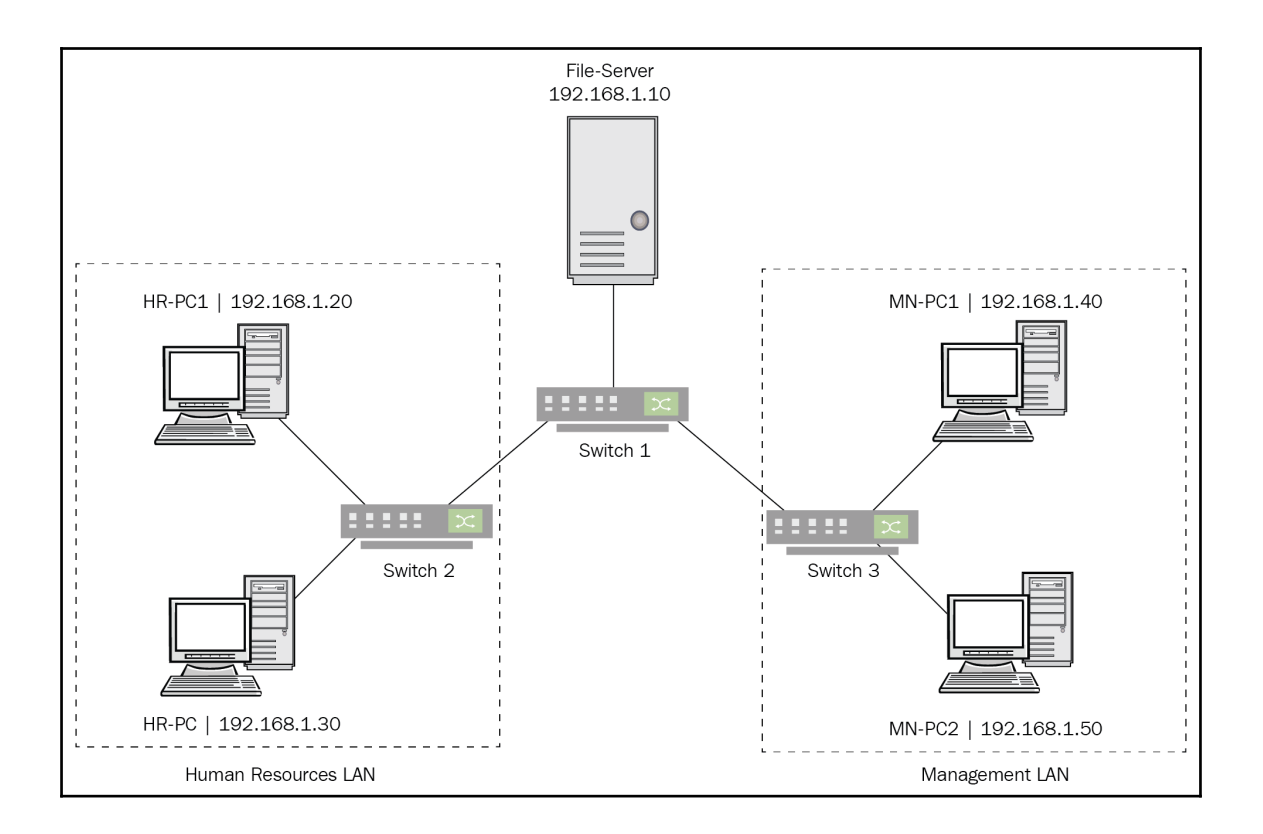

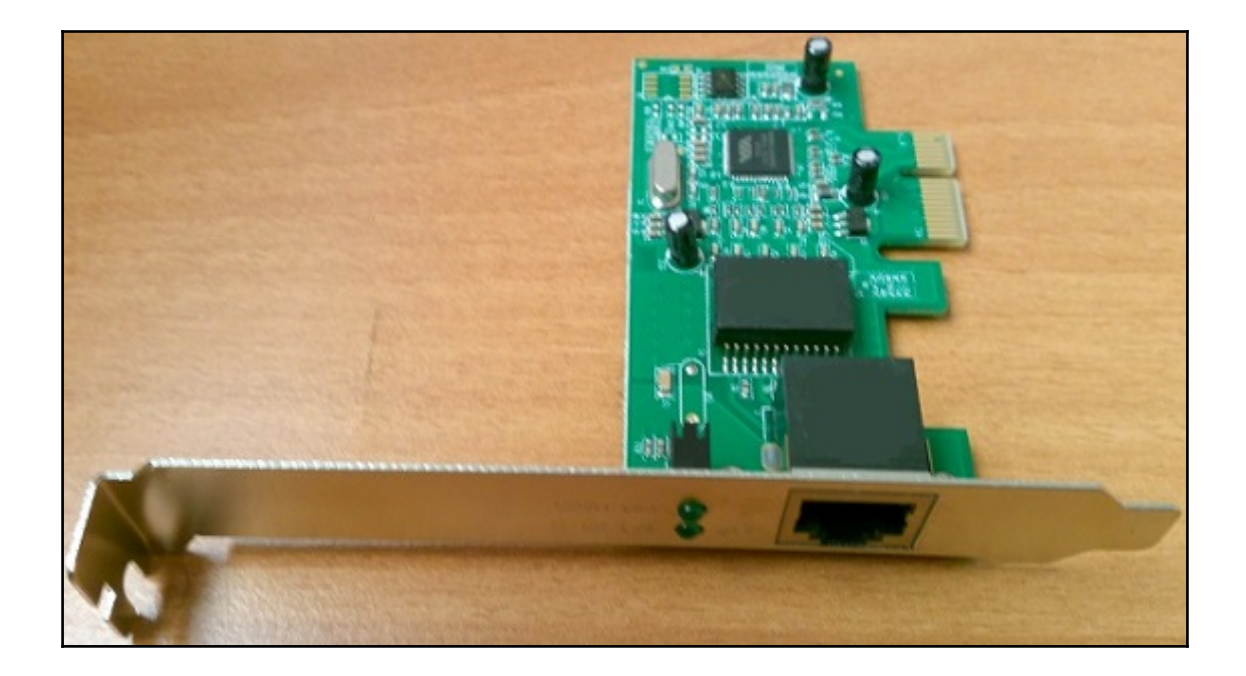

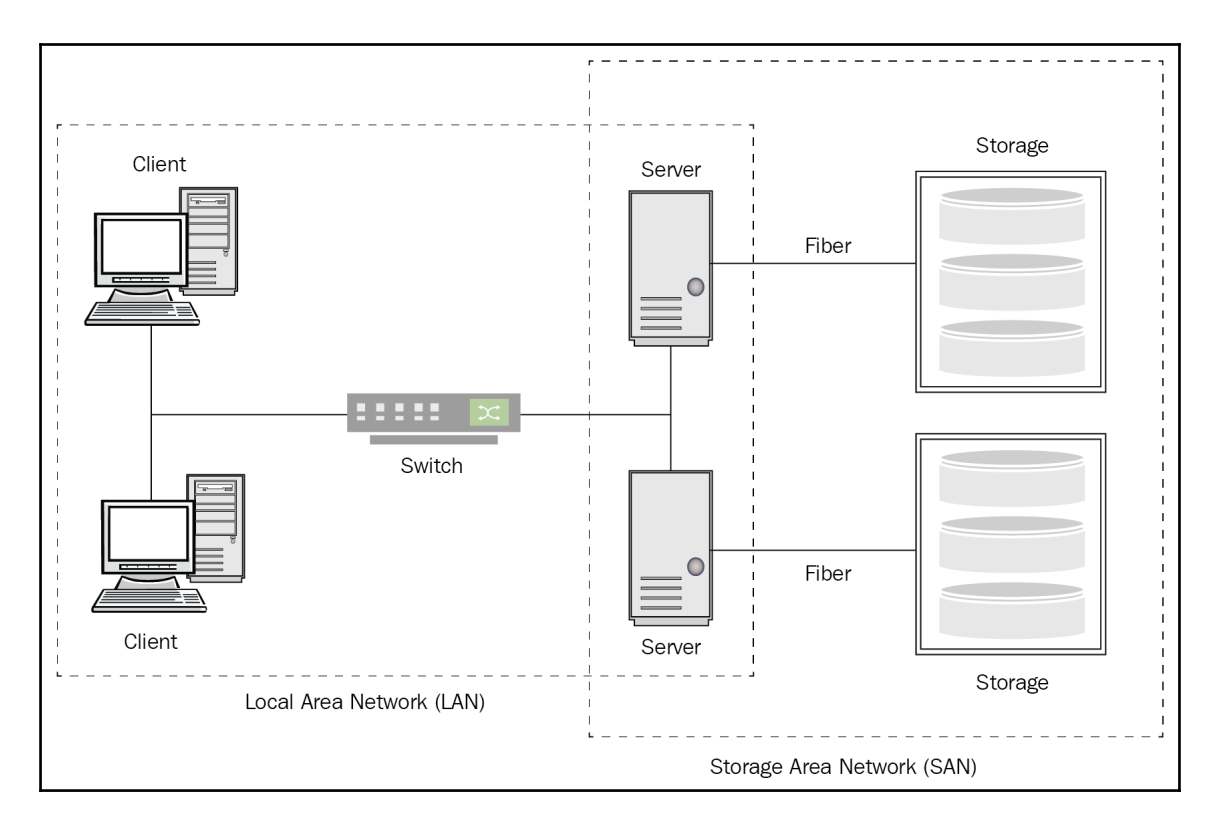

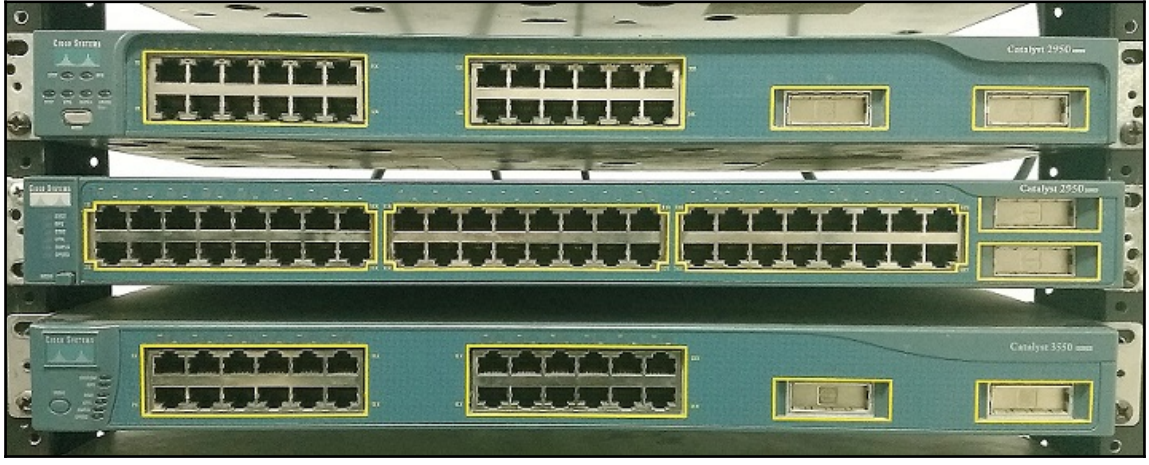

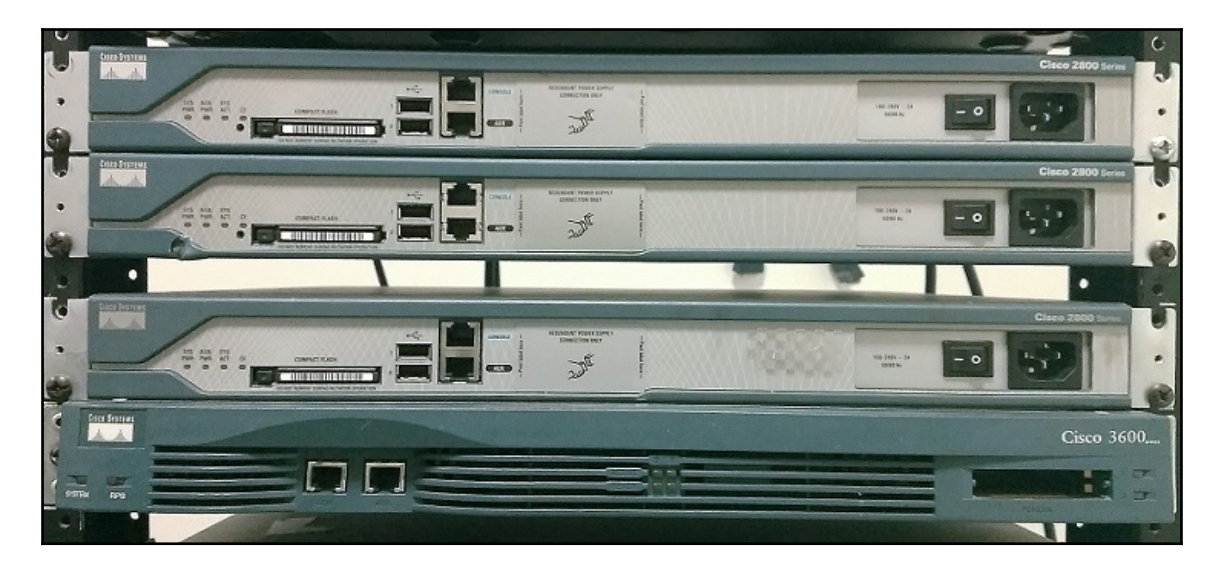

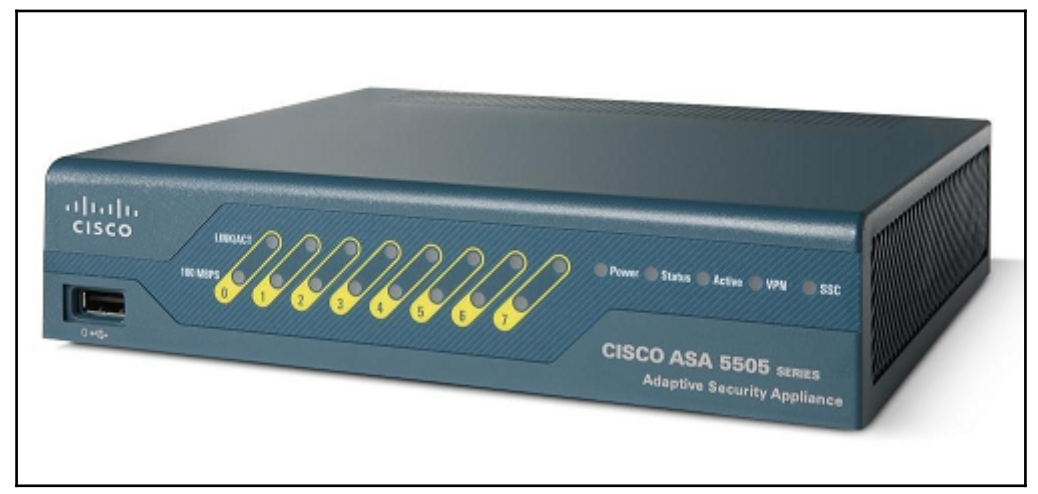

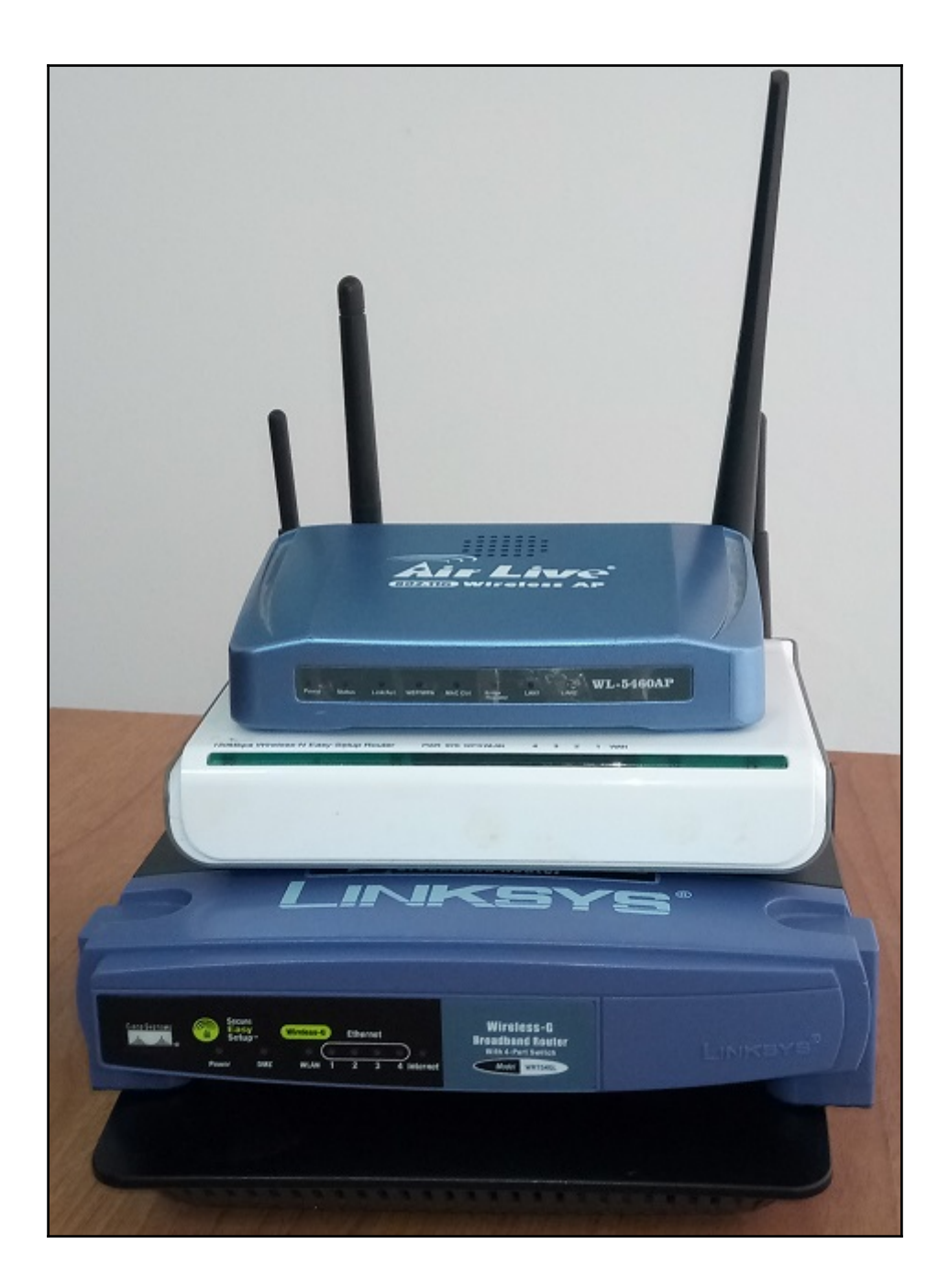

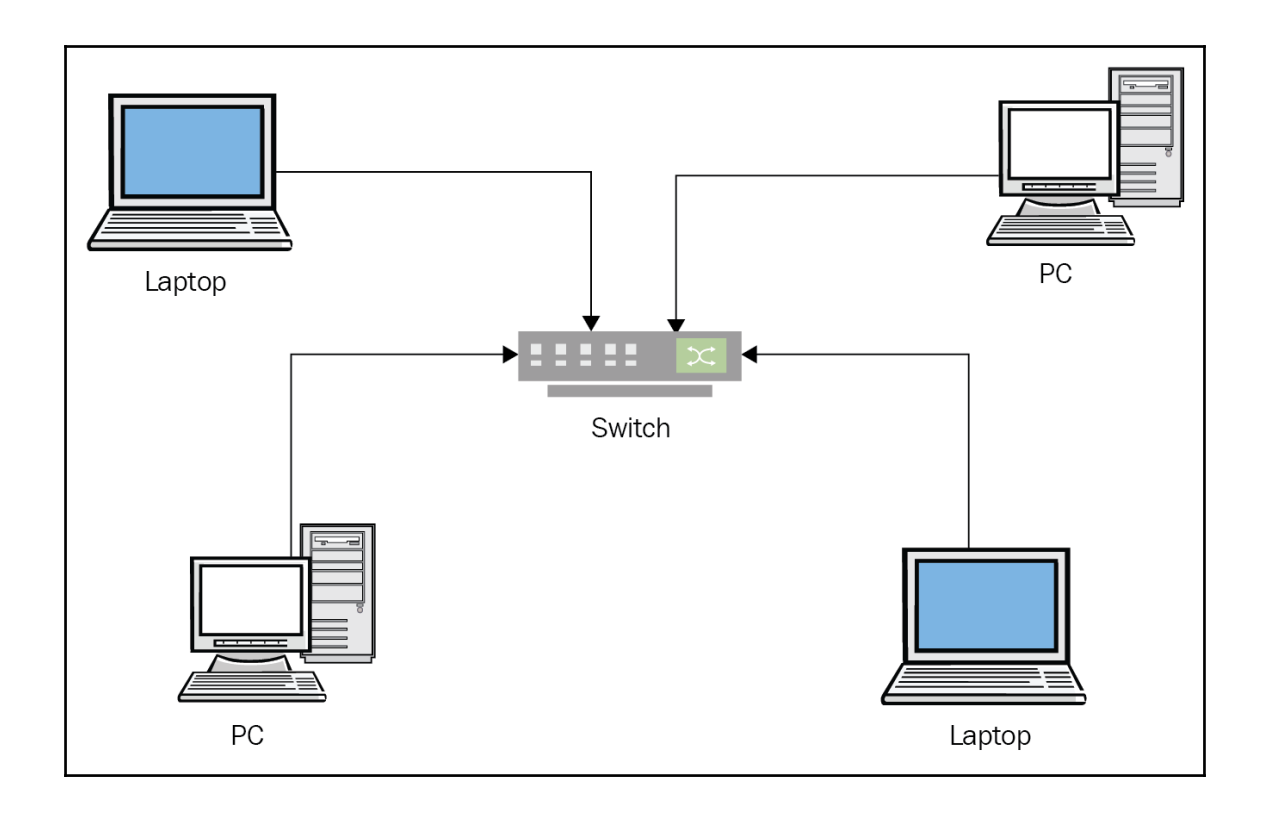

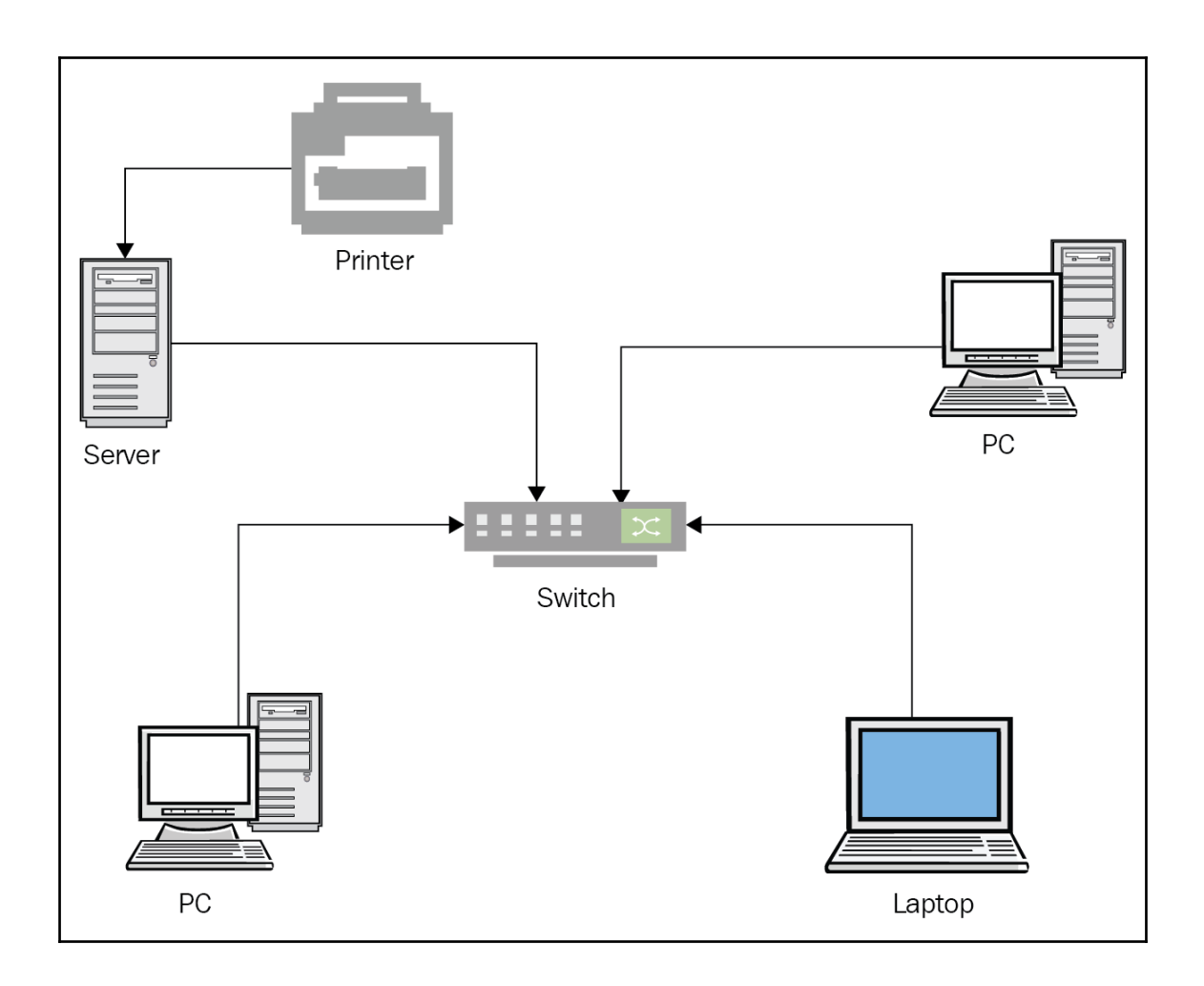

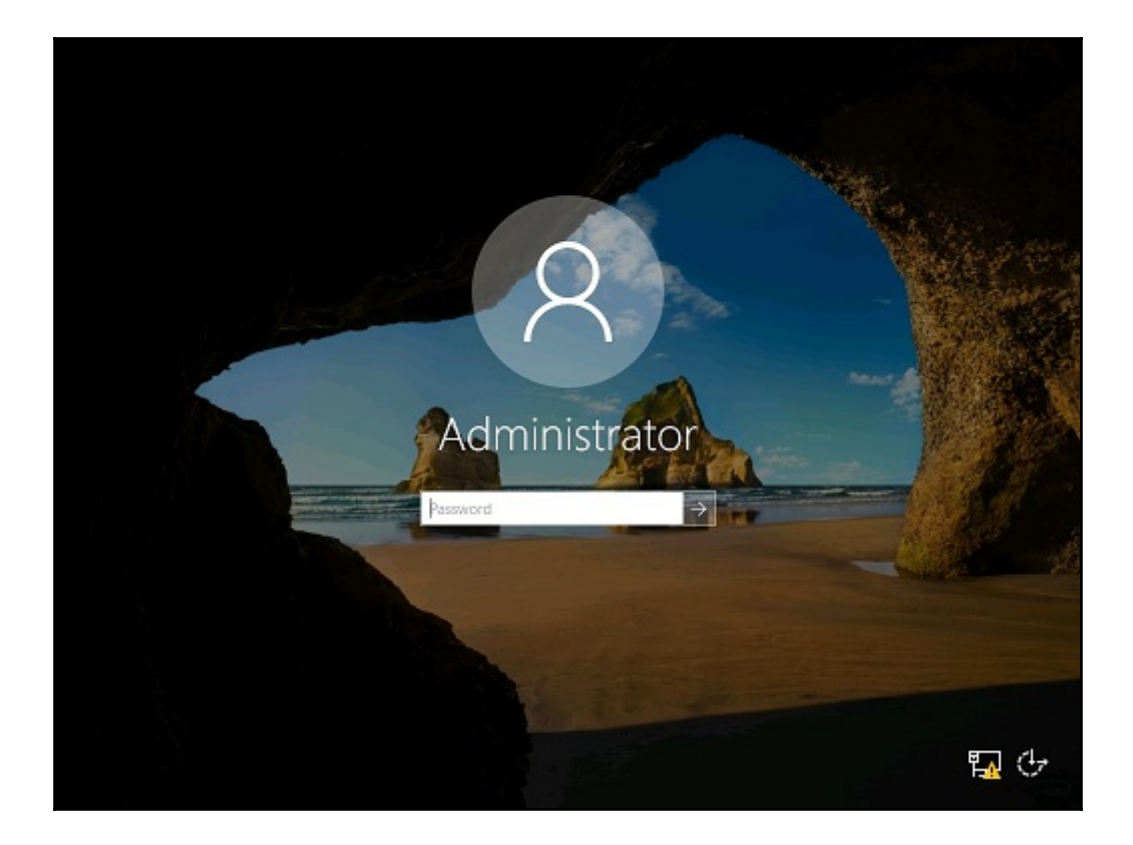

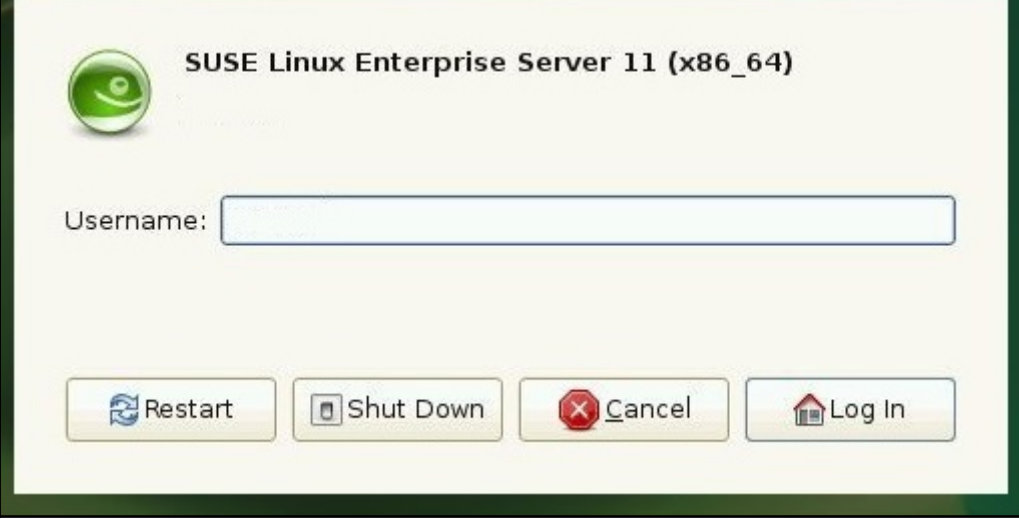

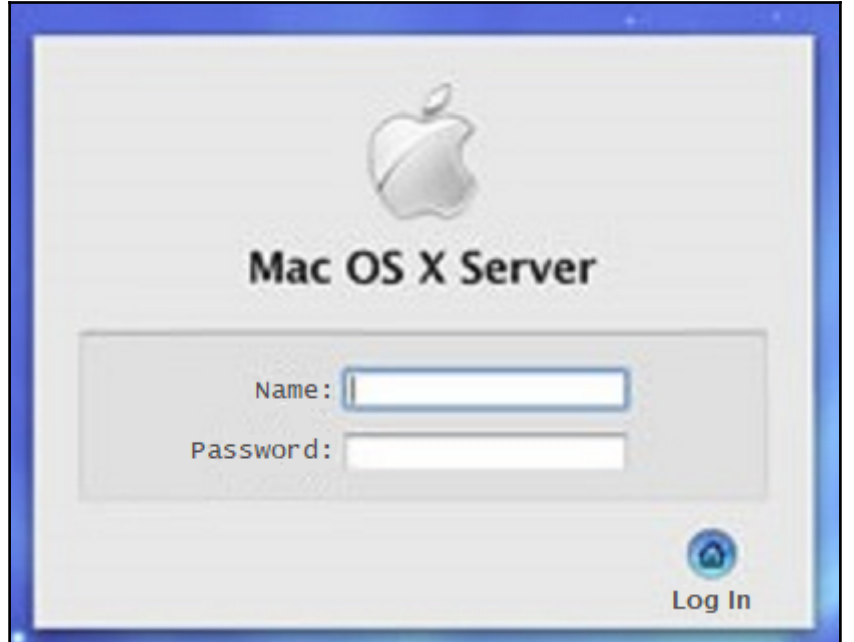

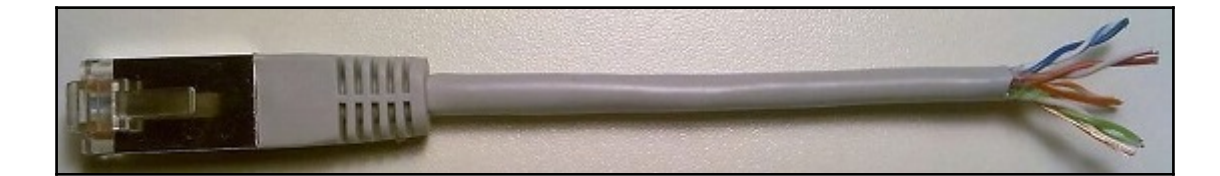

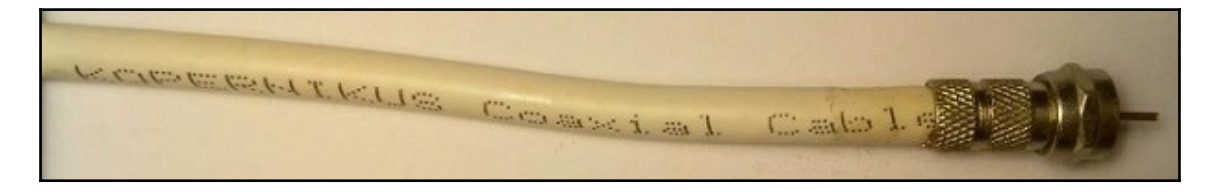

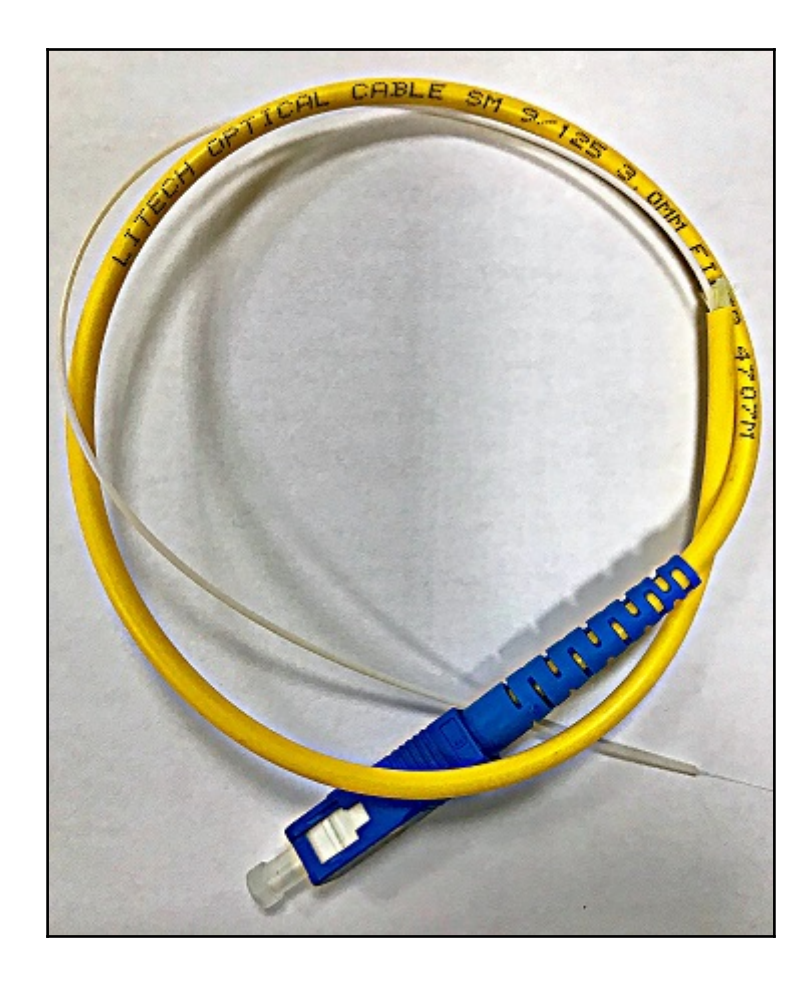

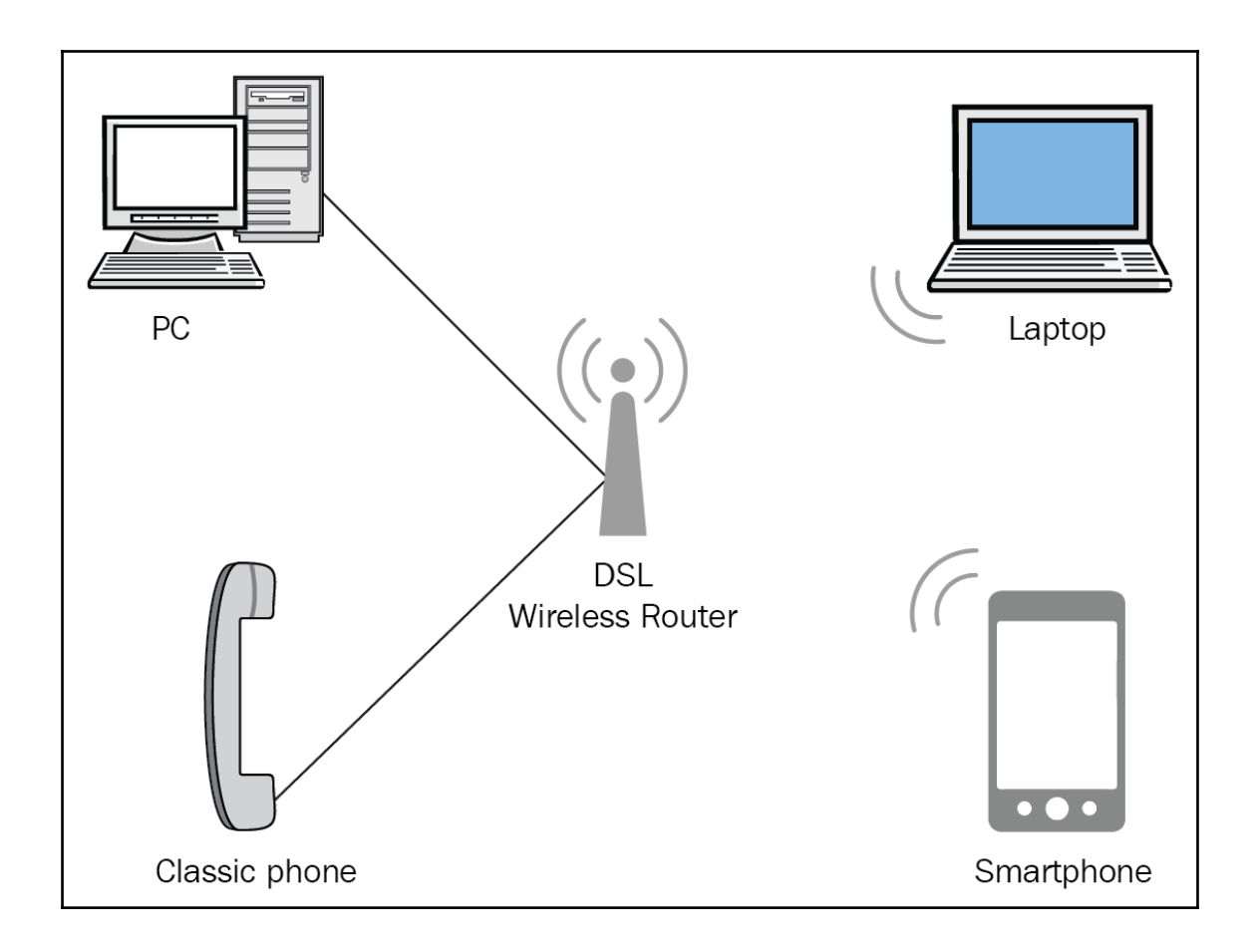

## **Chapter 2: Communication in computer networks**

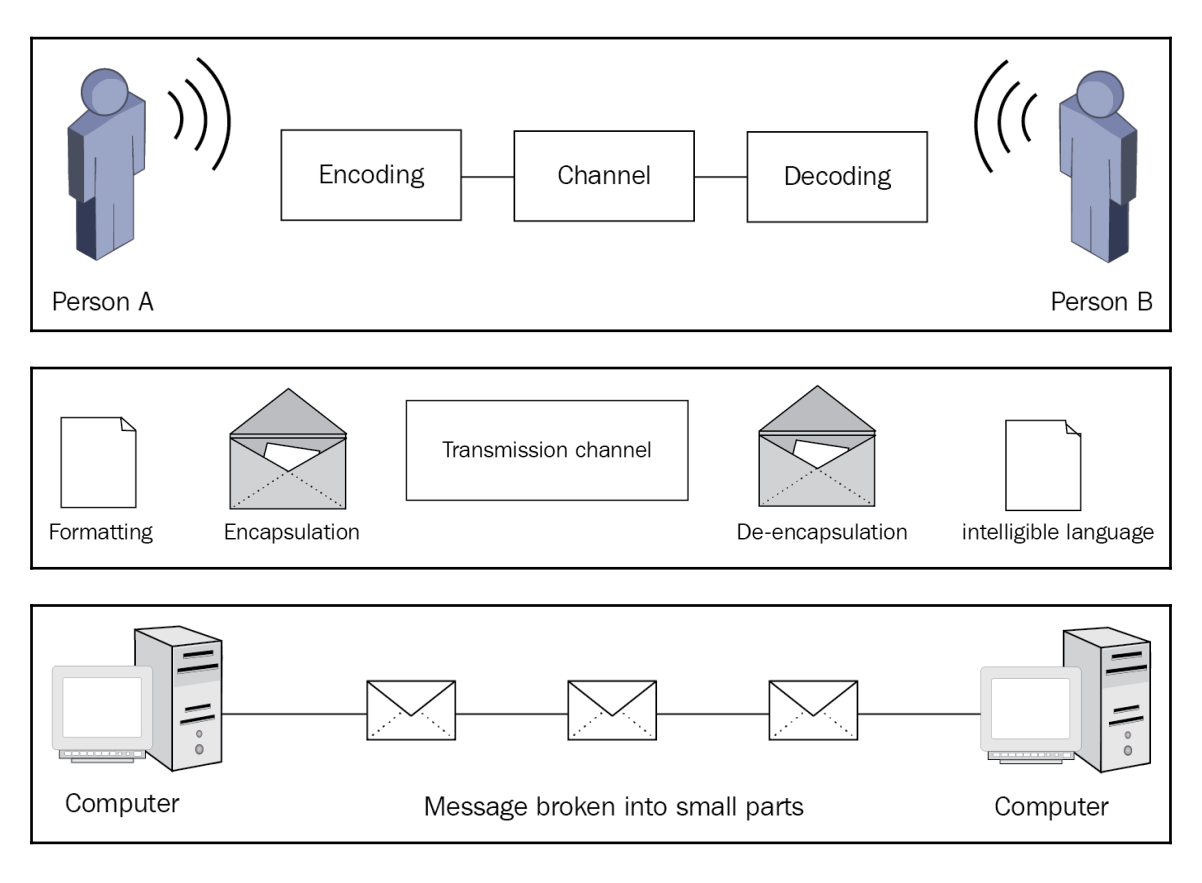

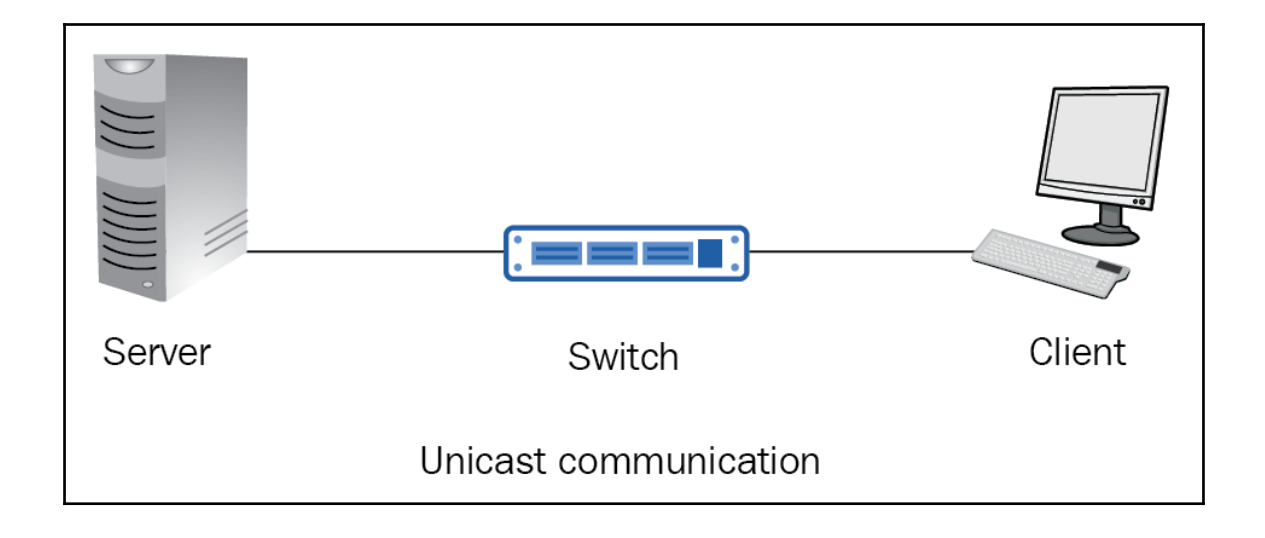

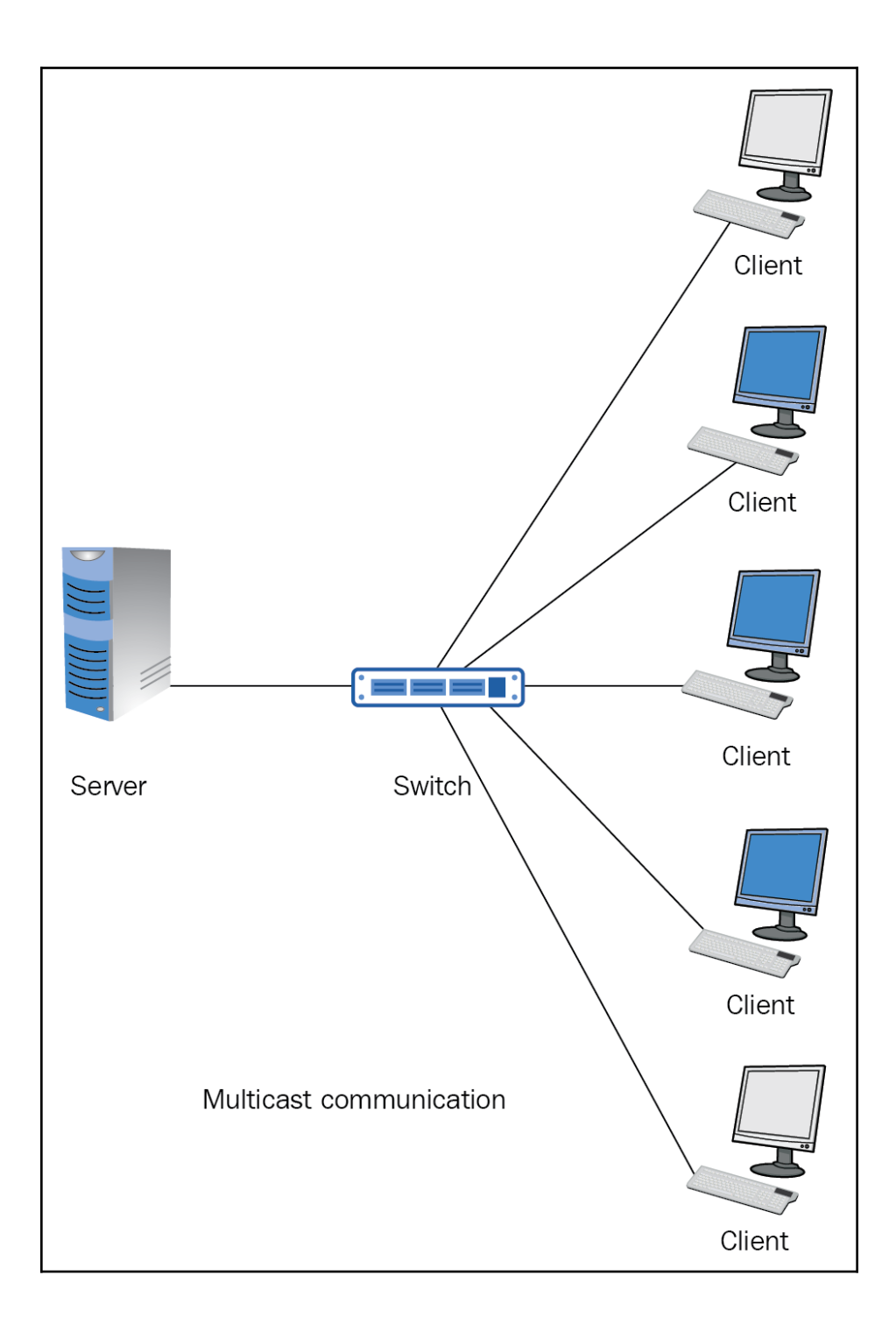

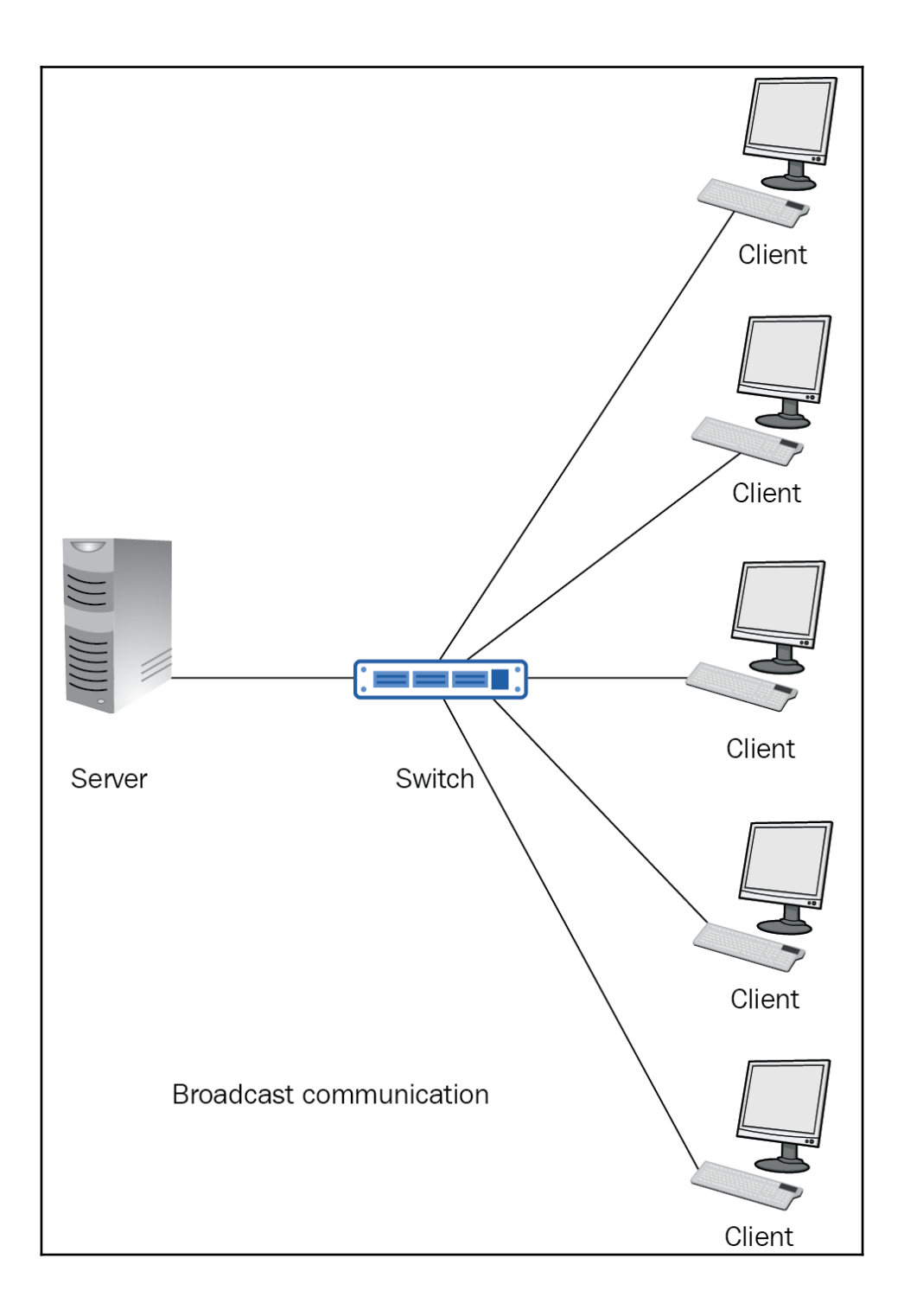

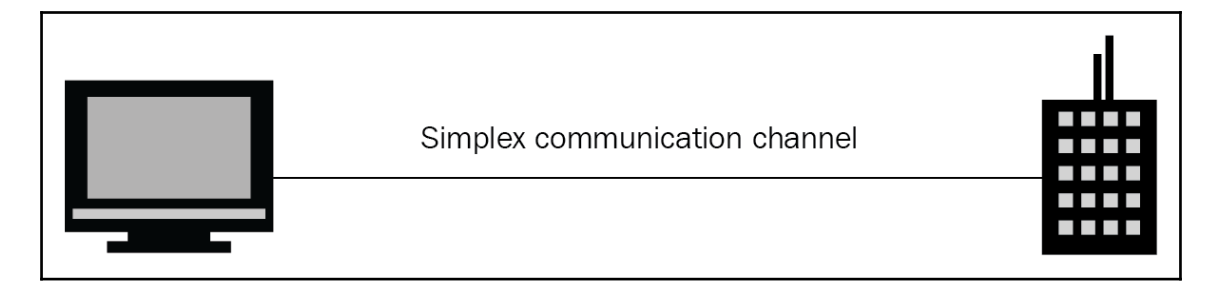

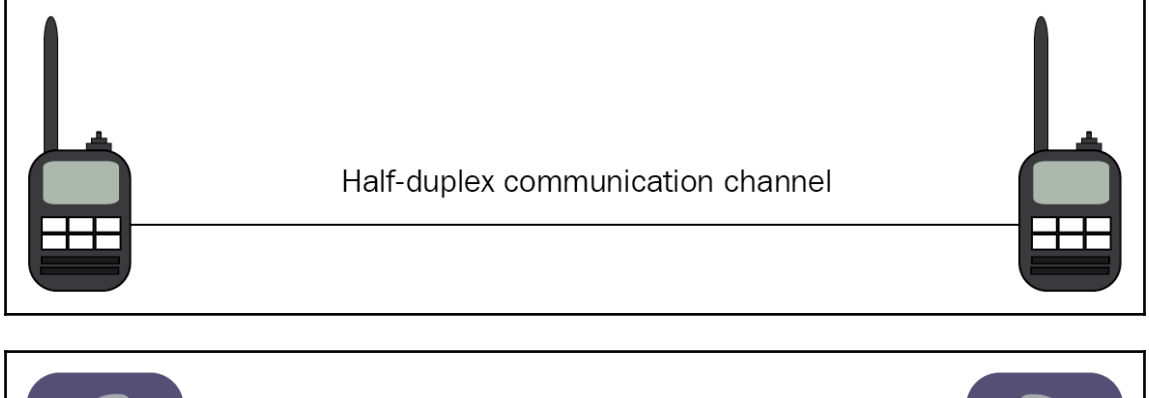

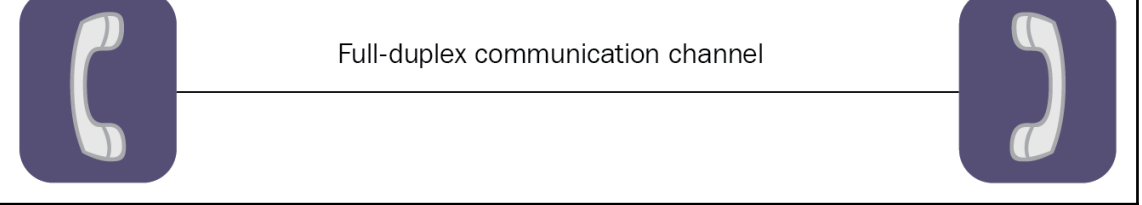

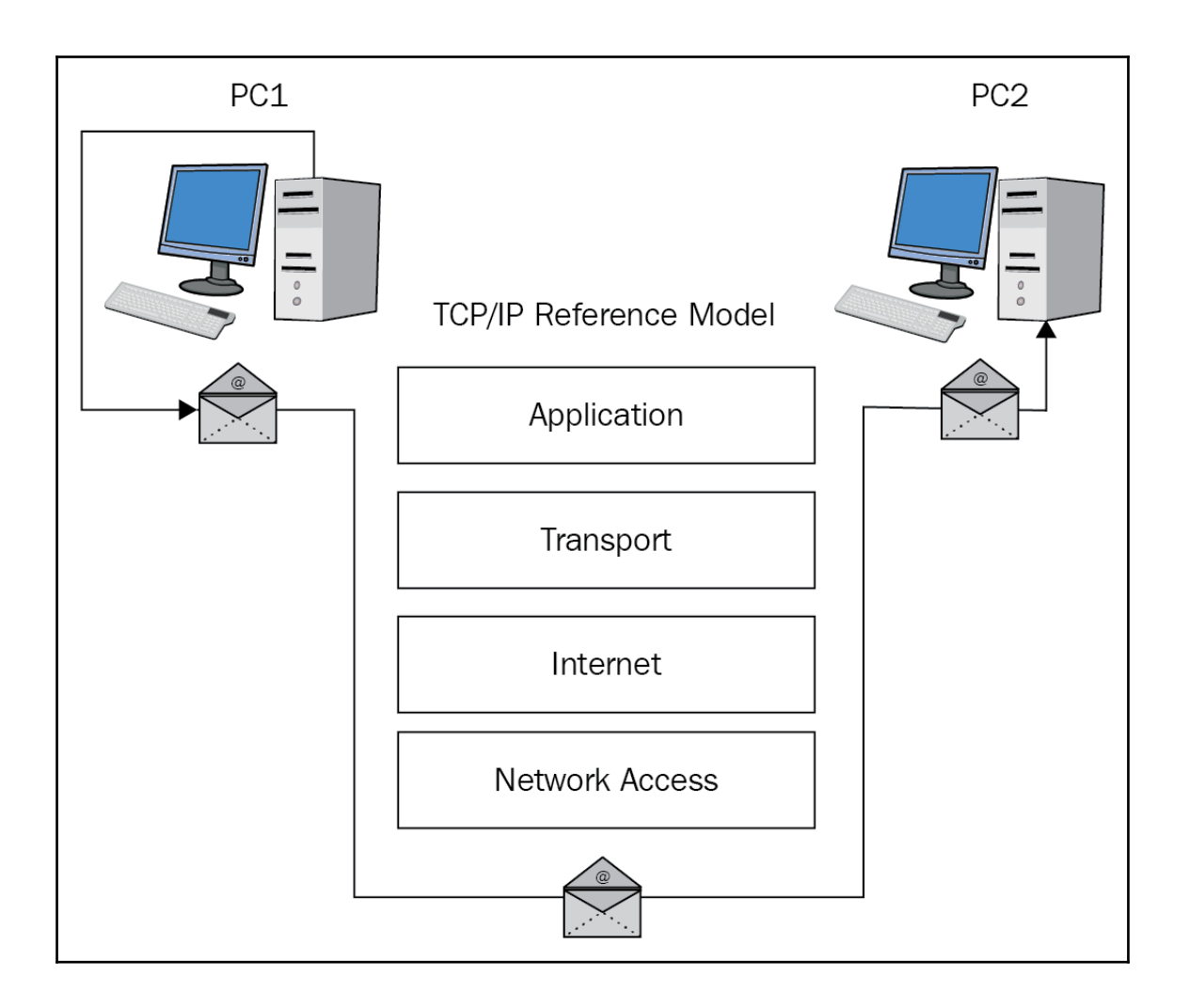

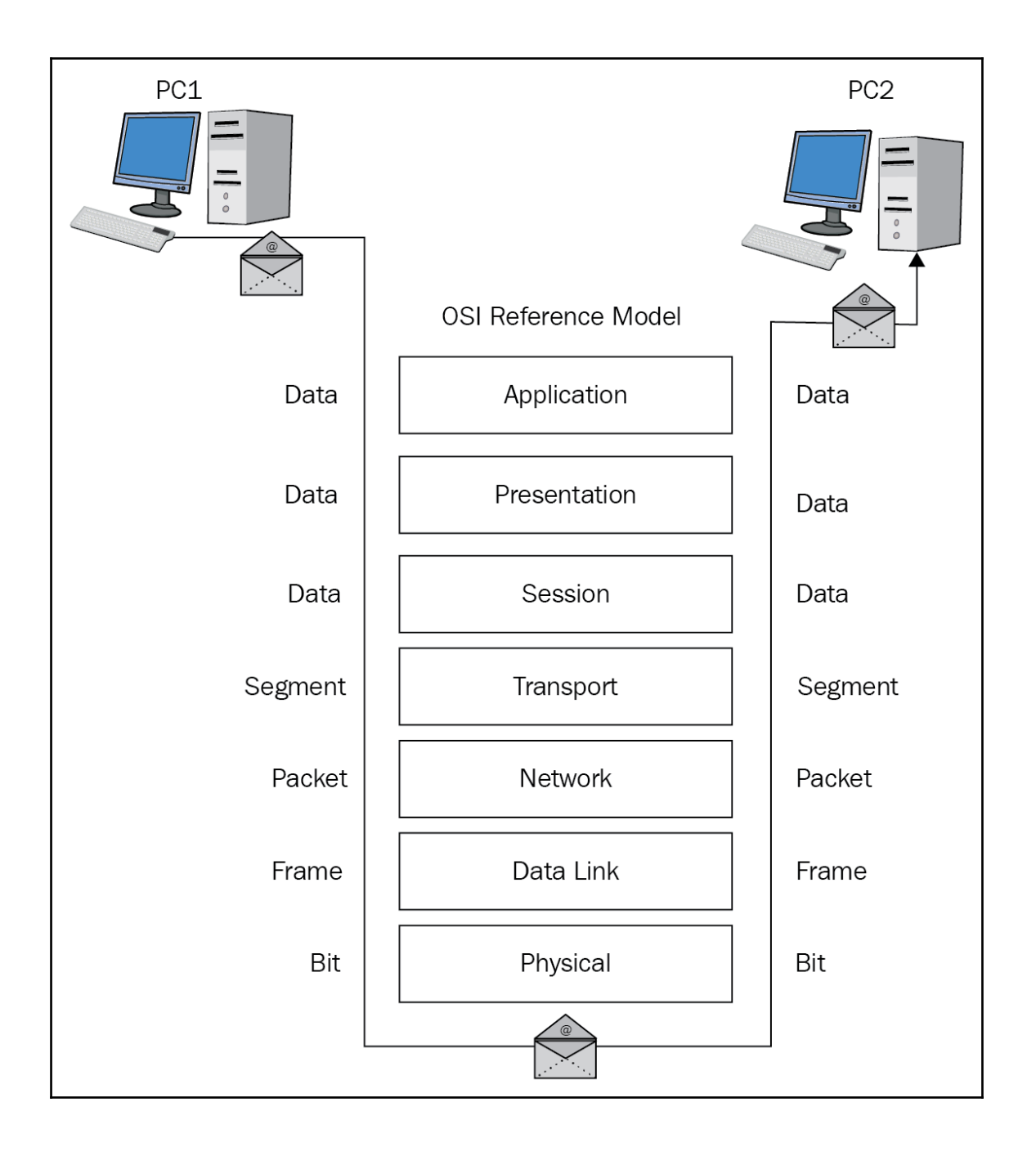

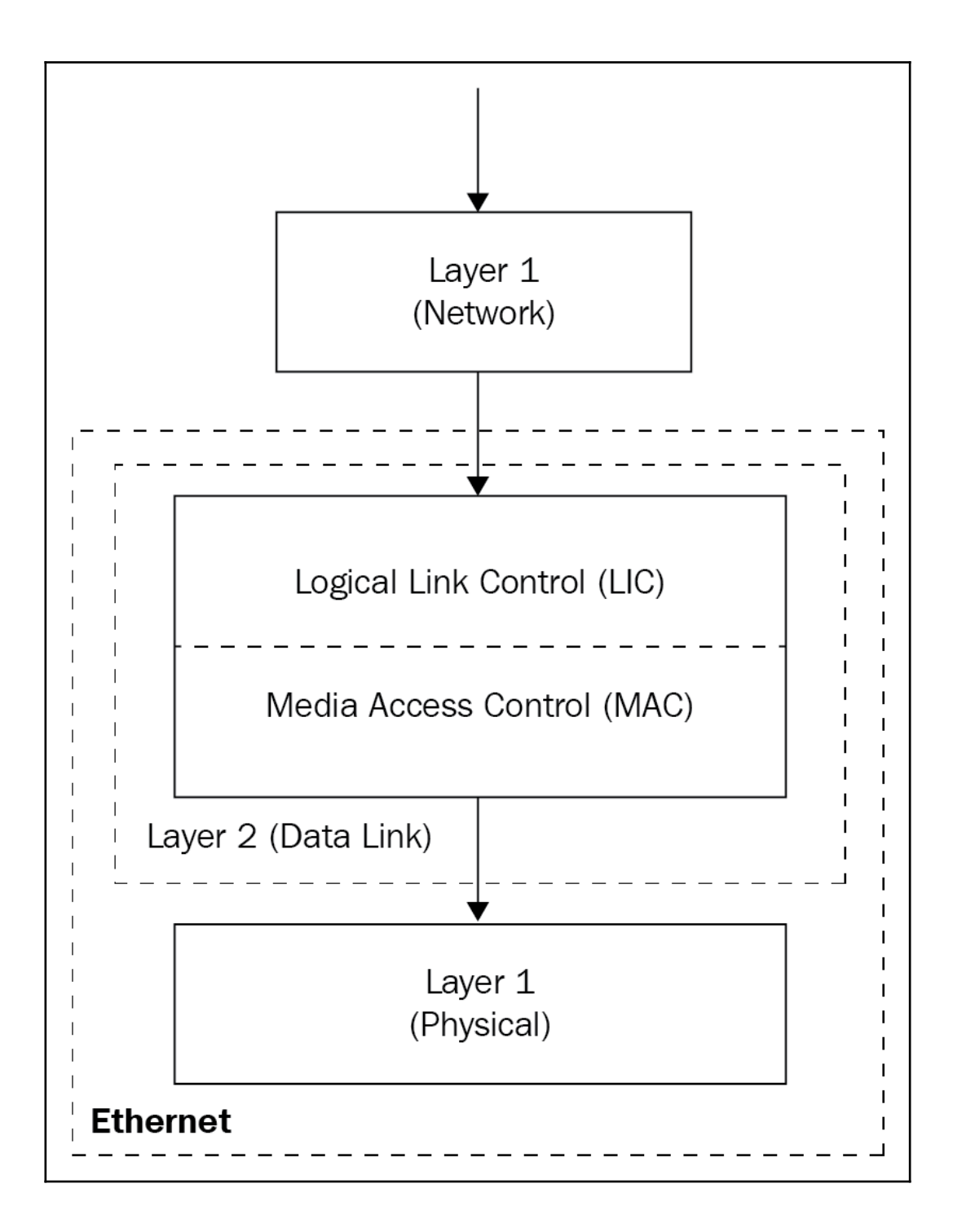

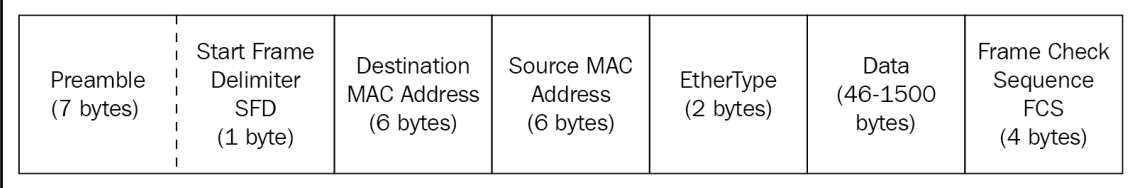

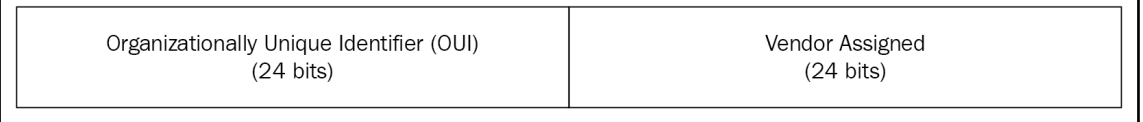

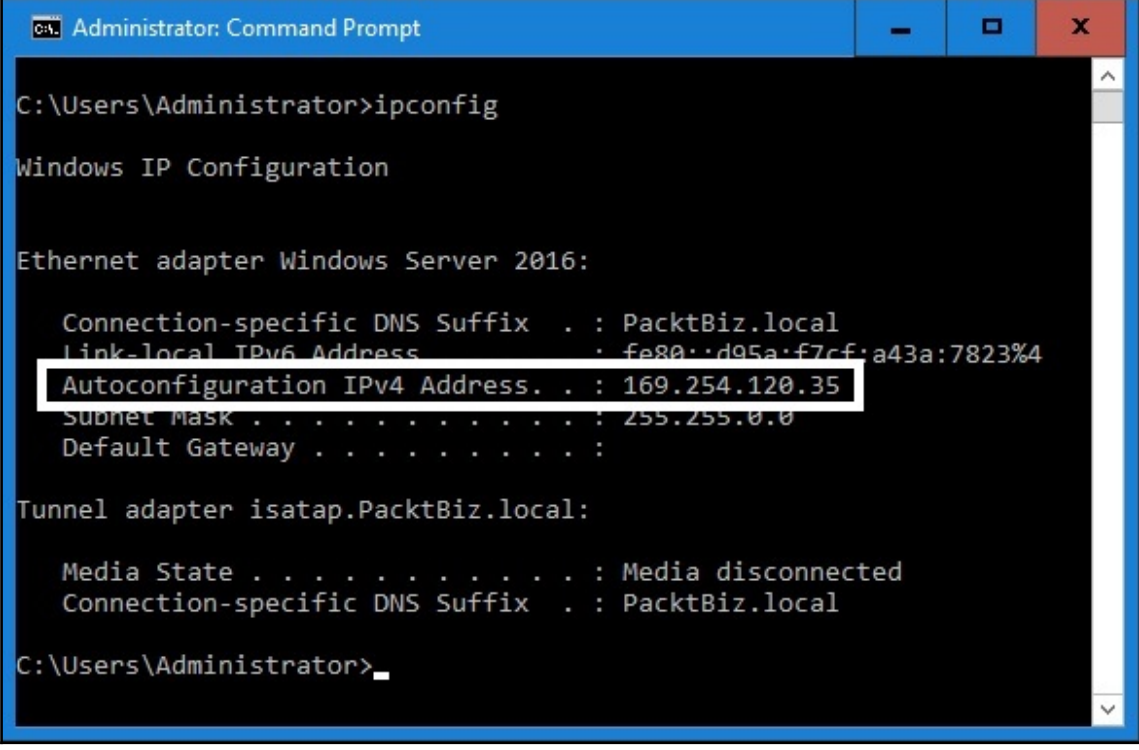

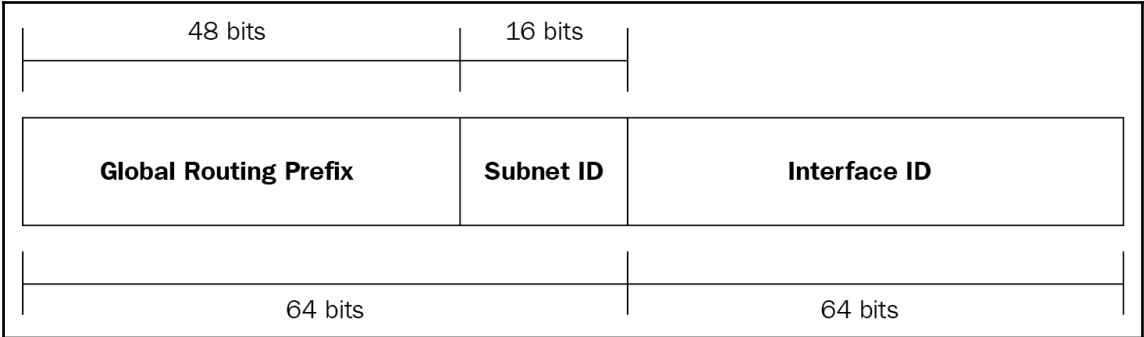

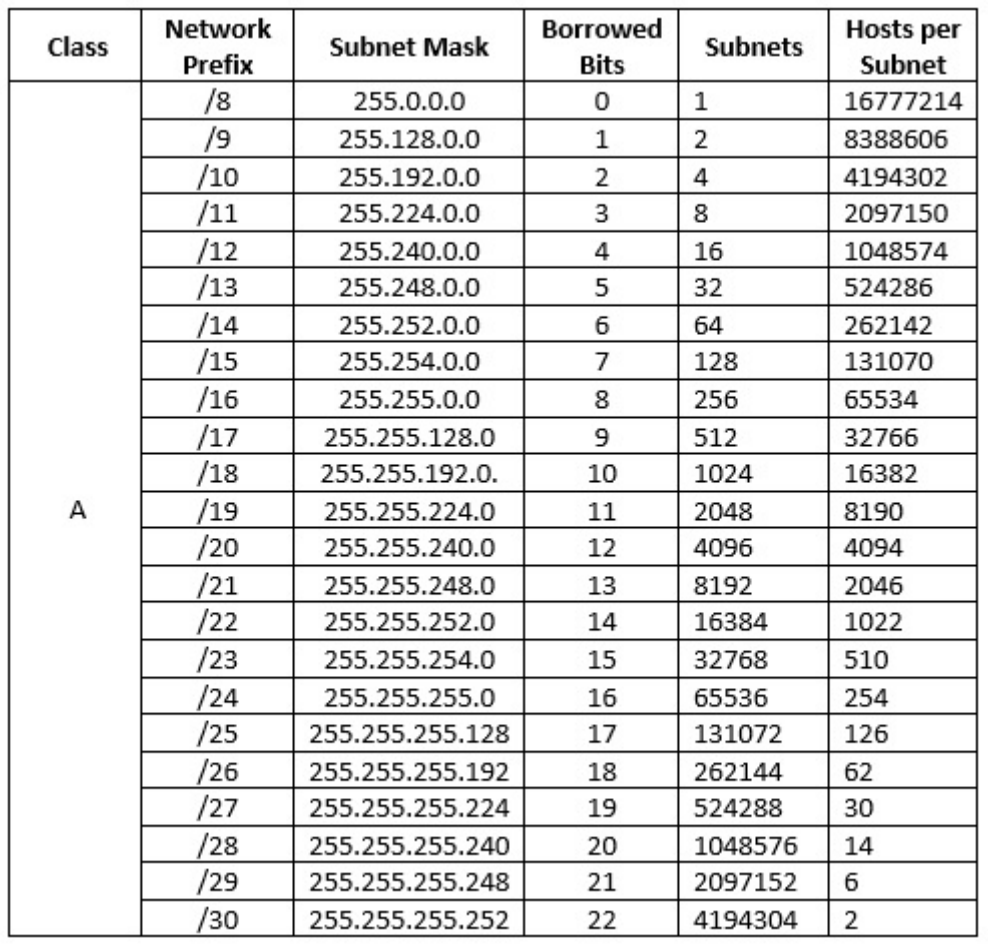

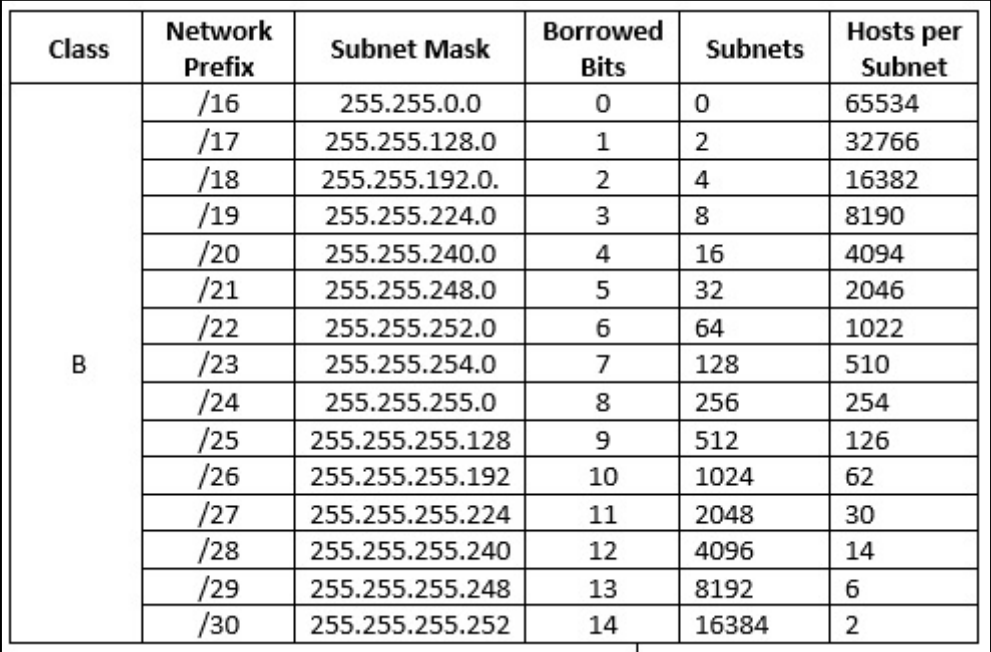

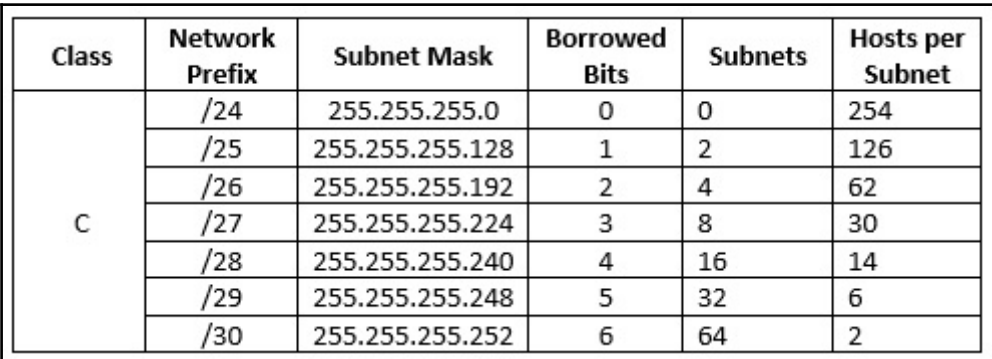

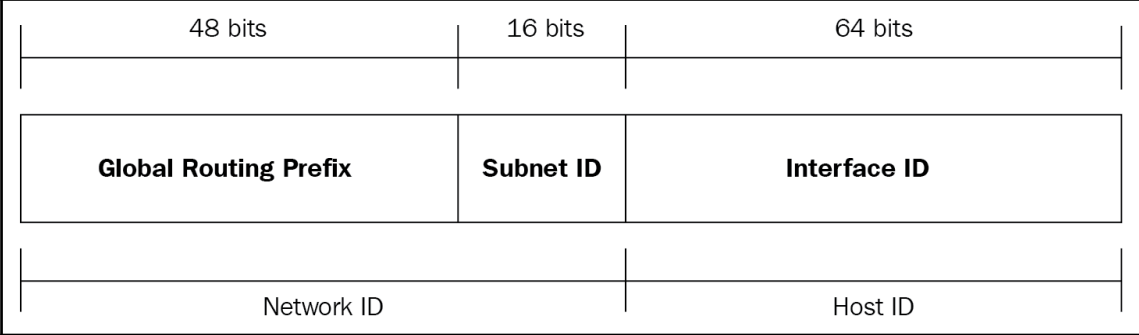

## **Chapter 3: Introduction to Switching**

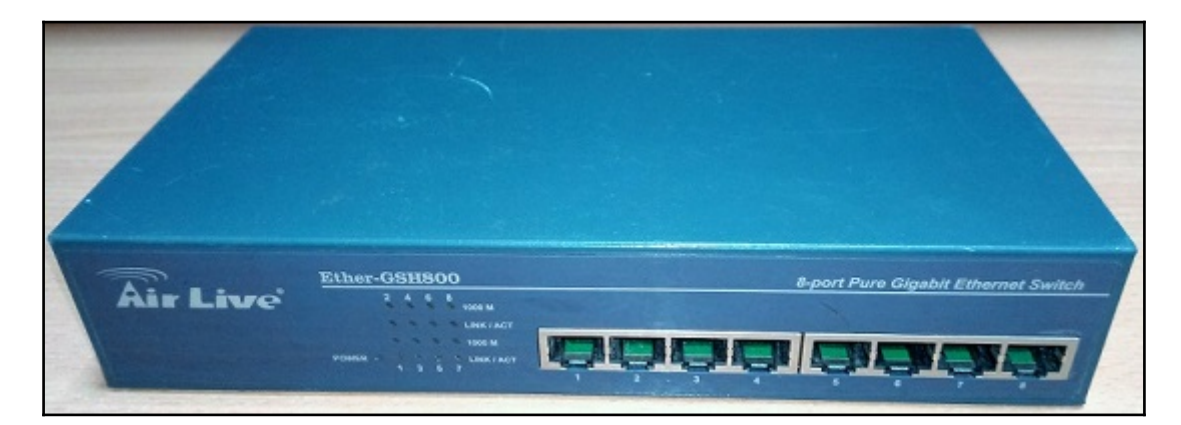

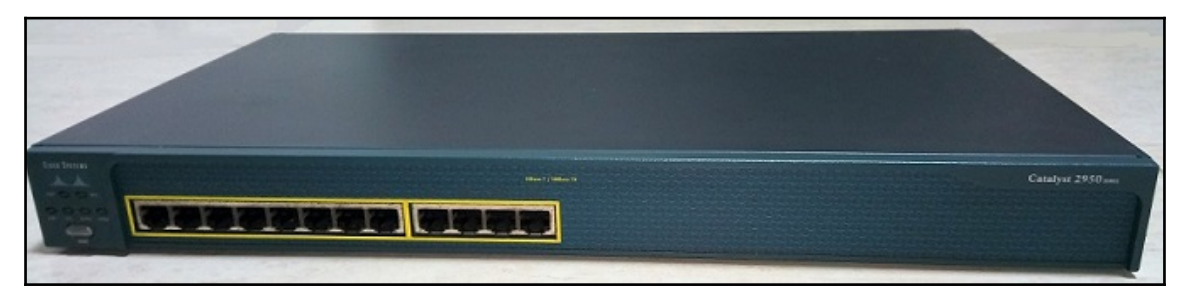

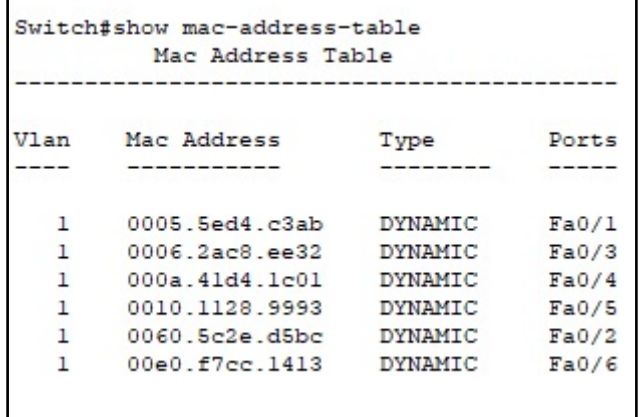

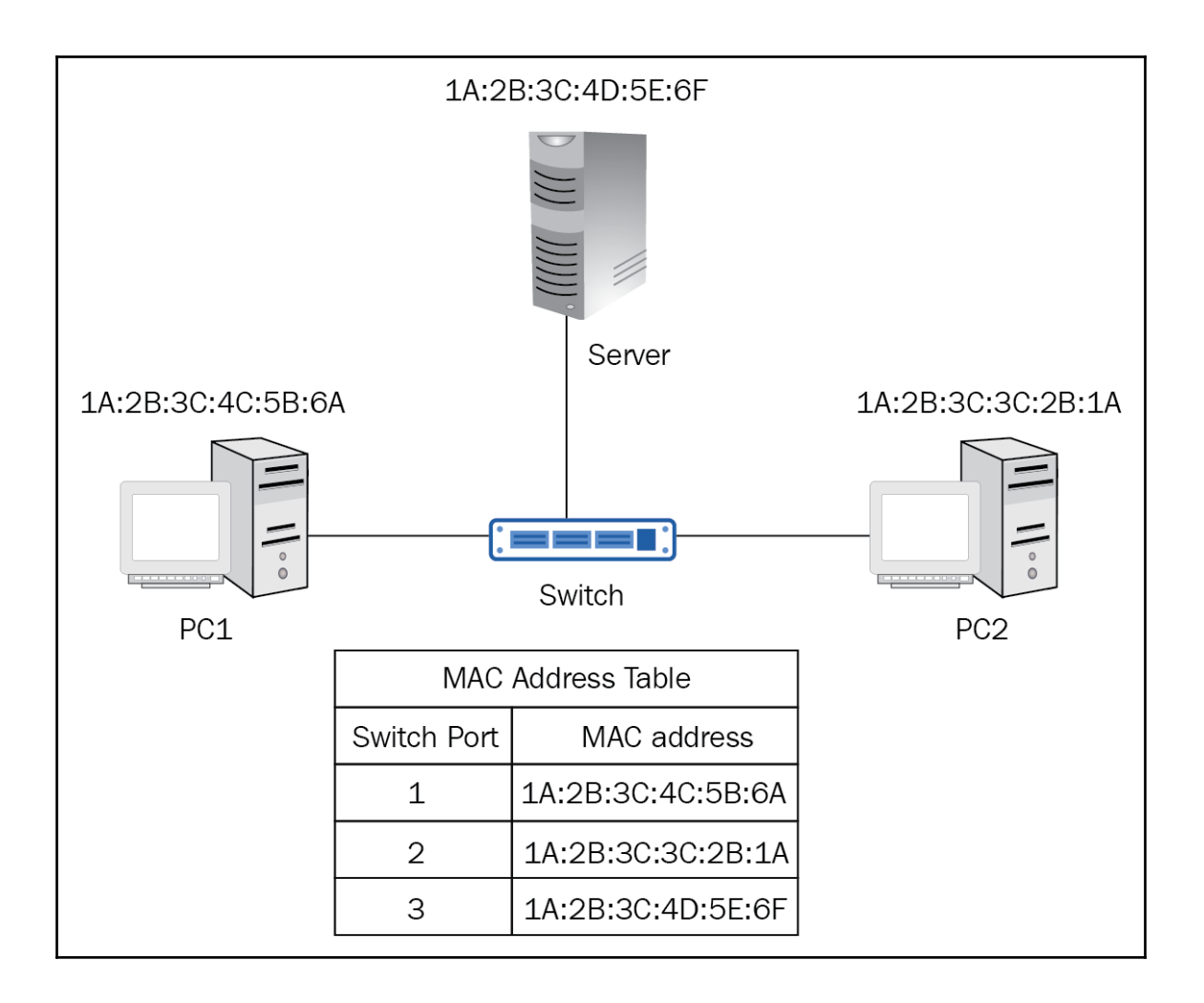

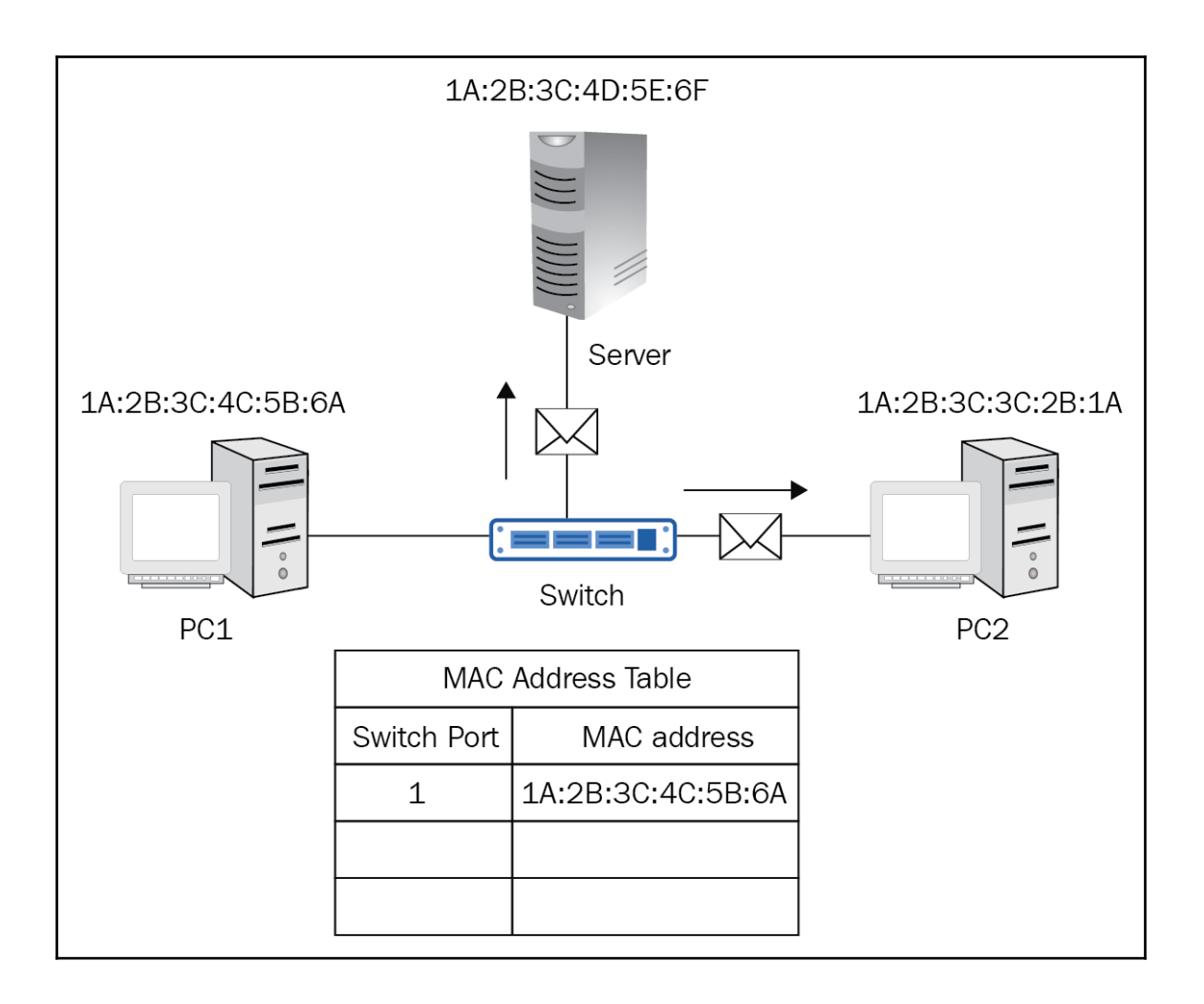
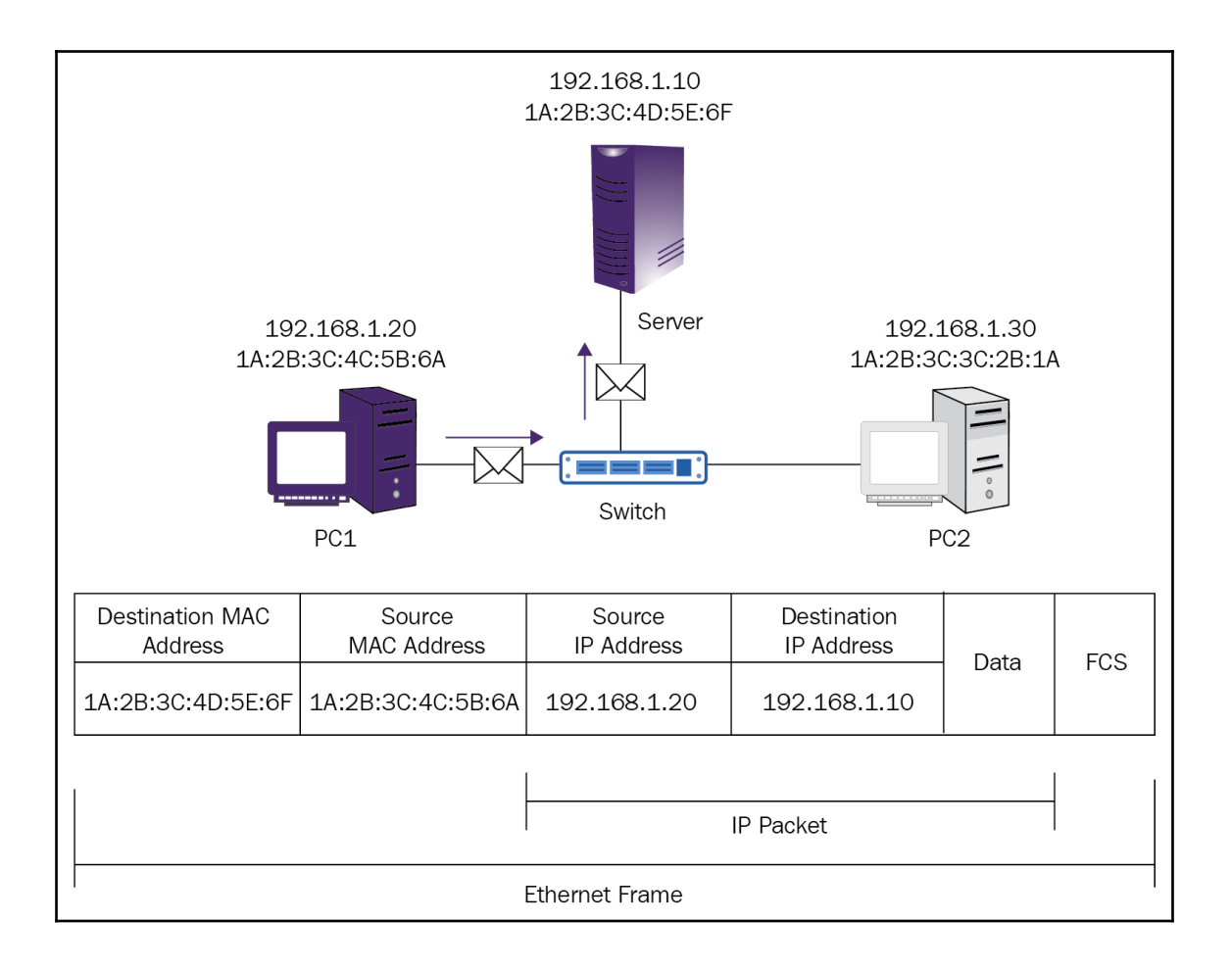

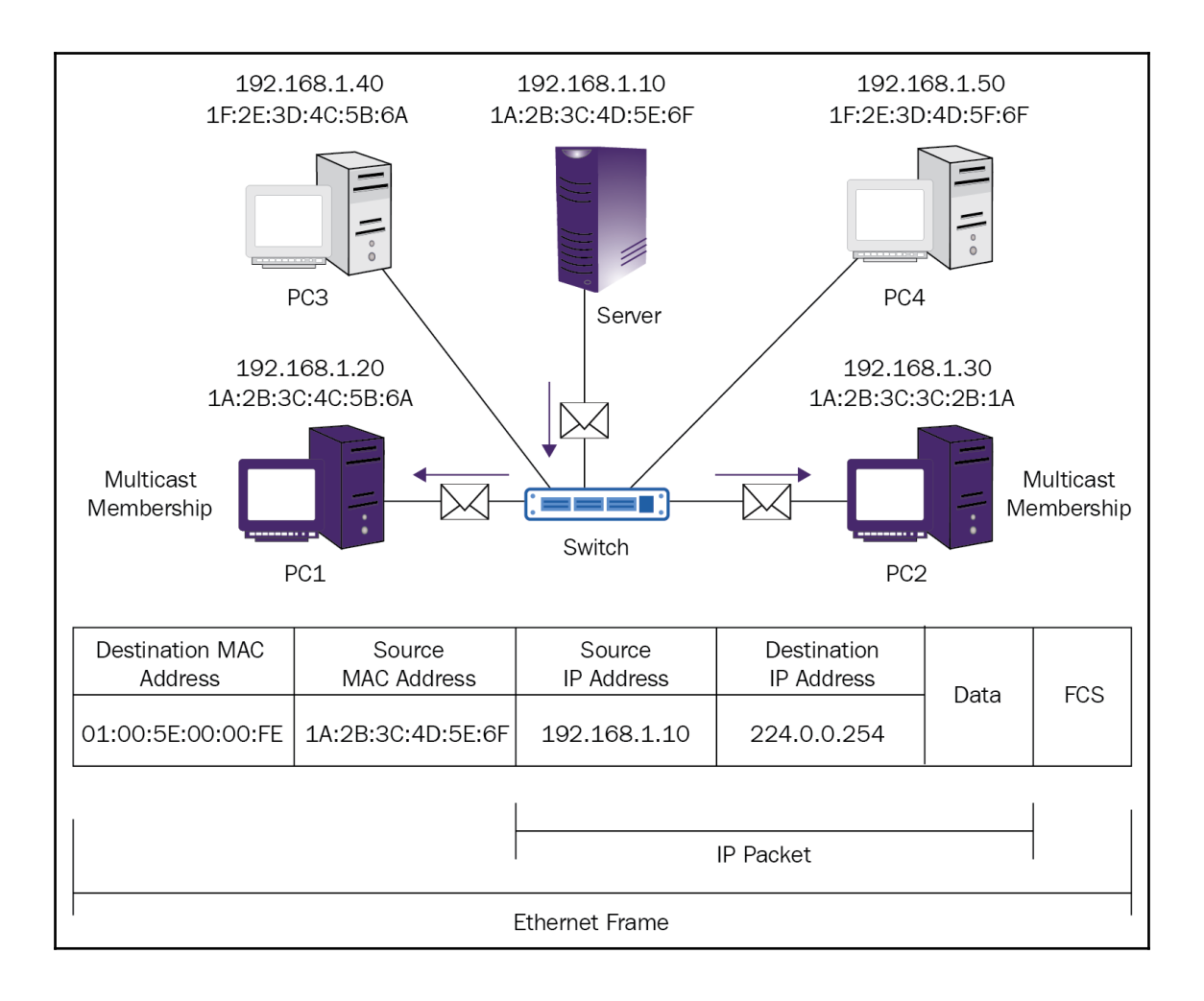

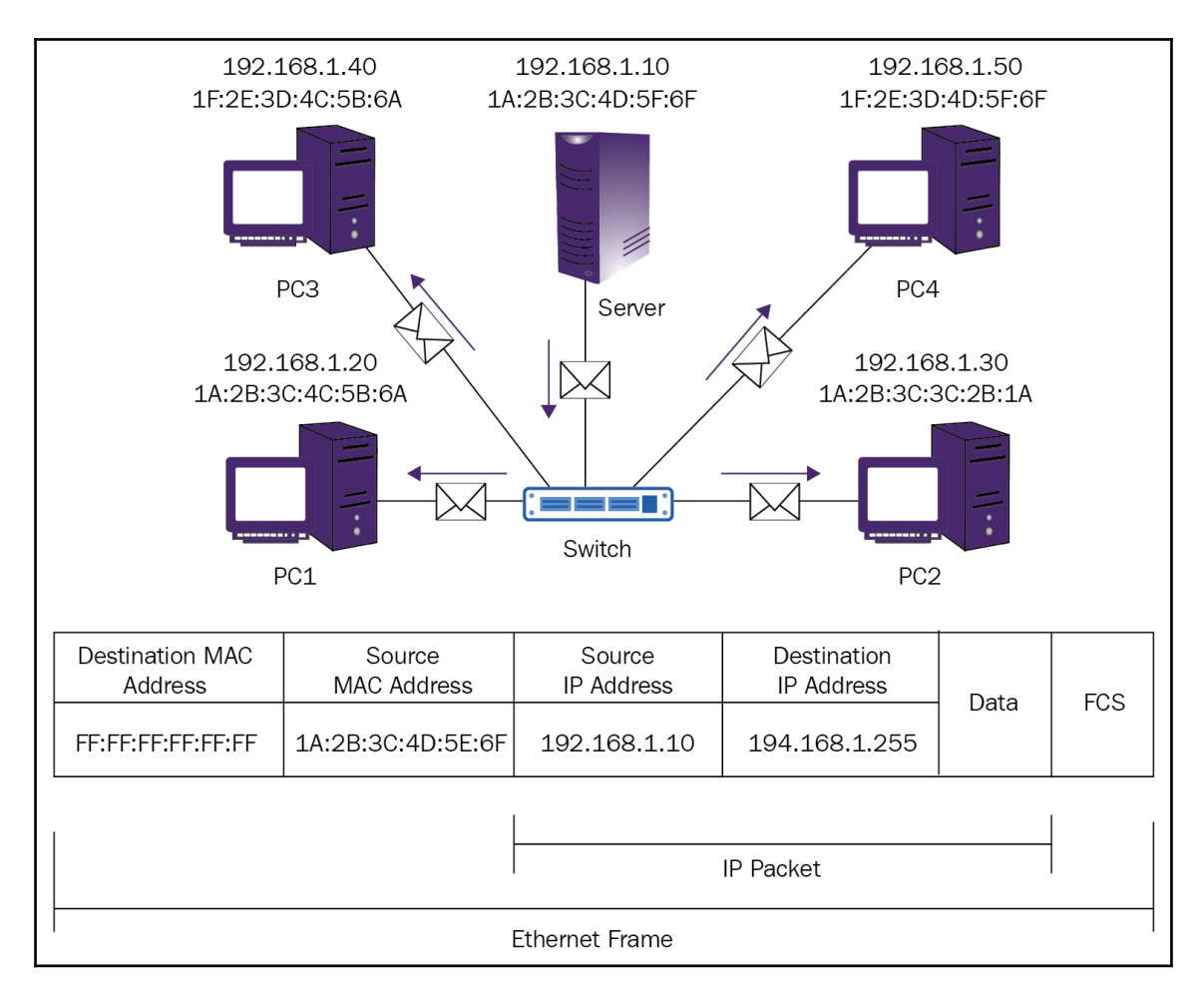

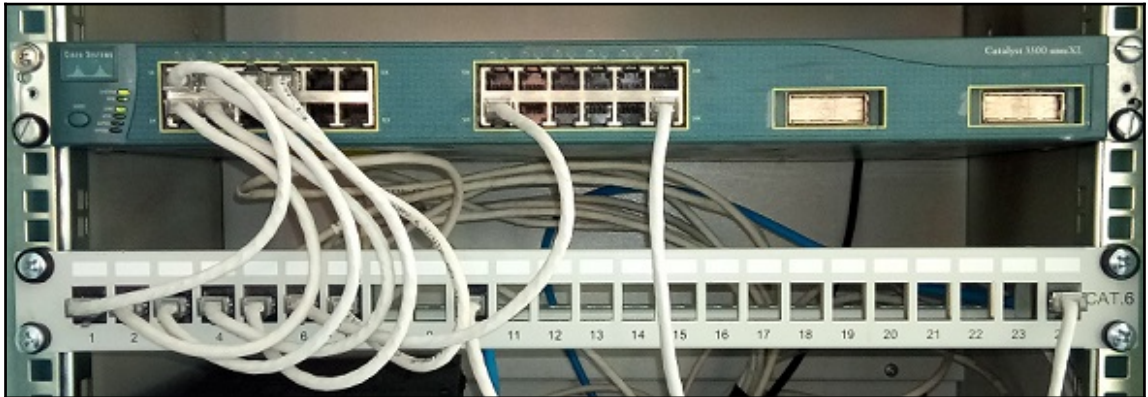

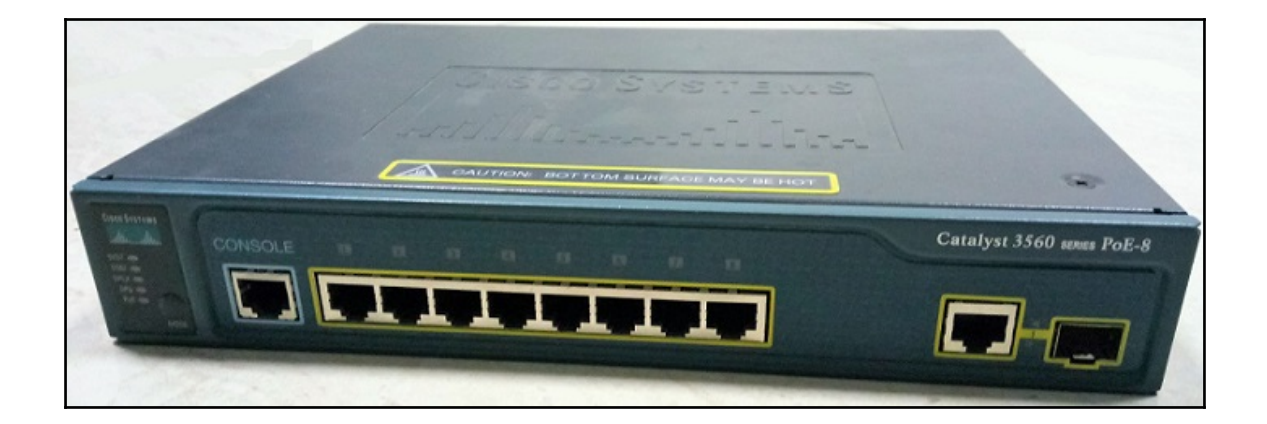

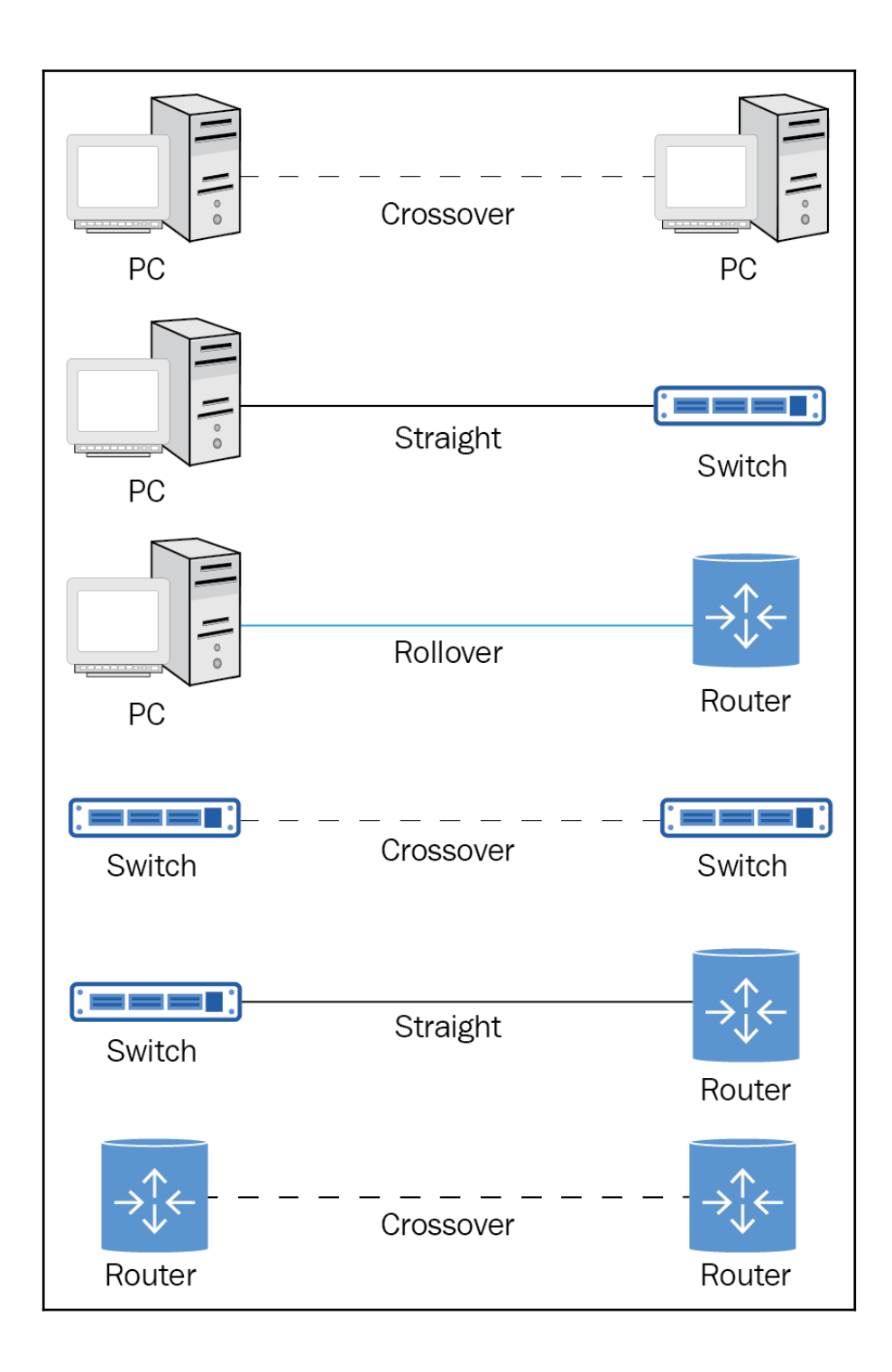

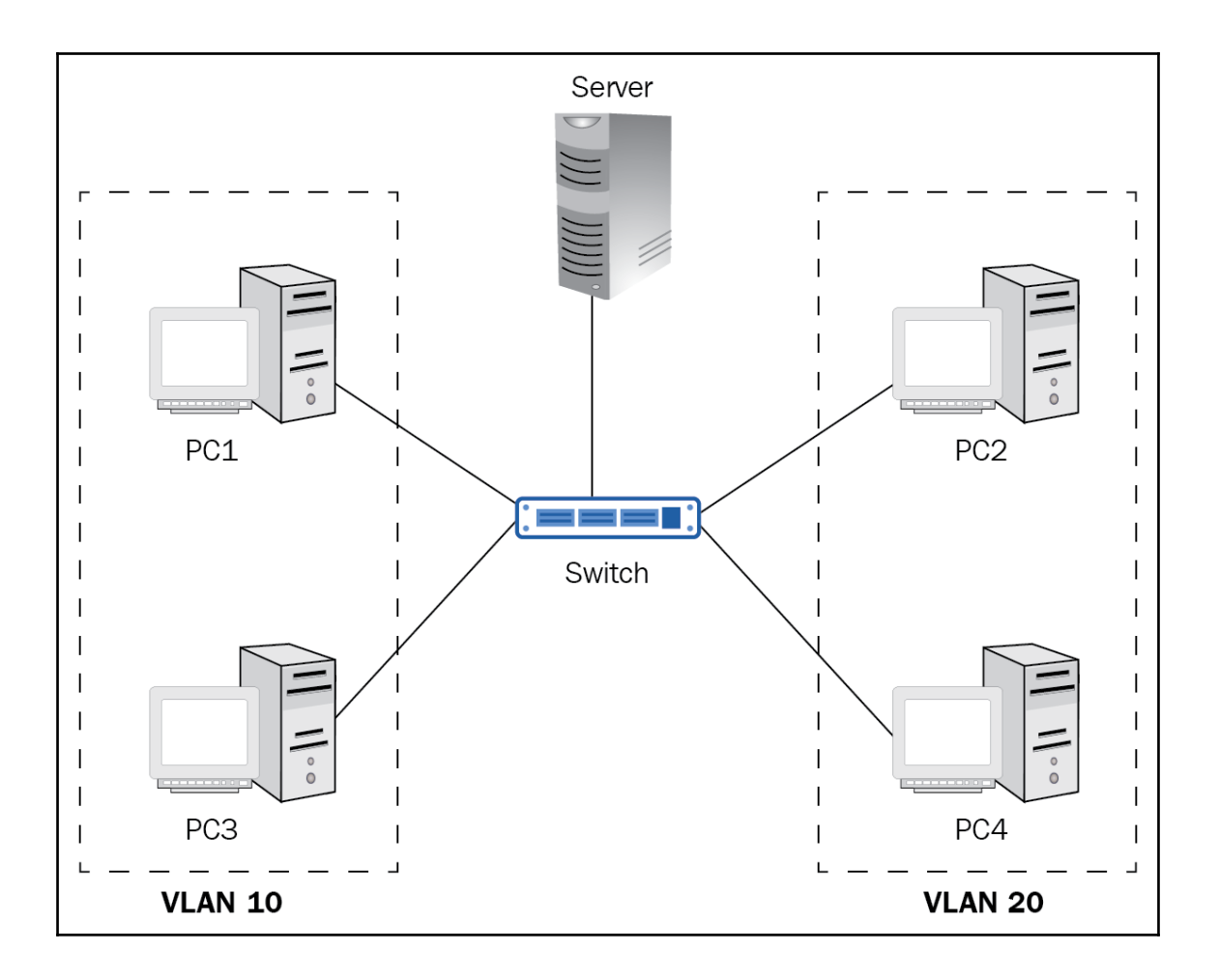

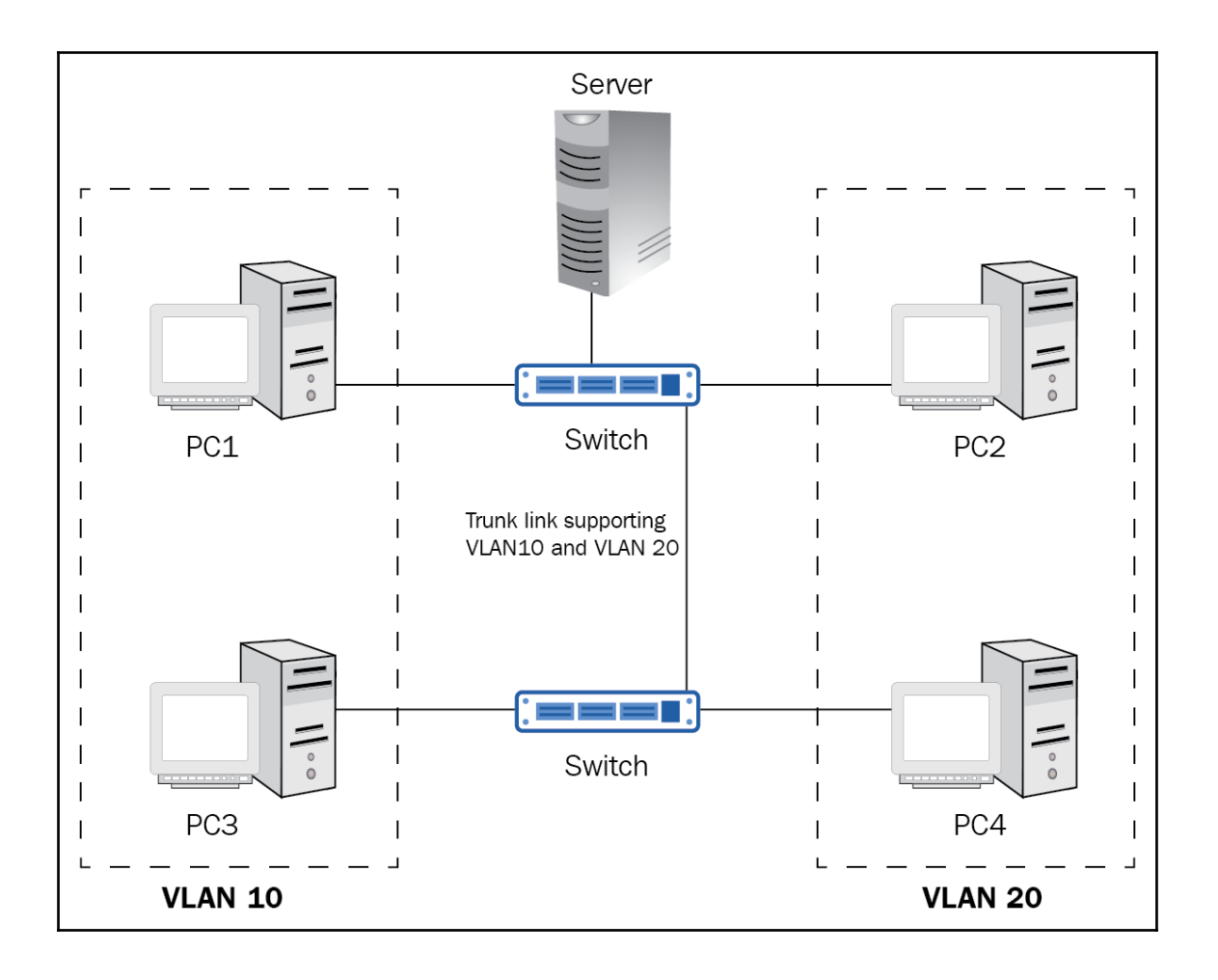

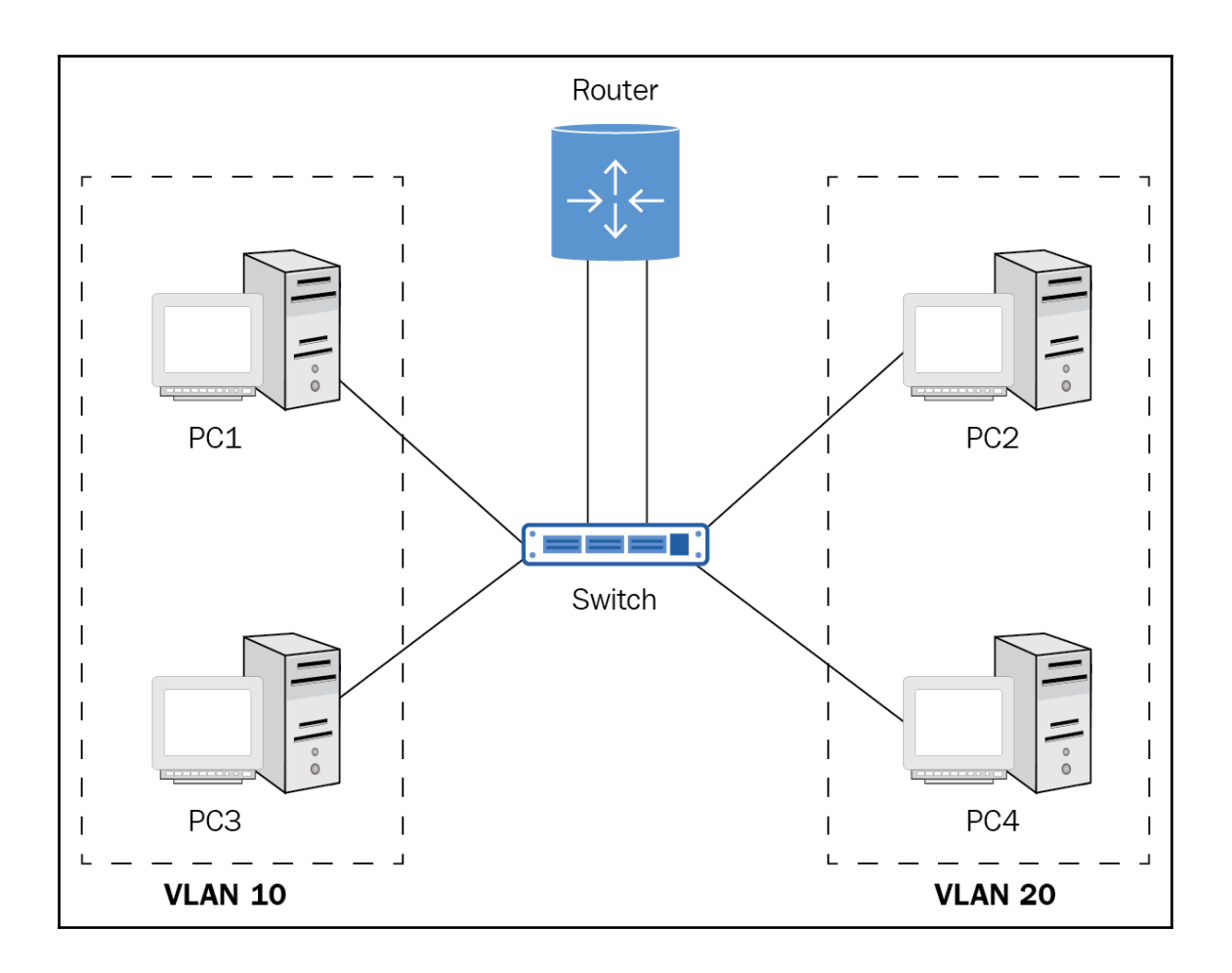

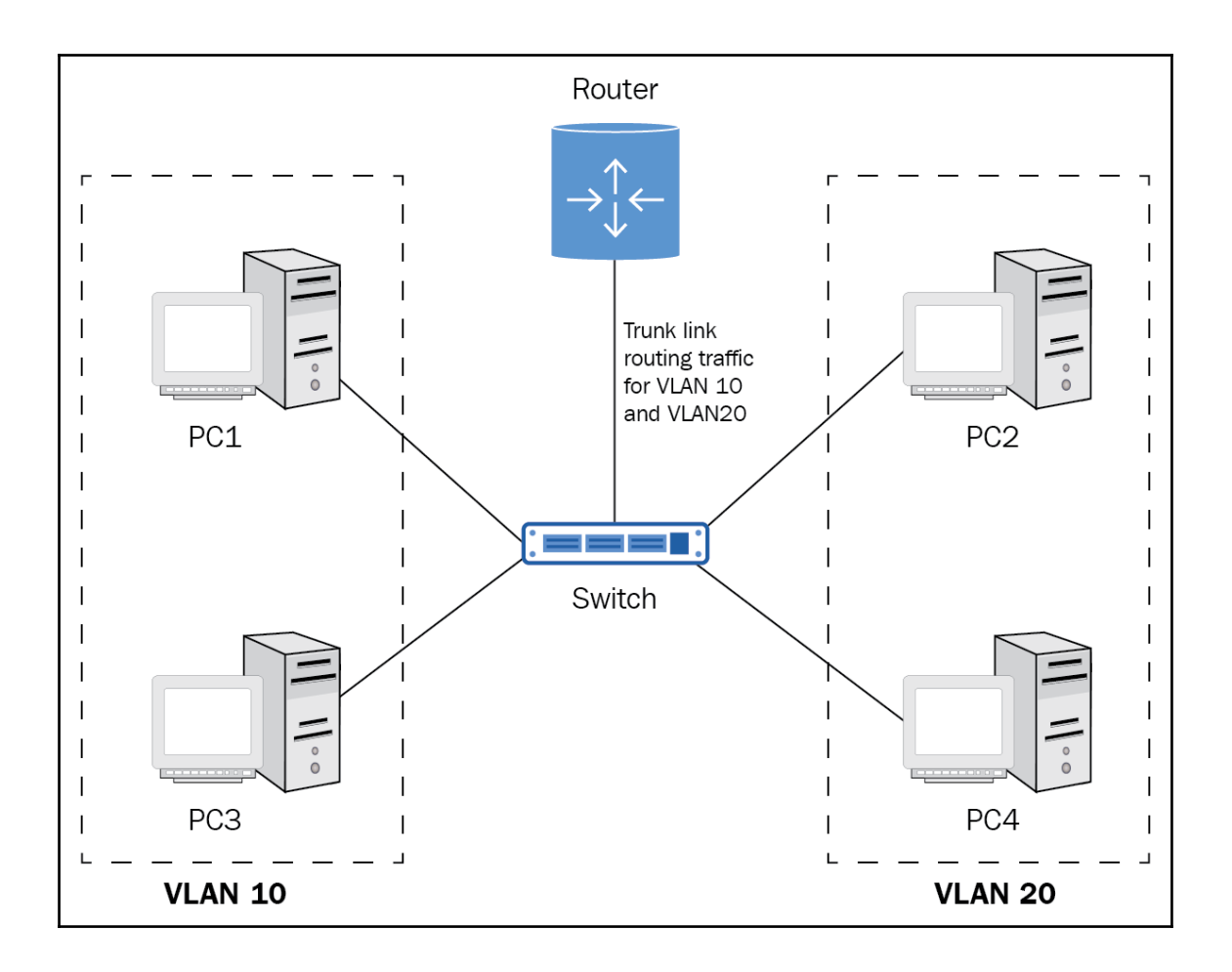

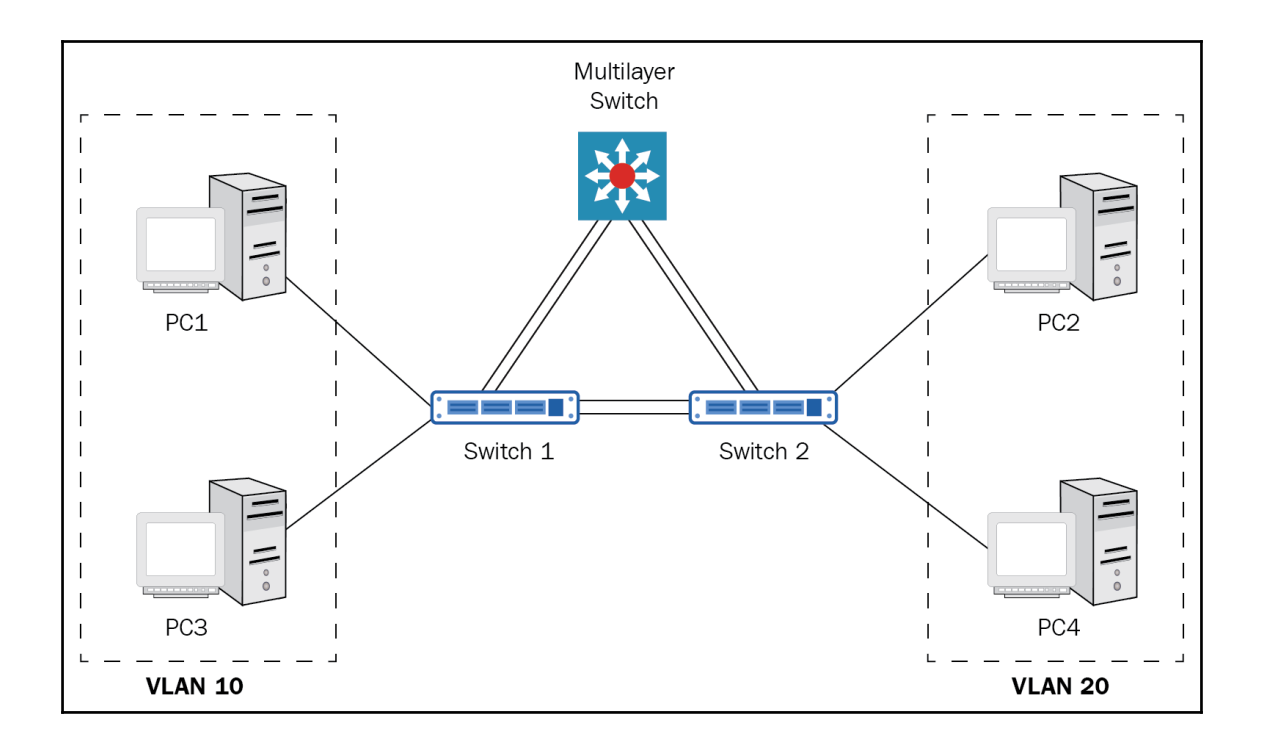

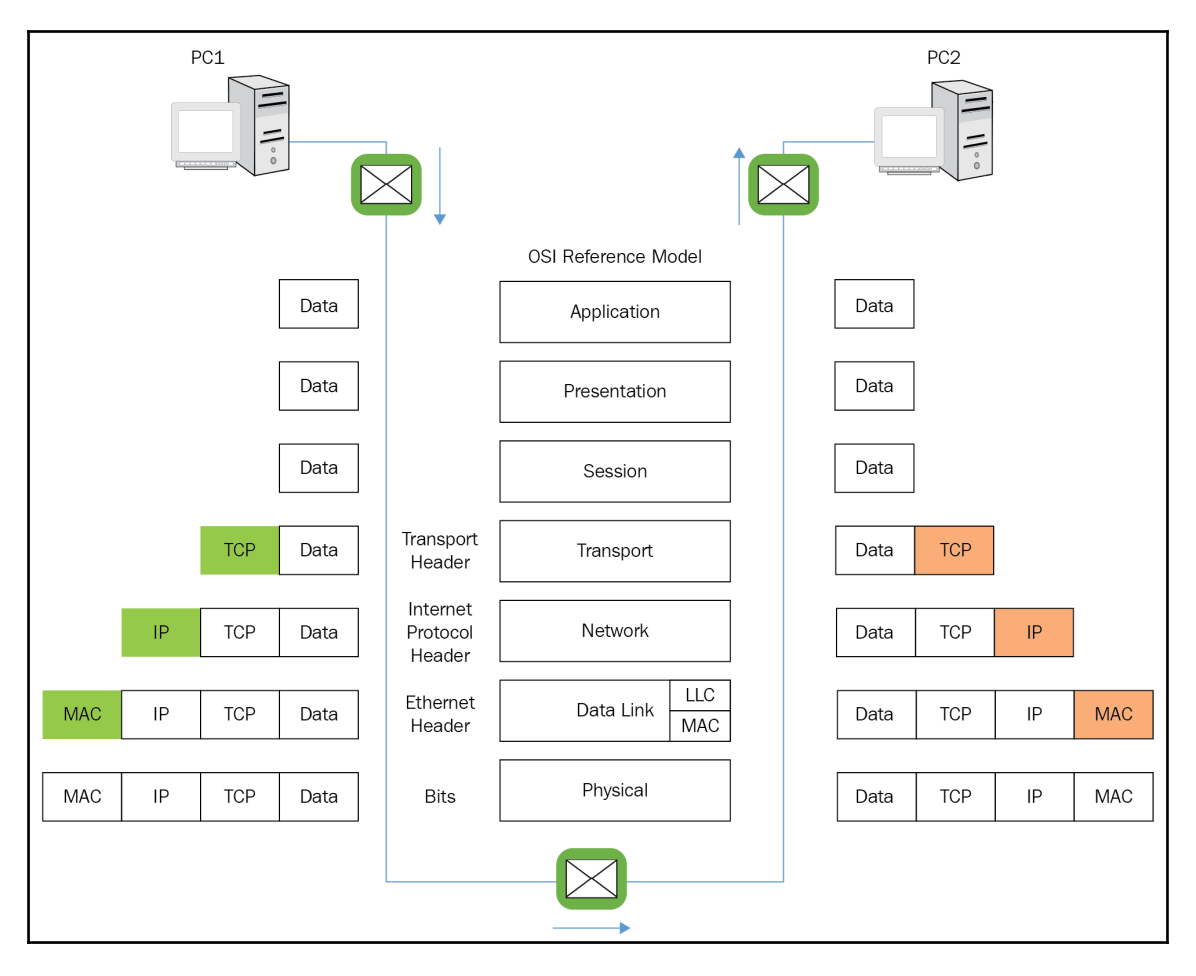

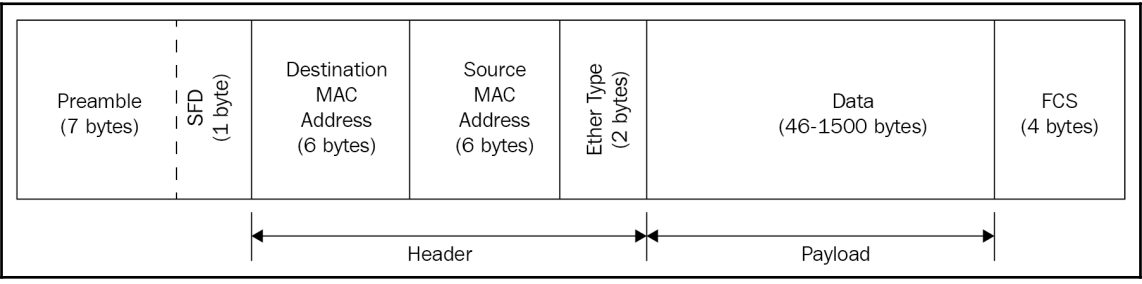

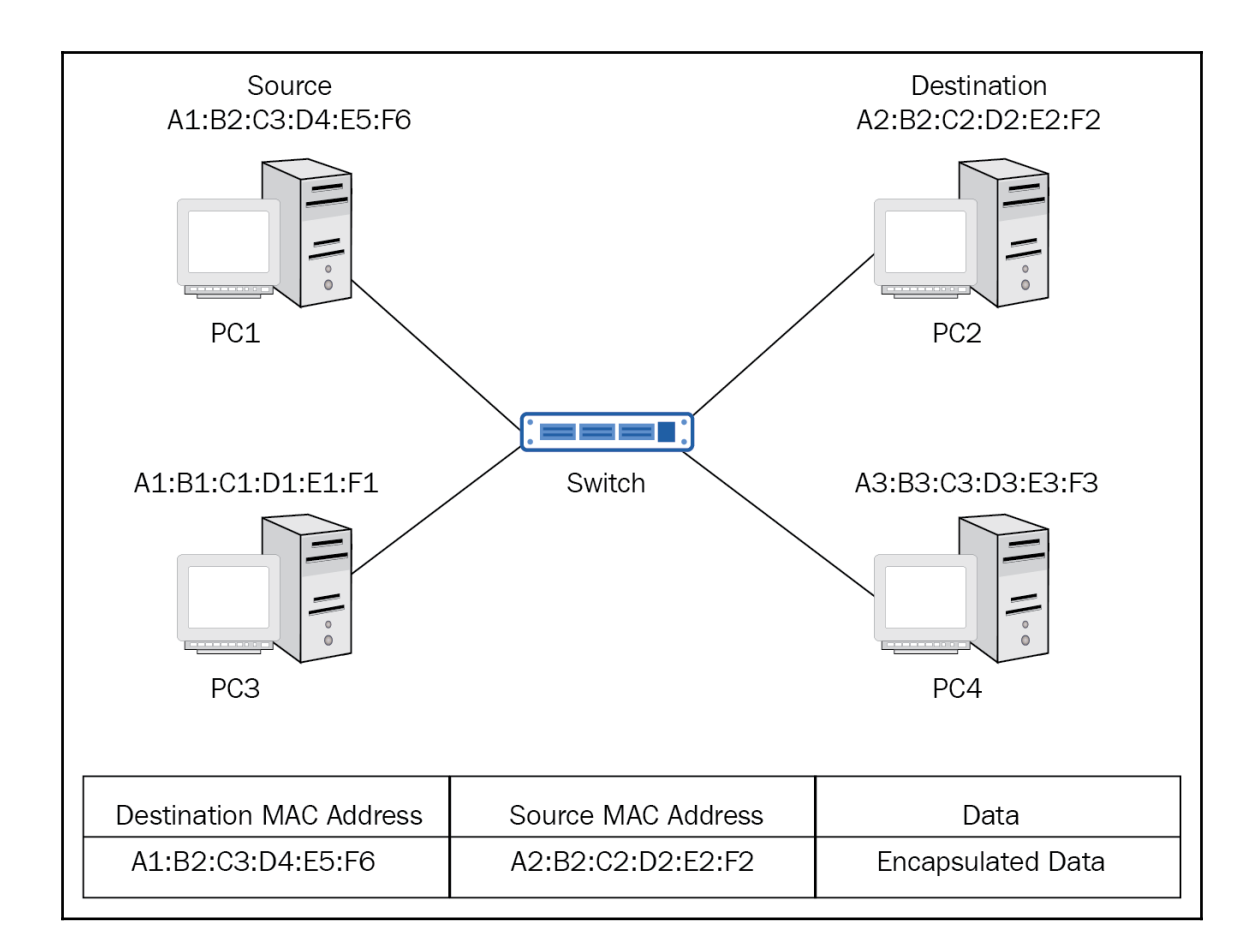

## **Chapter 4: Setting up the Switch**

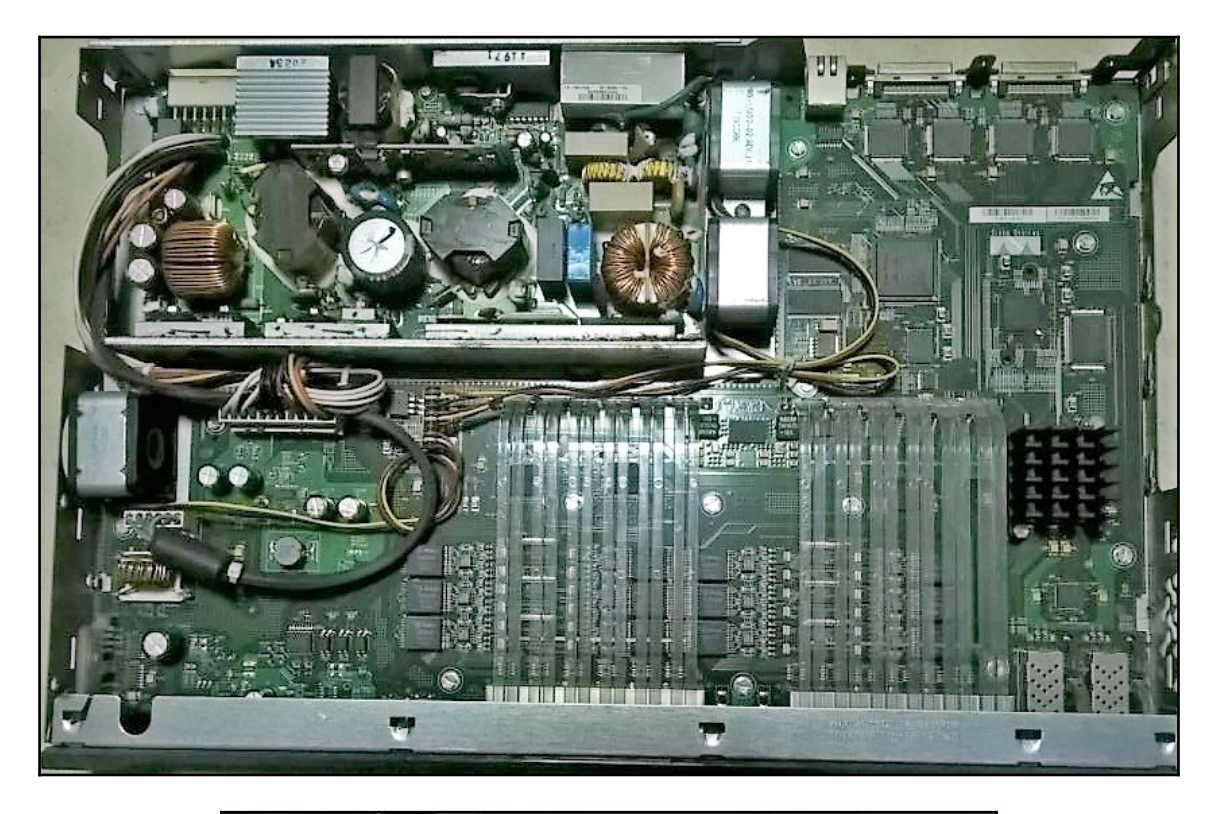

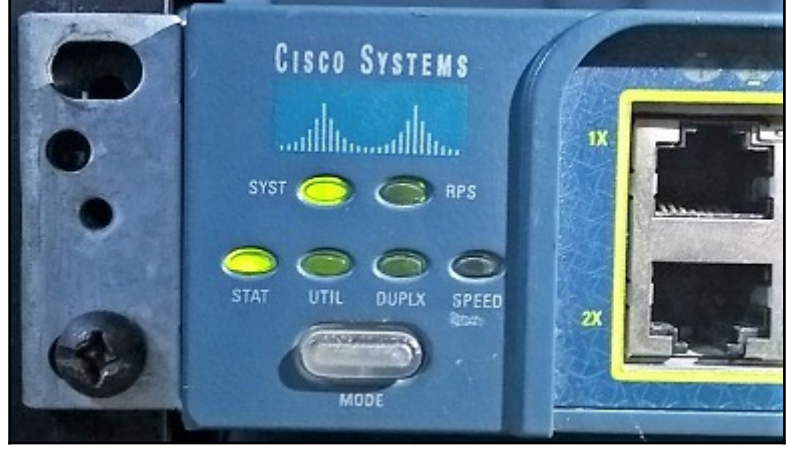

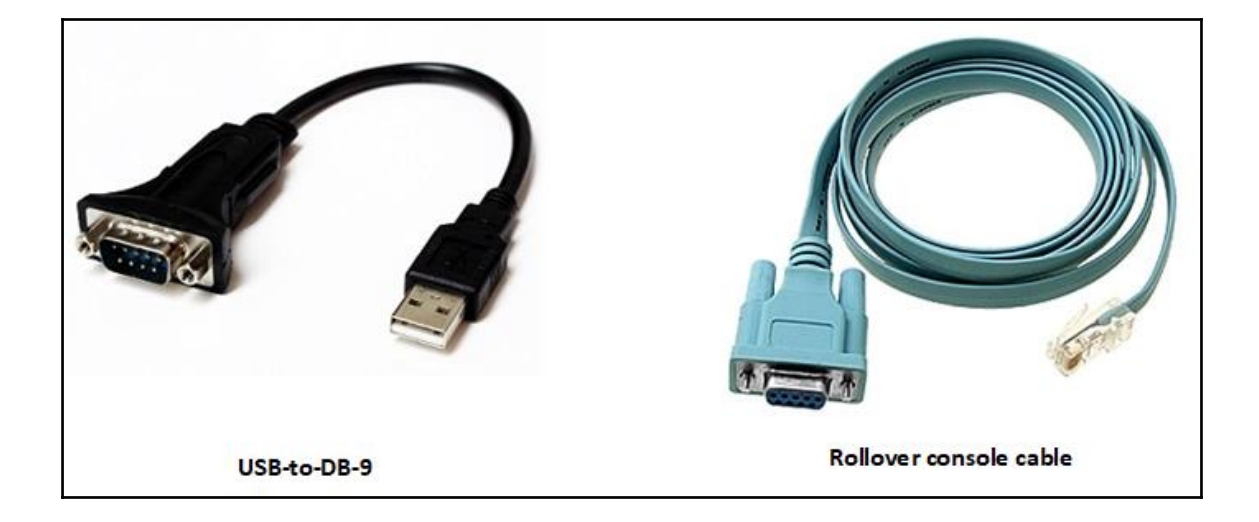

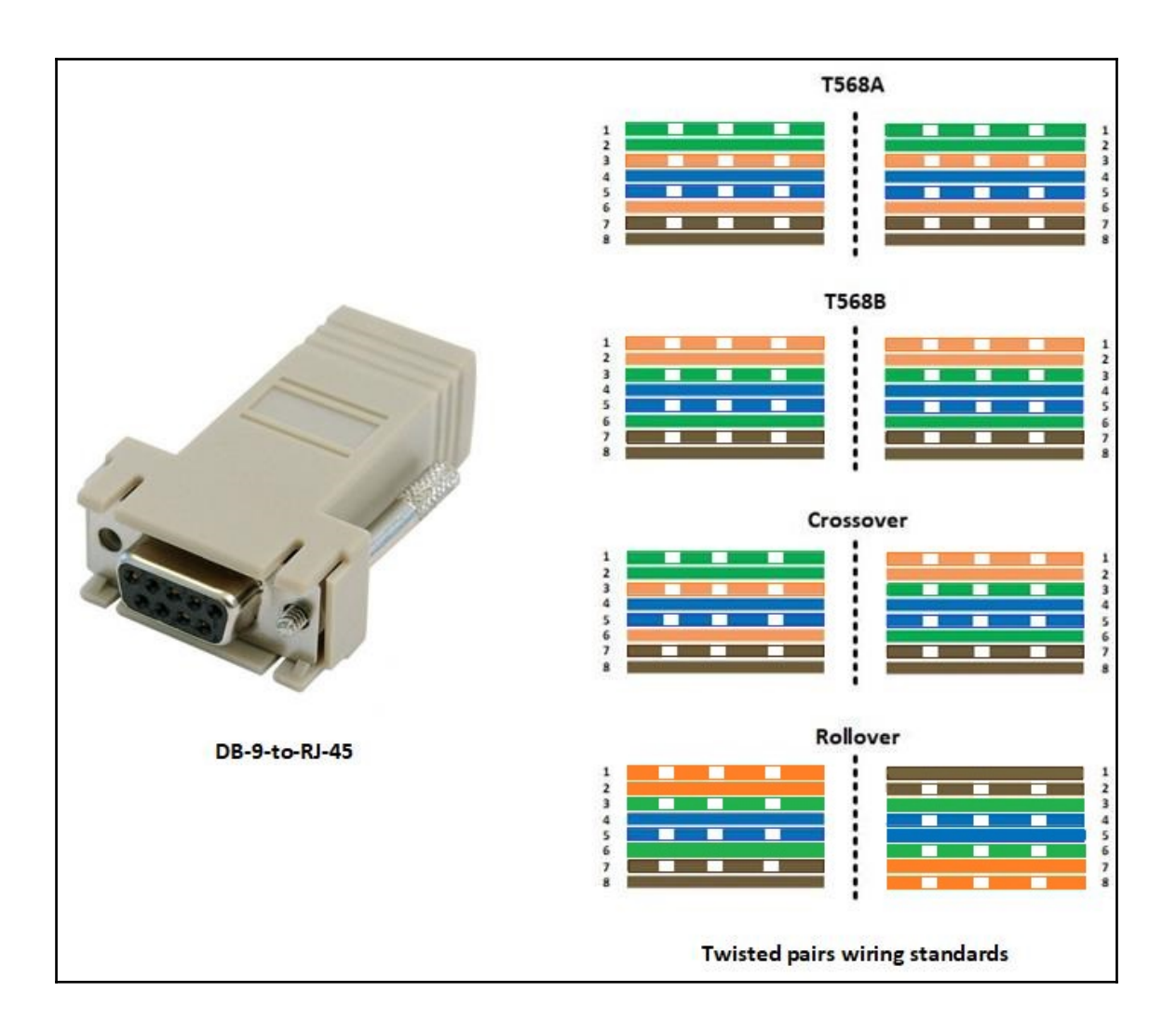

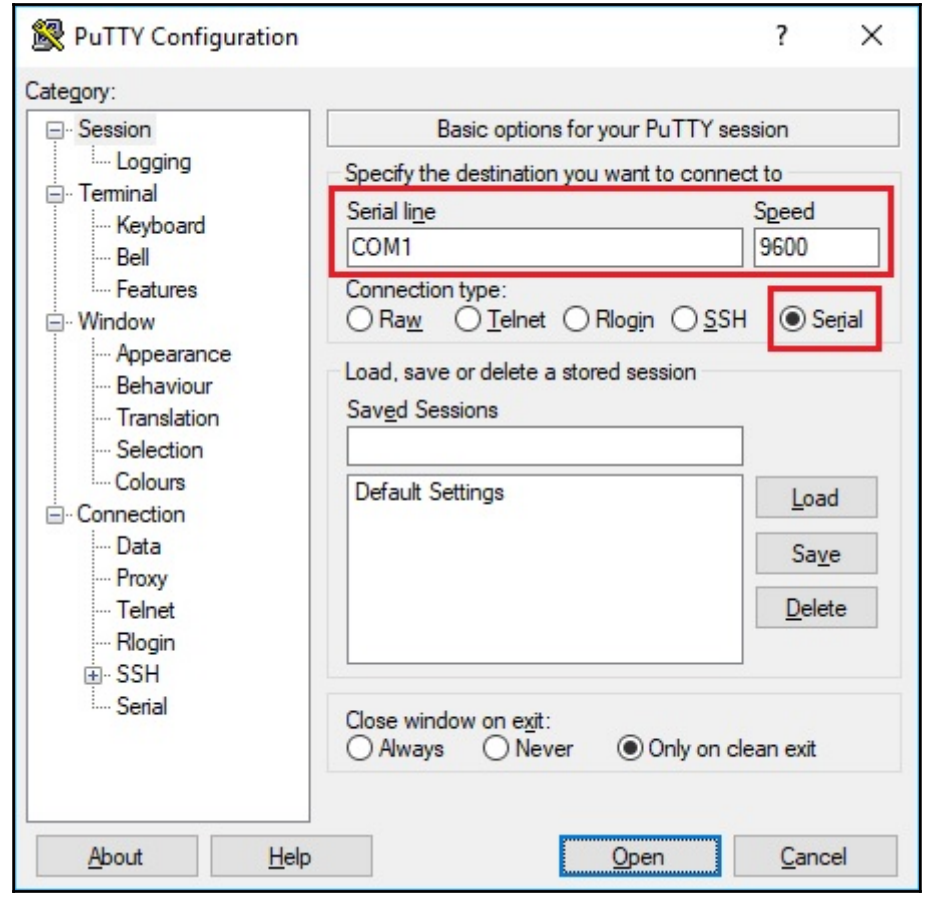

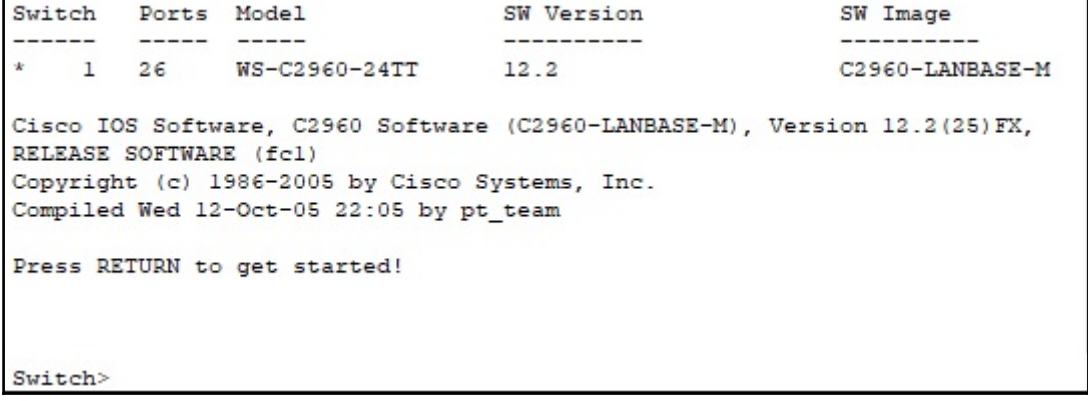

r

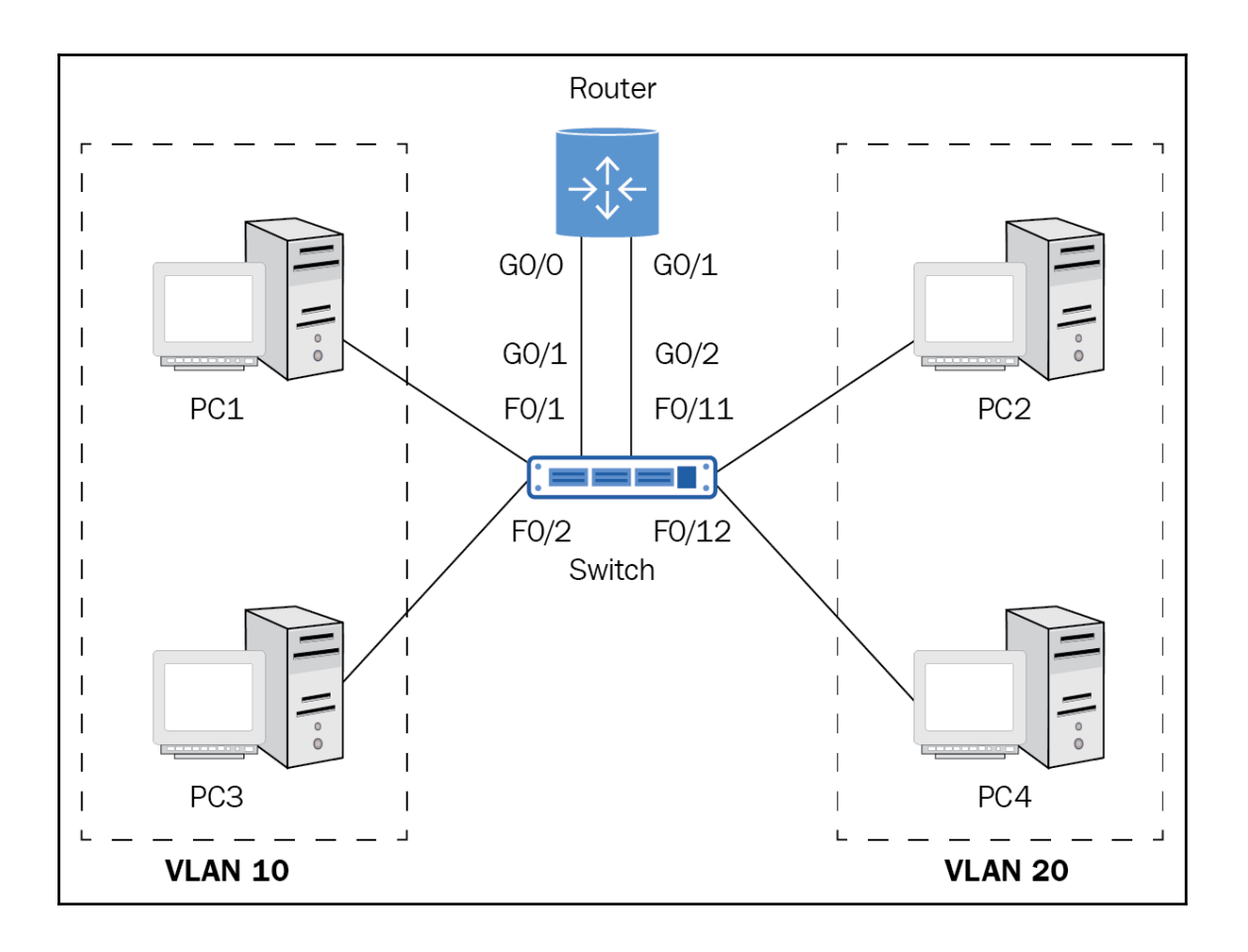

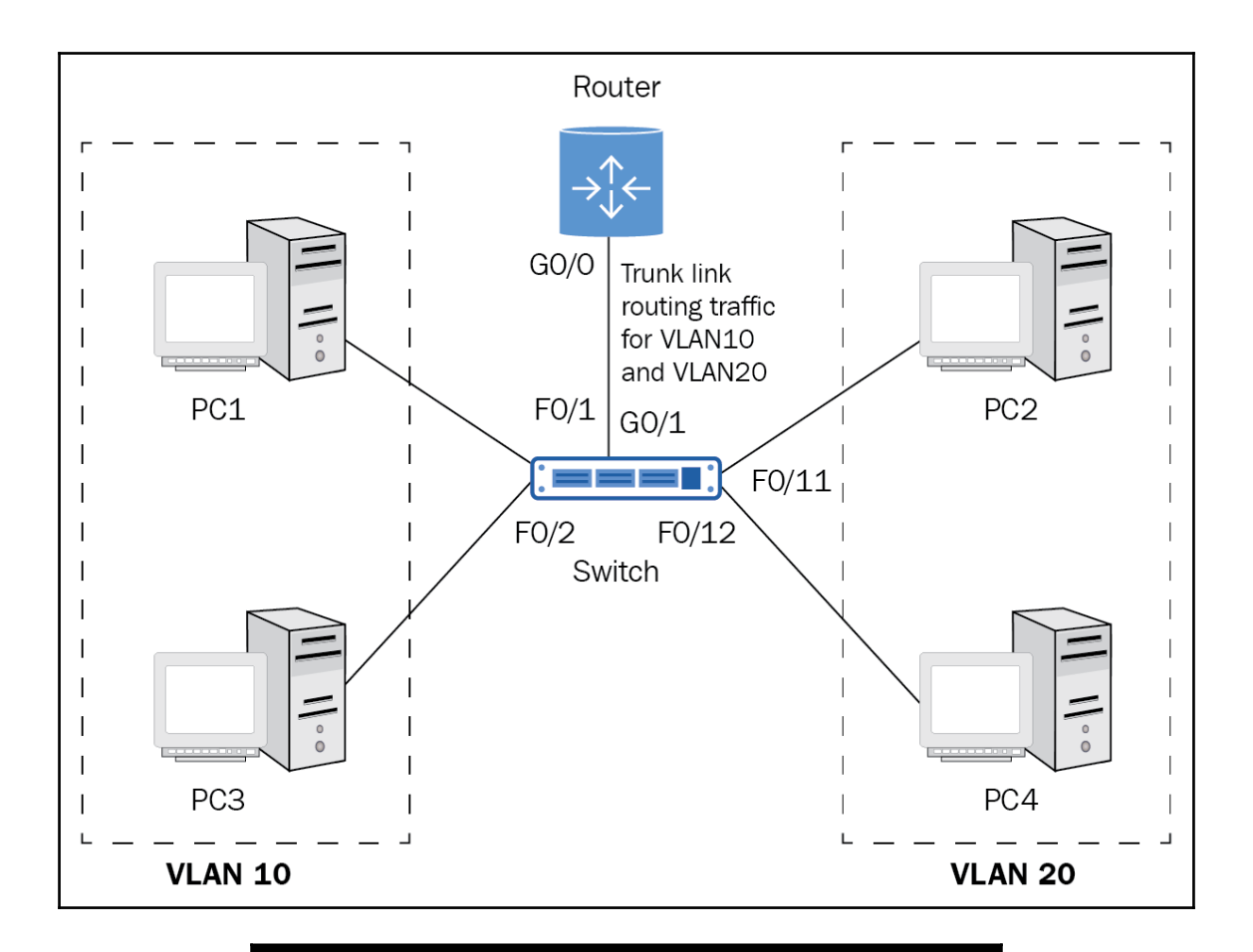

C:\>telnet 192.168.1.30 Trying 192.168.1.30 ... Open User Access Verification Password: Switch>exit [Connection to 192.168.1.30 closed by foreign host]

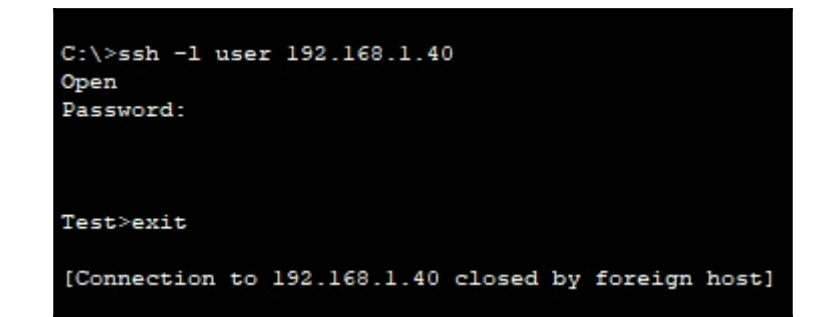

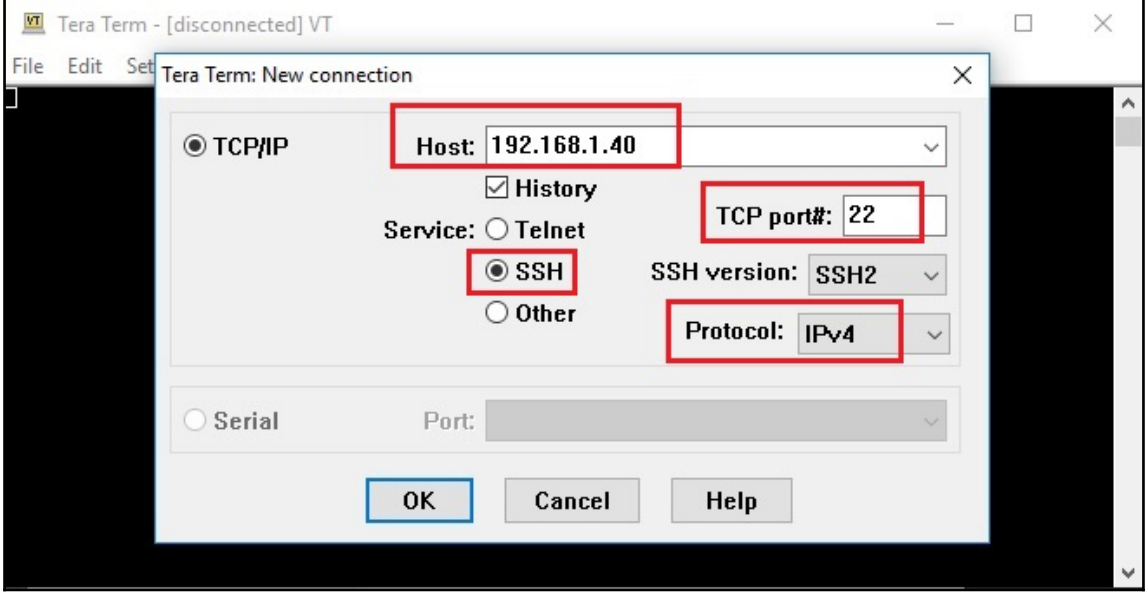

## **Chapter 5: Introduction to Routing**

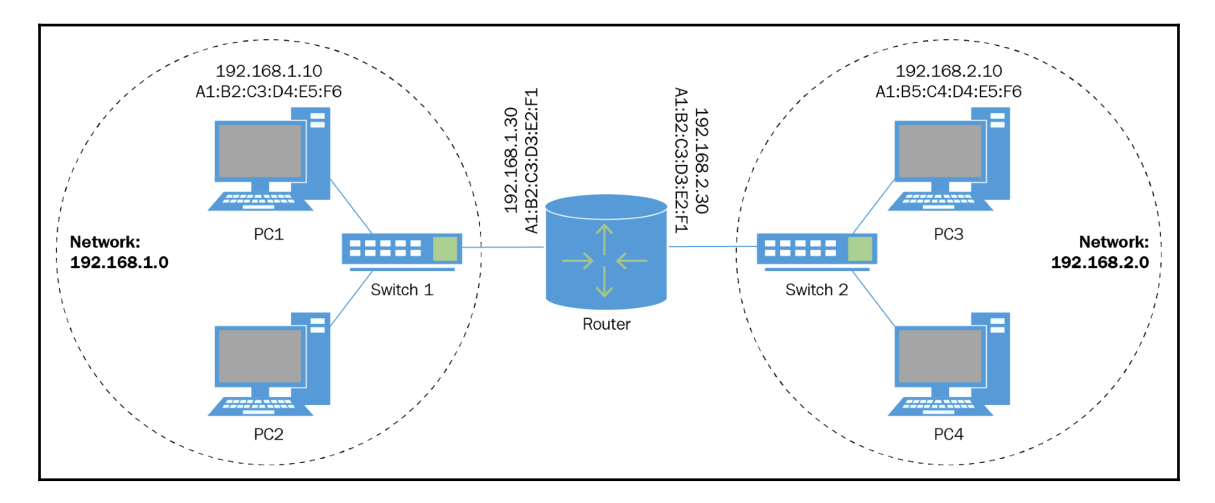

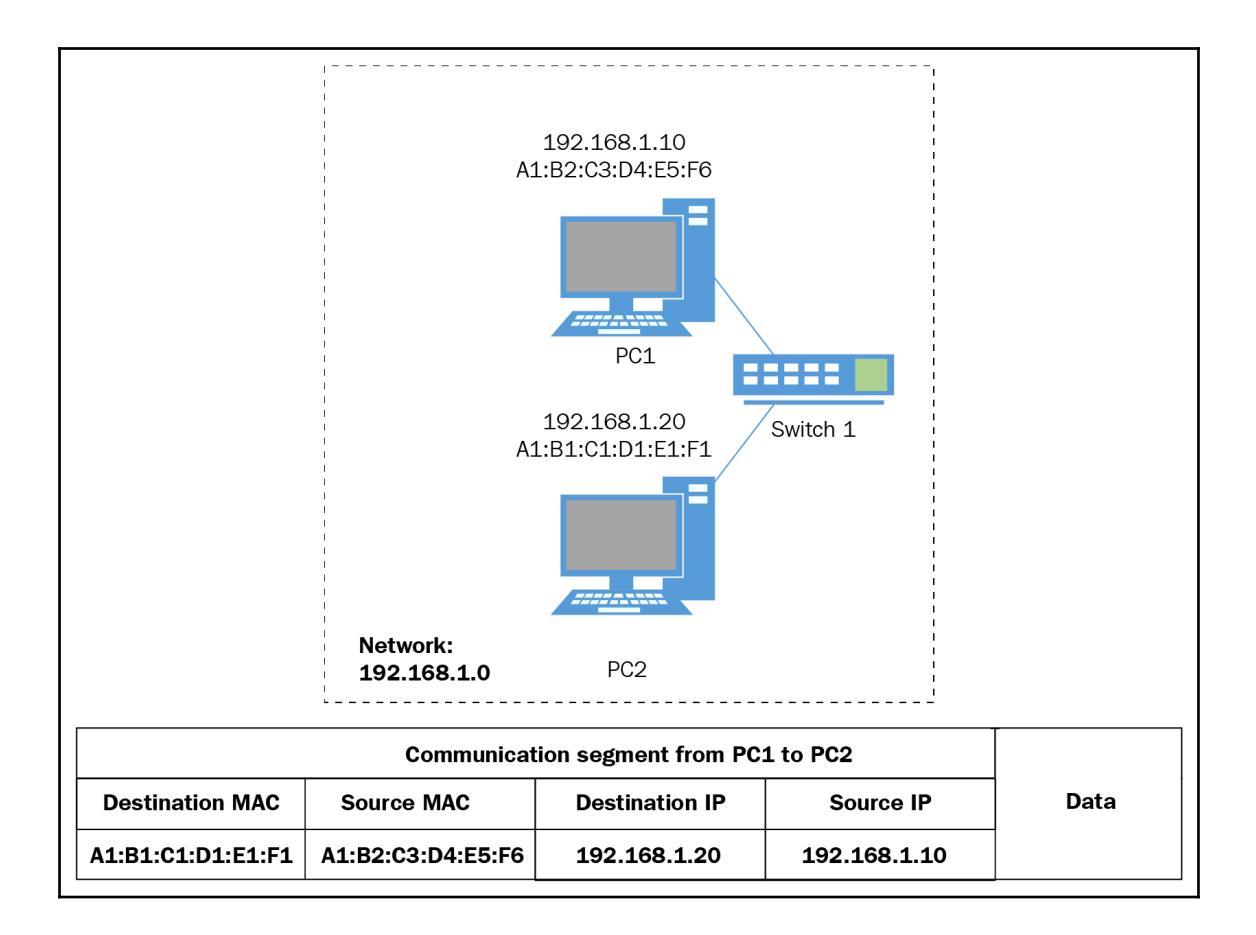

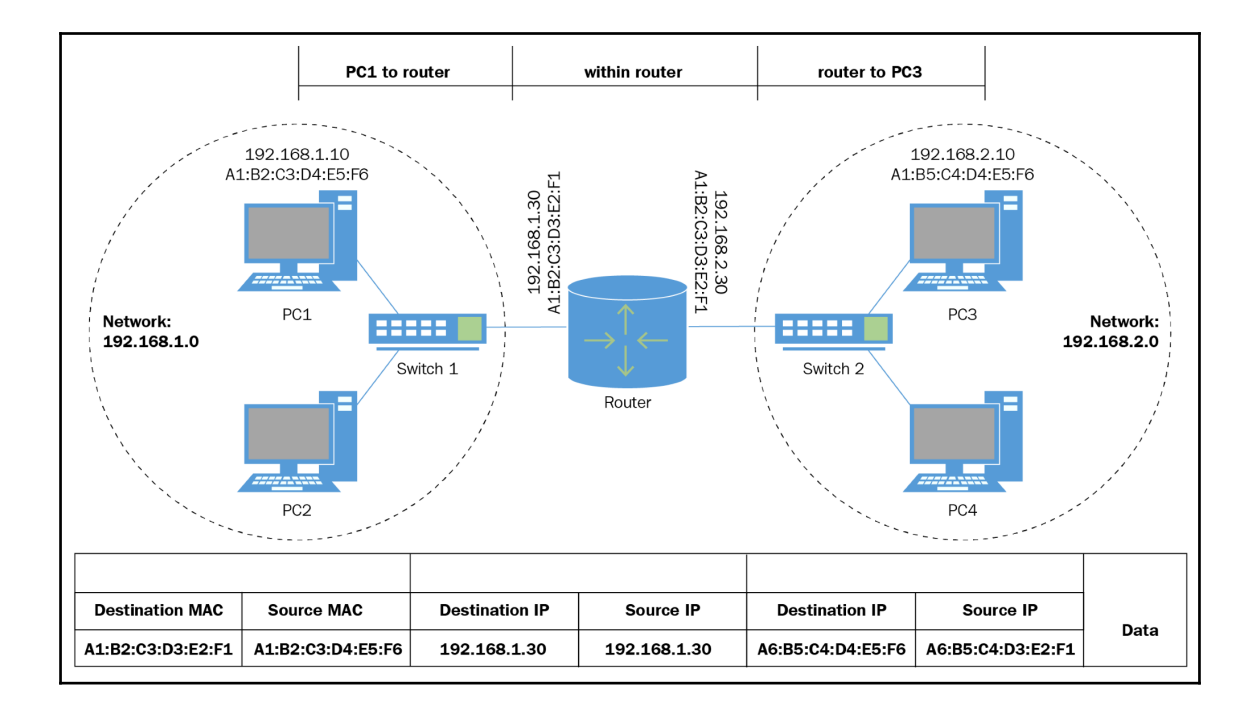

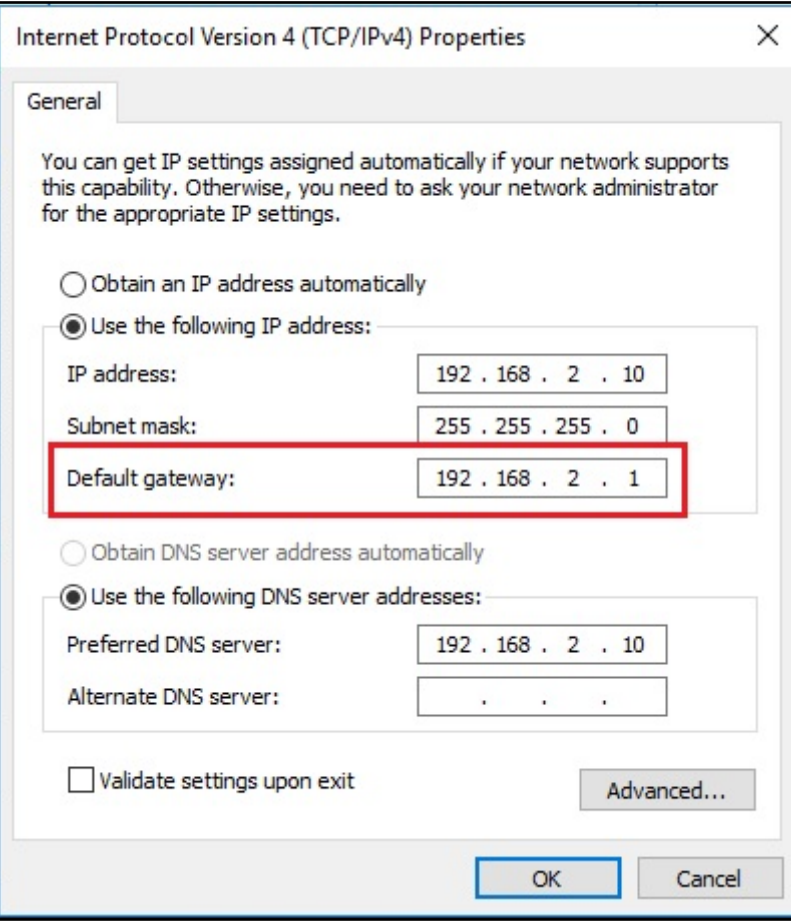

C:\Users\Administrator>route print Interface List 5...00 15 5d 3c c9 01 ......Microsoft Hyper-V Network Adapter #3 1...........................Software Loopback Interface 1 15...00 00 00 00 00 00 00 e0 Microsoft ISATAP Adapter #3 TPv4 Route Table Active Routes: Network Destination Interface Metric Netmask Gateway 192.168.2.1 192.168.2.10 271  $0.0.0.0$  $0.0.0.0$  $On$ -link 127.0.0.1 127.0.0.0 255.0.0.0 331 127.0.0.1 255.255.255.255 On-link 127.0.0.1 331  $127.0.0.1$ 127.255.255.255 255.255.255.255  $On$ -link 331 On-link 271 192.168.2.0 255.255.255.0 192.168.2.10 192.168.2.10 255.255.255.255 On-link 192.168.2.10 271 192.168.2.255 255.255.255.255 On-link 192.168.2.10 271 127.0.0.1  $224.0.0.0$  $240.0.0.0$  $On$ -link 331  $On$ -link 224.0.0.0 240.0.0.0 192.168.2.10 271 255.255.255.255 255.255.255.255 On-link 127.0.0.1 331  $On$ -link 255.255.255.255 255.255.255.255 192.168.2.10 271 Persistent Routes: Network Address Netmask Gateway Address Metric  $0.0.0.0$  $0.0.0.0$ 192.168.2.1 Default 192.168.1.1 Default  $0.0.0.0$ 0.0.0.0  $0.0.0.0$  $0.0.0.0$ 172.16.1.1 Default IPv6 Route Table Active Routes: If Metric Network Destination Gateway 331 ::1/128  $On$ -link  $\mathbf{1}$ 271 fe80::/64 On-link 5 271 fe80::fc3a:98f3:88f2:f63f/128 5 On-link  $\mathbf{1}$ 331 ff00::/8 On-link 5 271 ff00::/8 On-link Persistent Routes: None C:\Users\Administrator>

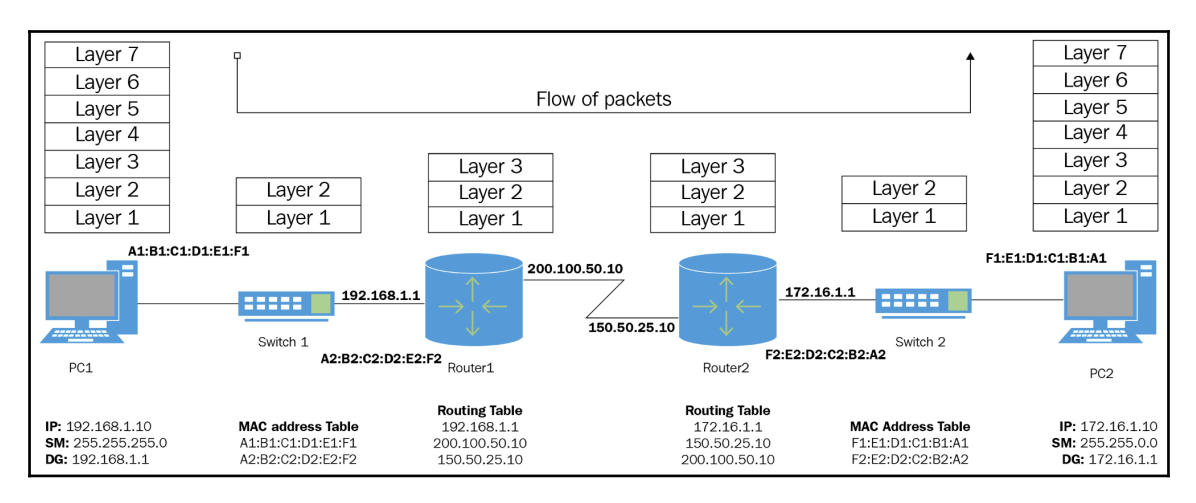

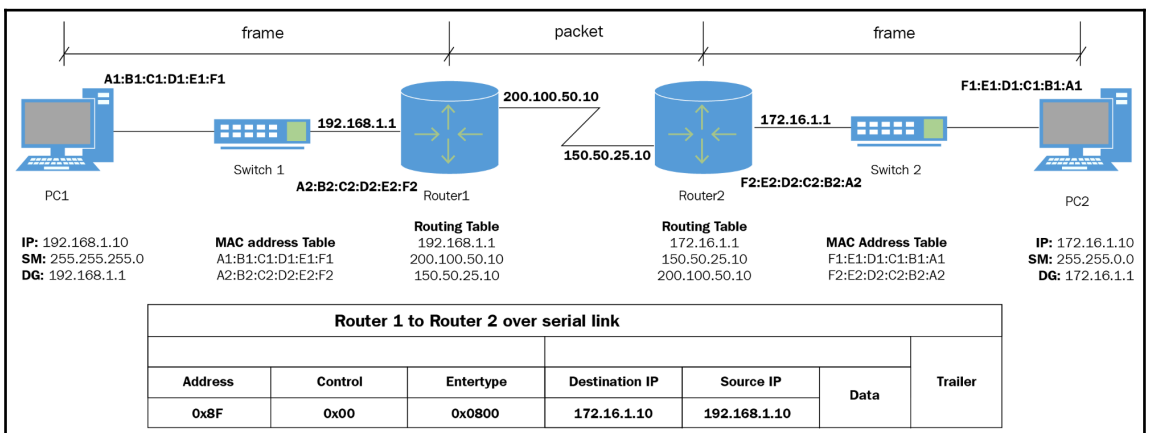

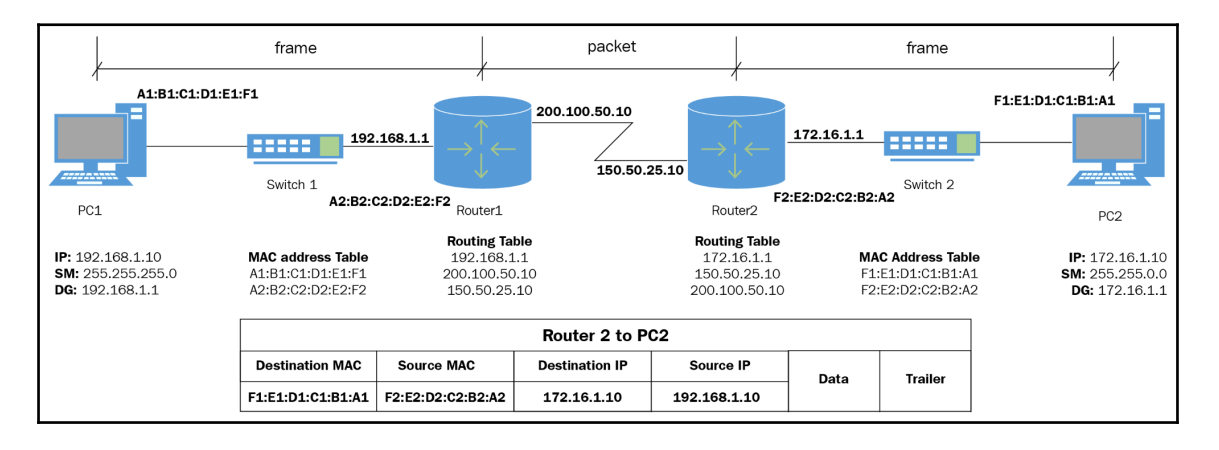

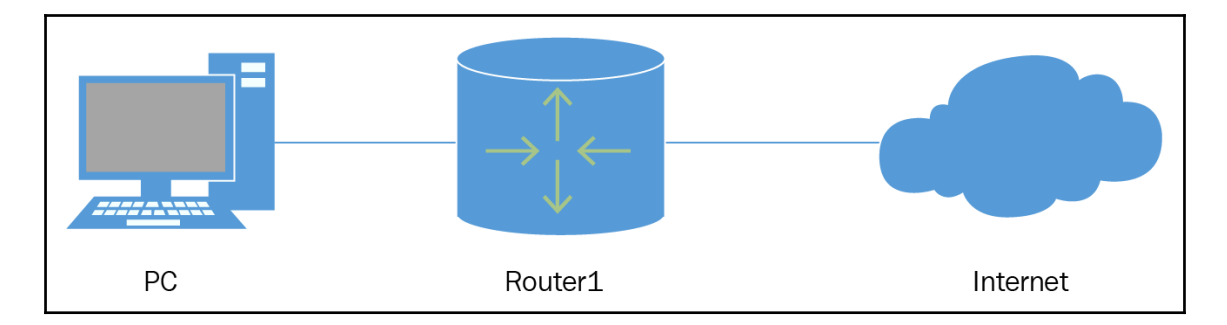

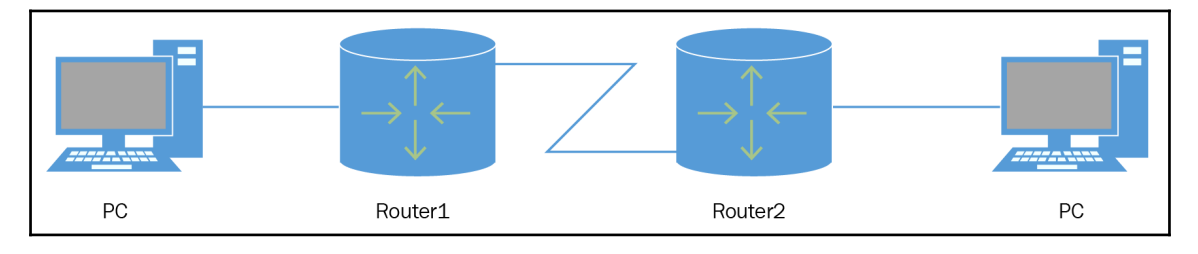

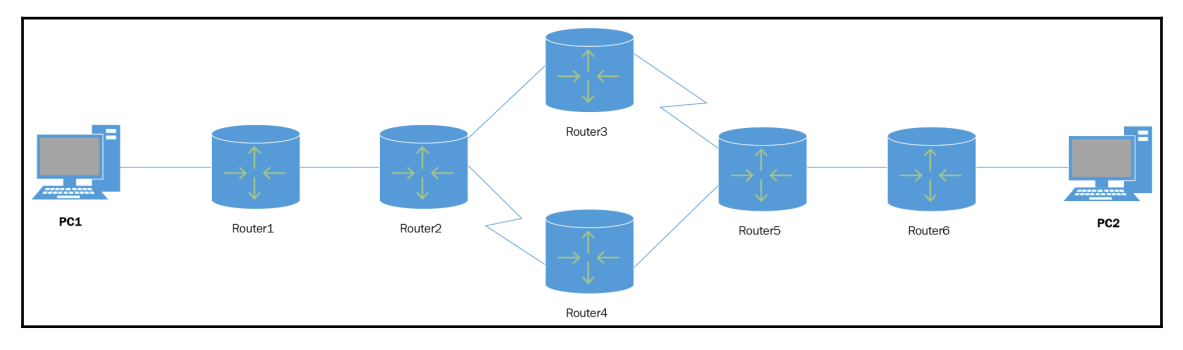

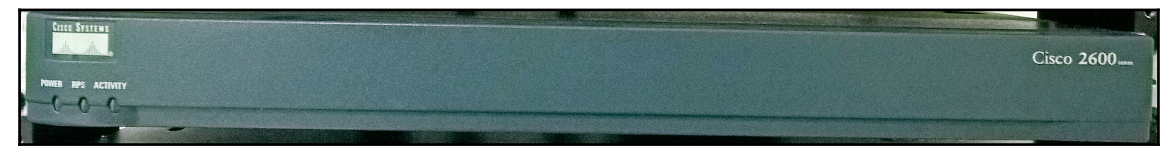

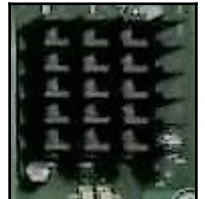

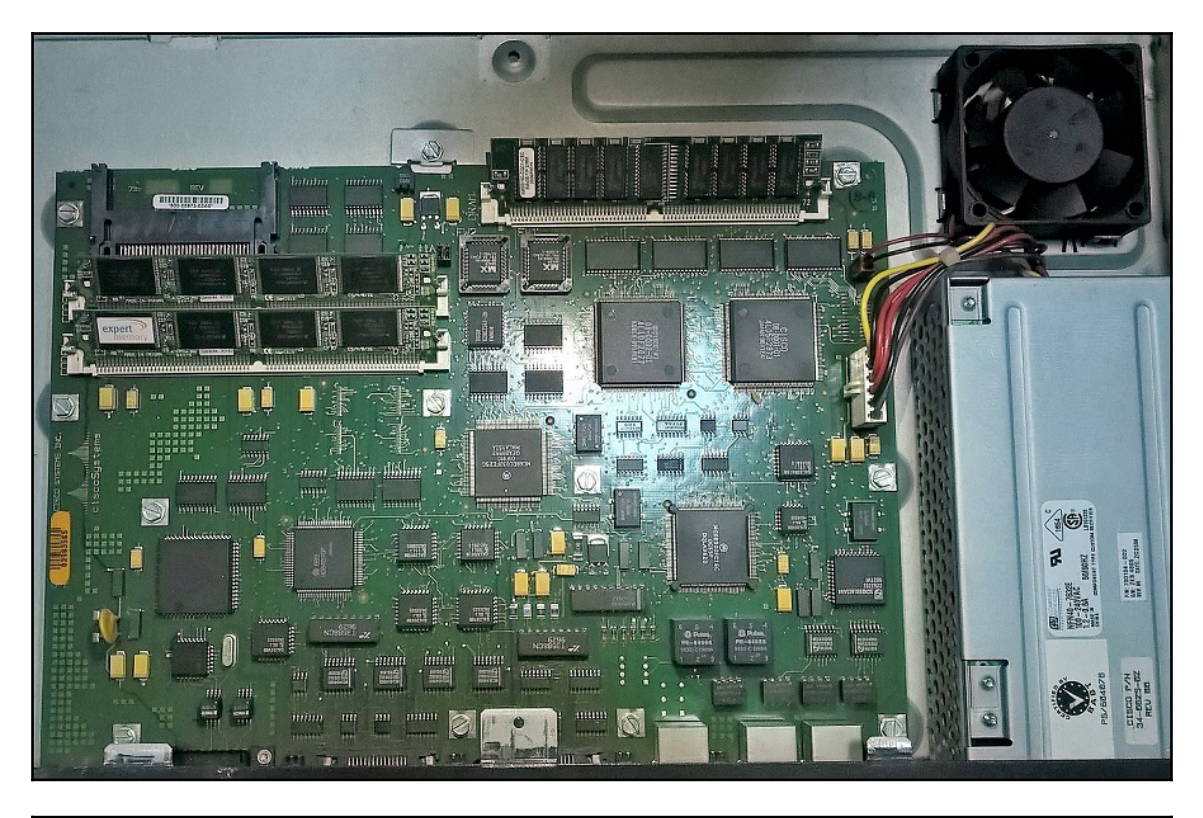

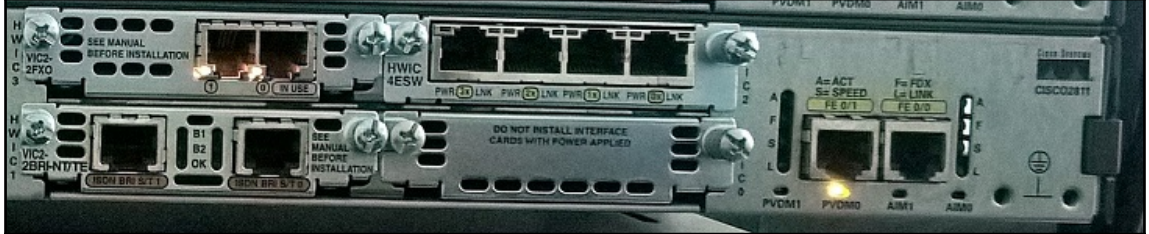

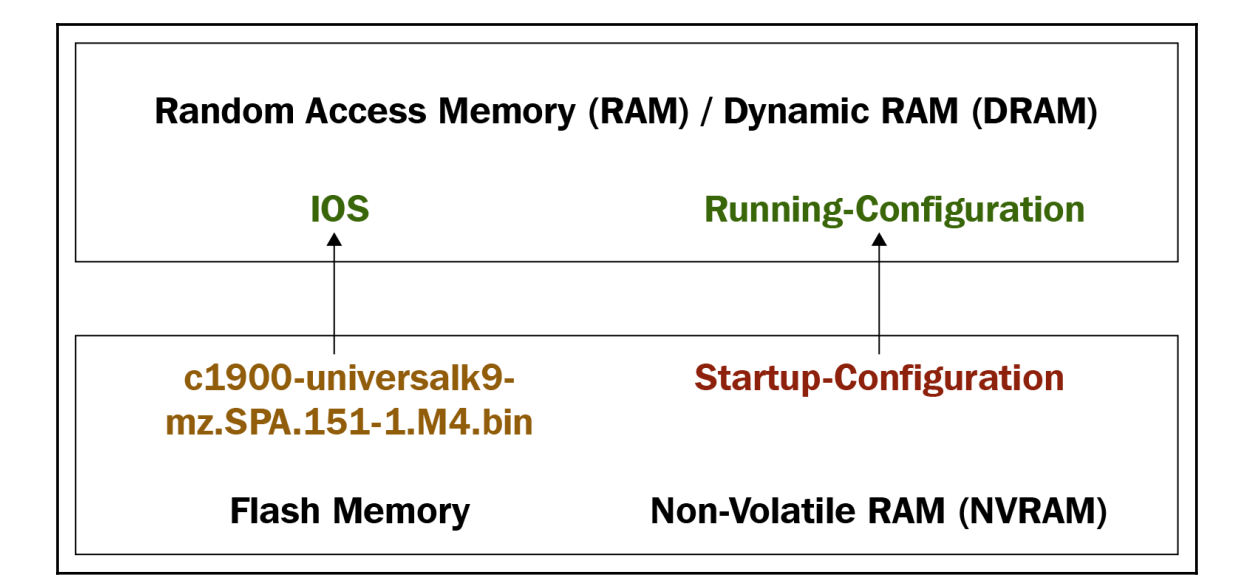

```
SP1>enSPl#show ip route
Codes: L - local, C - connected, S - static, R - RIP, M - mobile, B - BGP
       D - EIGRP, EX - EIGRP external, O - OSPF, IA - OSPF inter area
       N1 - OSPF NSSA external type 1, N2 - OSPF NSSA external type 2
      El - OSPF external type 1, E2 - OSPF external type 2, E - EGP
       i - IS-IS, Ll - IS-IS level-1, L2 - IS-IS level-2, ia - IS-IS inter area
       * - candidate default, U - per-user static route, o - ODR
       P - periodic downloaded static route
Gateway of last resort is not set
     10.0.0.0/16 is subnetted, 1 subnets
s
        10.10.0.0/16 [1/0] via 203.0.113.2
     203.0.113.0/24 is variably subnetted, 5 subnets, 2 masks
\mathsf{C}203.0.113.0/30 is directly connected, GigabitEthernet0/0
        203.0.113.1/32 is directly connected, GigabitEthernet0/0
L
s
        203.0.113.4/30 [1/0] via 203.0.113.10
\mathbb C203.0.113.8/30 is directly connected, GigabitEthernet0/1
L
        203.0.113.9/32 is directly connected, GigabitEthernet0/1
```
## **Chapter 6: Setting up the router**

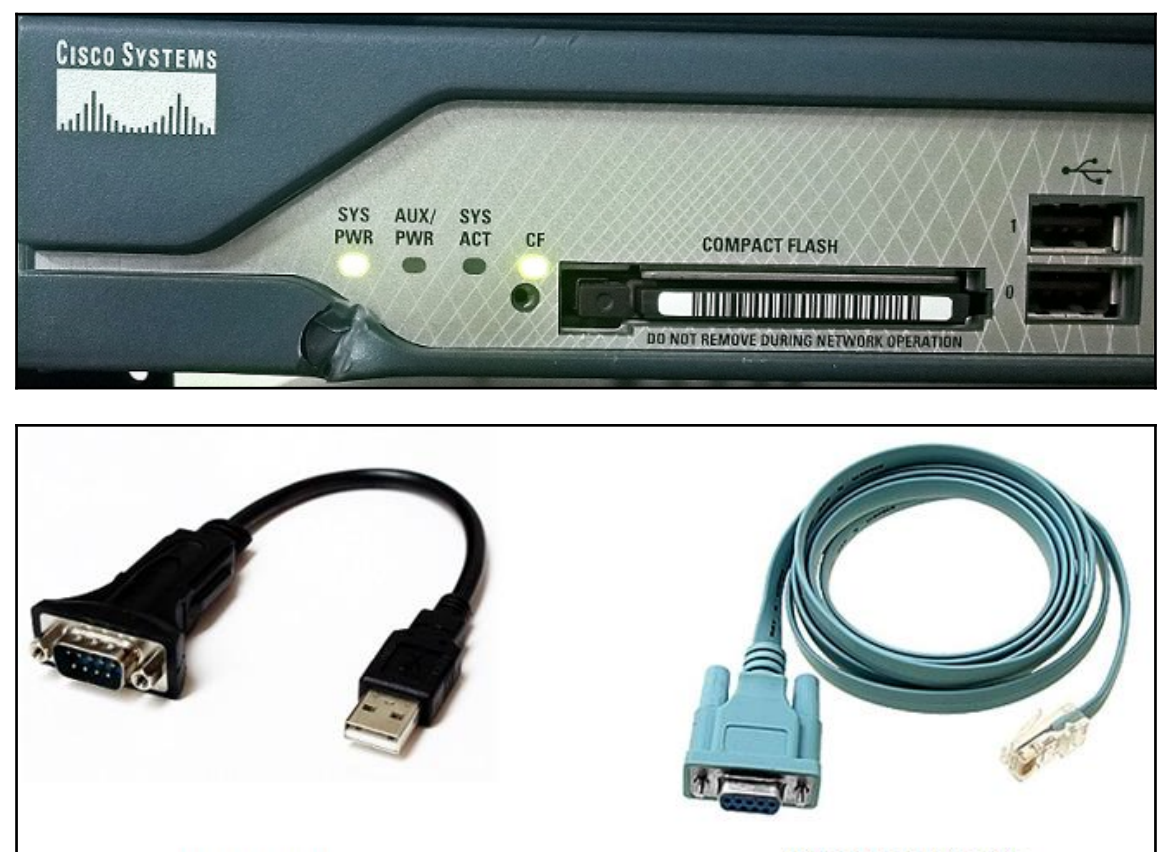

USB-to-DB-9

Rollover console cable

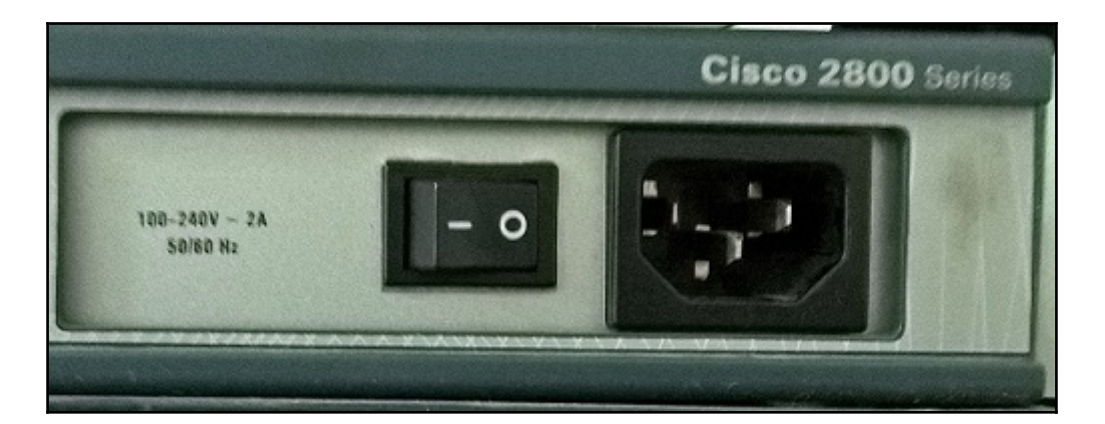

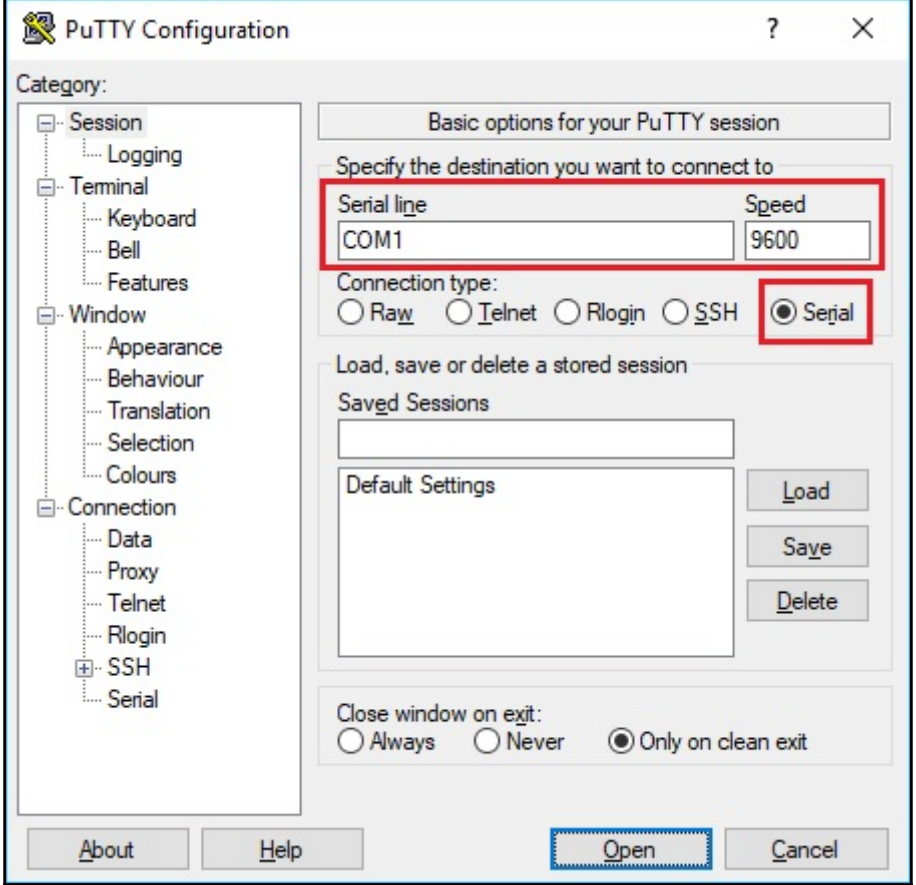

```
Cisco CISC02901/K9 (revision 1.0) with 491520K/32768K bytes of memory.
Processor board ID FTX152400KS
2 Gigabit Ethernet interfaces
DRAM configuration is 64 bits wide with parity disabled.
255K bytes of non-volatile configuration memory.
249856K bytes of ATA System CompactFlash 0 (Read/Write)
         --- System Configuration Dialog ---
Would you like to enter the initial configuration dialog? [yes/no]: n
Press RETURN to get started!
Router>
```

```
Router#show version
Cisco IOS Software, C2900 Software (C2900-UNIVERSALK9-M), Version 15.1(4)M4, RELEASE SOFTWARE (fc2)
Technical Support: http://www.cisco.com/techsupport
Copyright (c) 1986-2012 by Cisco Systems, Inc.
Compiled Thurs 5-Jan-12 15:41 by pt team
ROM: System Bootstrap, Version 15.1(4)M4, RELEASE SOFTWARE (fcl)
cisco2911 uptime is 19 seconds
System returned to ROM by power-on
System image file is "flash0:c2900-universalk9-mz.SPA.151-1.M4.bin"
Last reload type: Normal Reload
This product contains cryptographic features and is subject to United
States and local country laws governing import, export, transfer and
use. Delivery of Cisco cryptographic products does not imply
third-party authority to import, export, distribute or use encryption.
Importers, exporters, distributors and users are responsible for
compliance with U.S. and local country laws. By using this product you
agree to comply with applicable laws and regulations. If you are unable
to comply with U.S. and local laws, return this product immediately.
A summary of U.S. laws governing Cisco cryptographic products may be found at:
http://www.cisco.com/wwl/export/crypto/tool/stqrg.html
If you require further assistance please contact us by sending email to
export@cisco.com.
Cisco CISC02911/K9 (revision 1.0) with 491520K/32768K bytes of memory.
Processor board ID FTX152400KS
3 Gigabit Ethernet interfaces
DRAM configuration is 64 bits wide with parity disabled.
255K bytes of non-volatile configuration memory.
249856K bytes of ATA System CompactFlash 0 (Read/Write)
License Info:
License UDI:
Device# PID
                           SNFTX15247VIV
*0CISCO2911/K9
Technology Package License Information for Module: 'c2900'
 ------------------
                  -------------------------
Technology Technology-package
                                      Technology-package
           Current Type
                                     Next reboot
ipbasek9
                        Permanent
ipbase
                                      ipbasek9
security
          None
                        None
                                     None
          None
                        None
                                     None
ucdataNone
                        None
                                     None
Configuration register is 0x2102
```
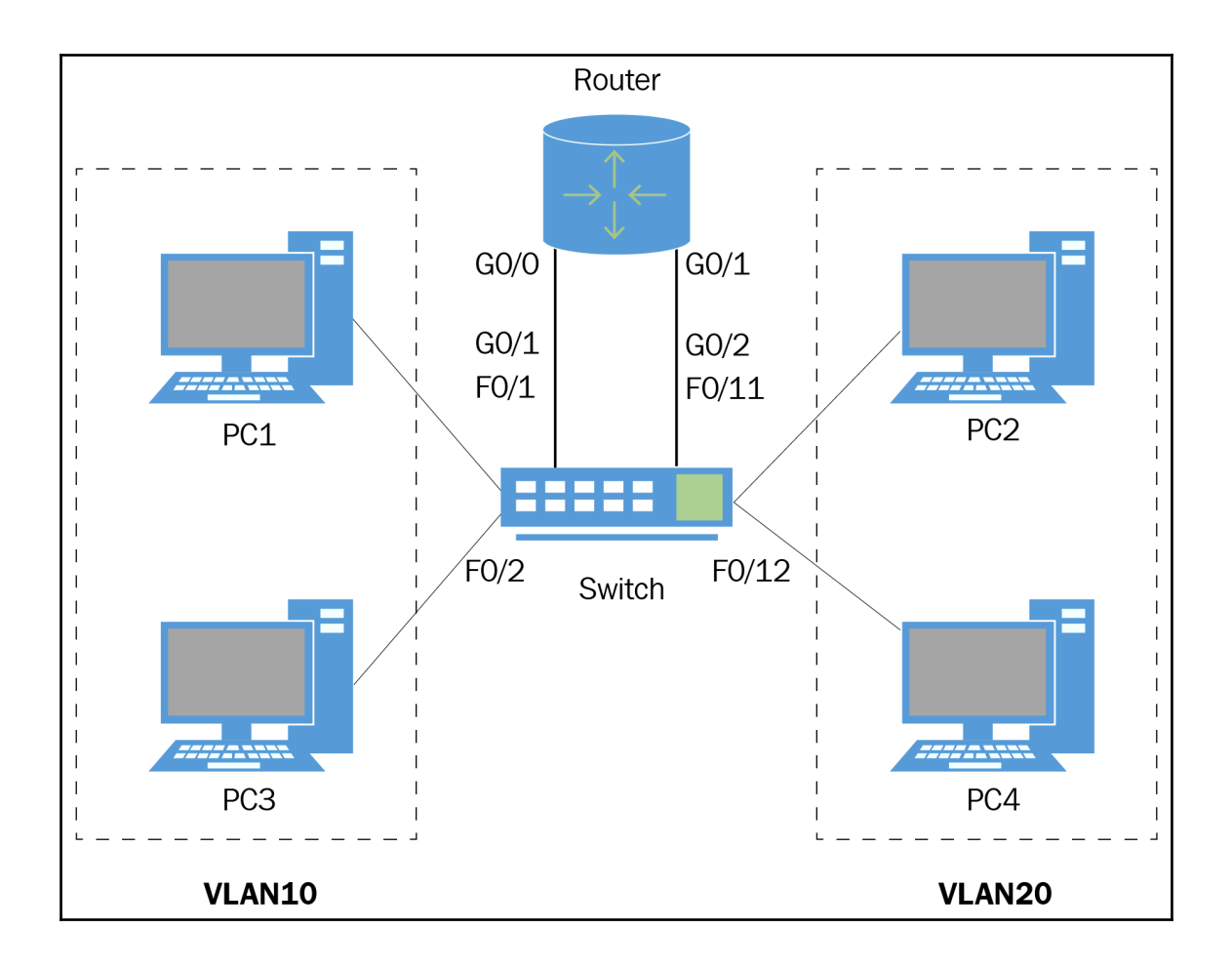

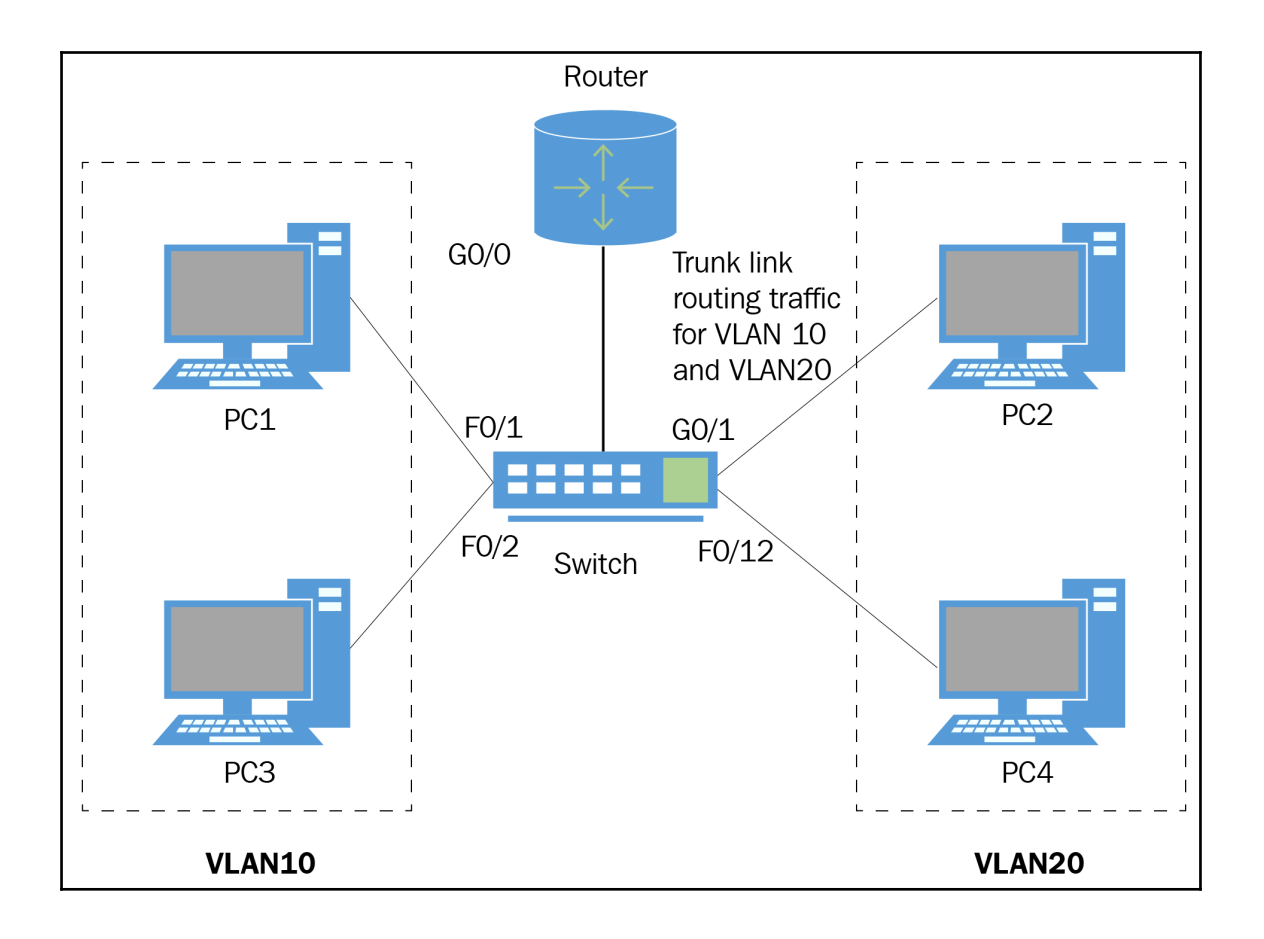

## **Chapter 7: Network Services and Maintenance**

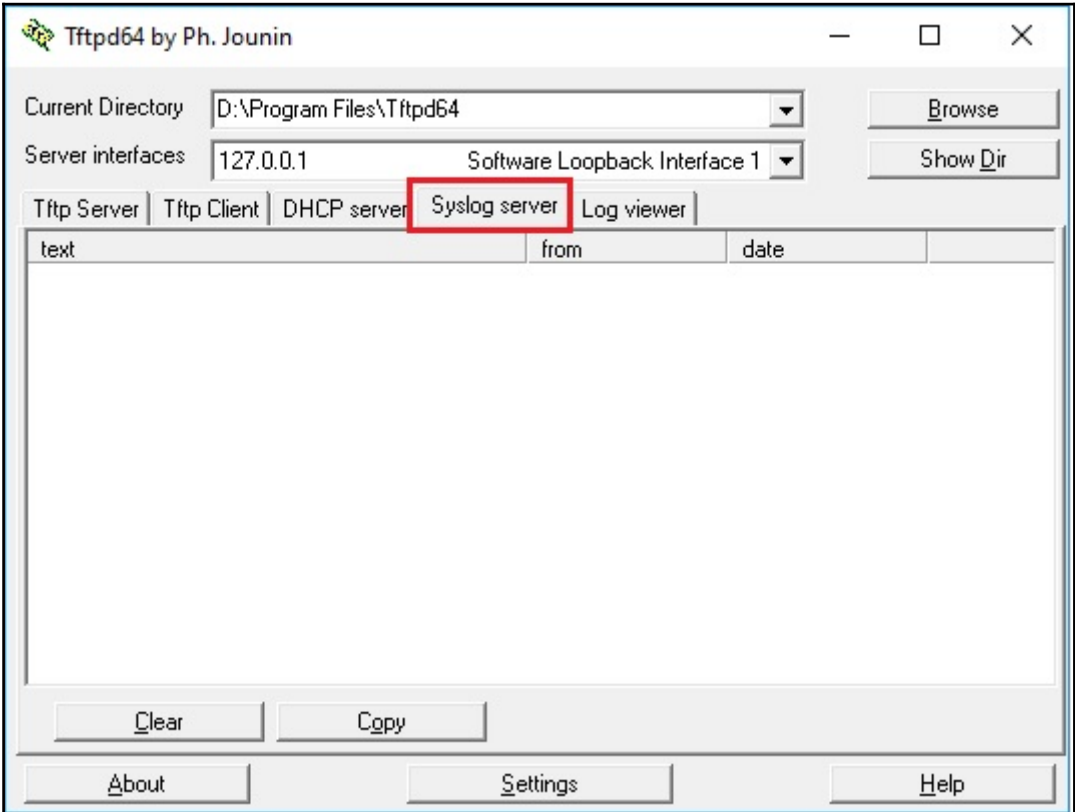

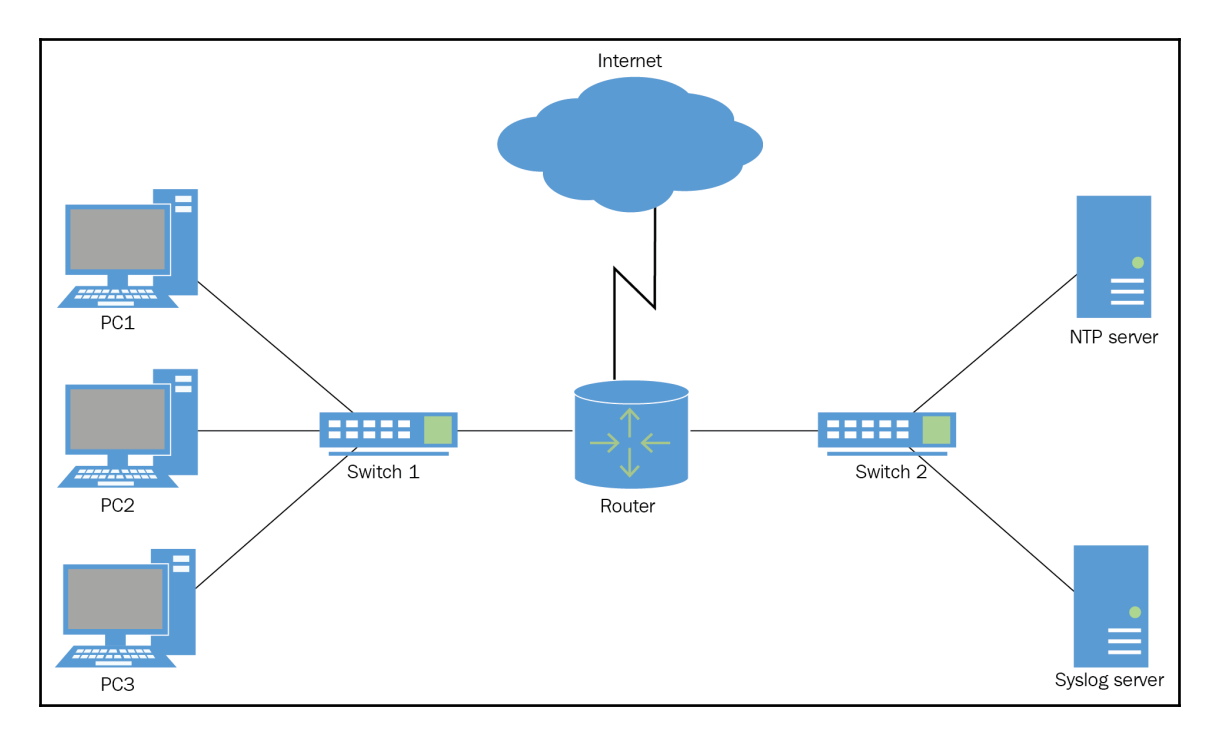

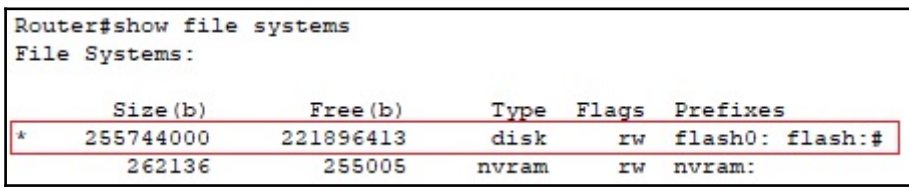

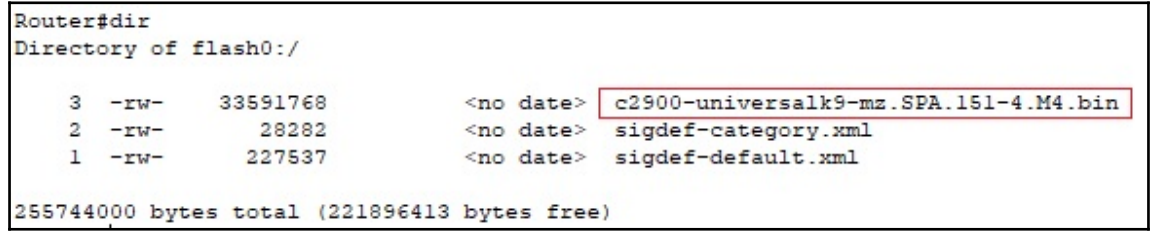
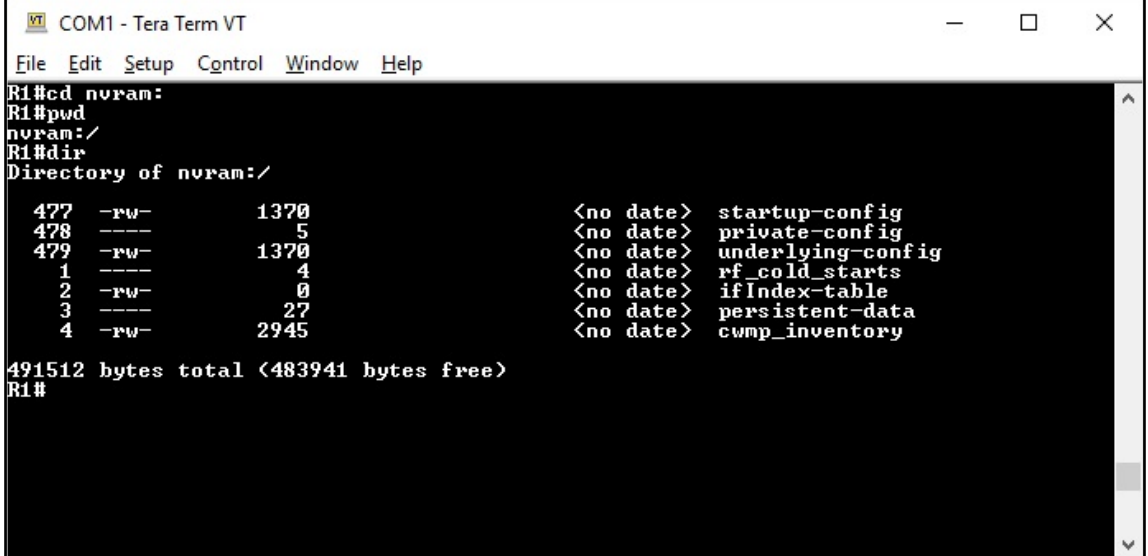

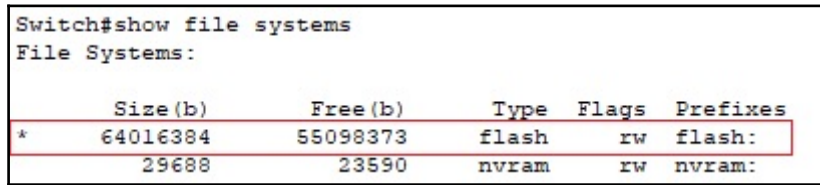

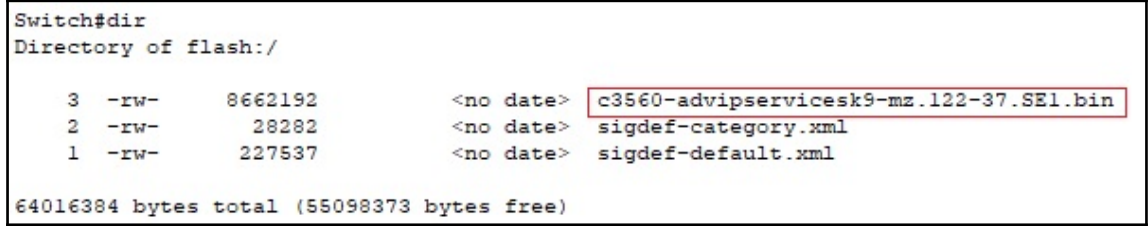

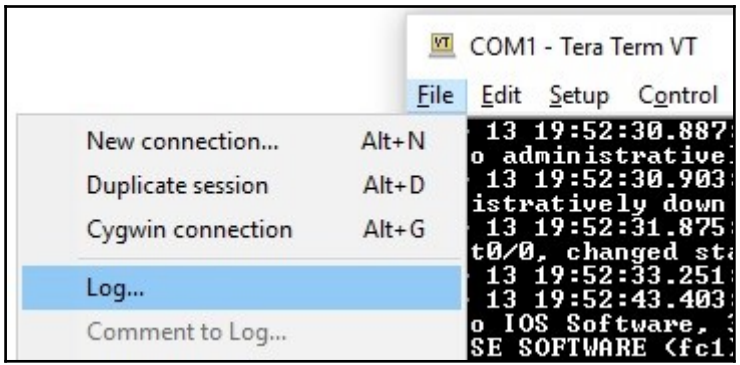

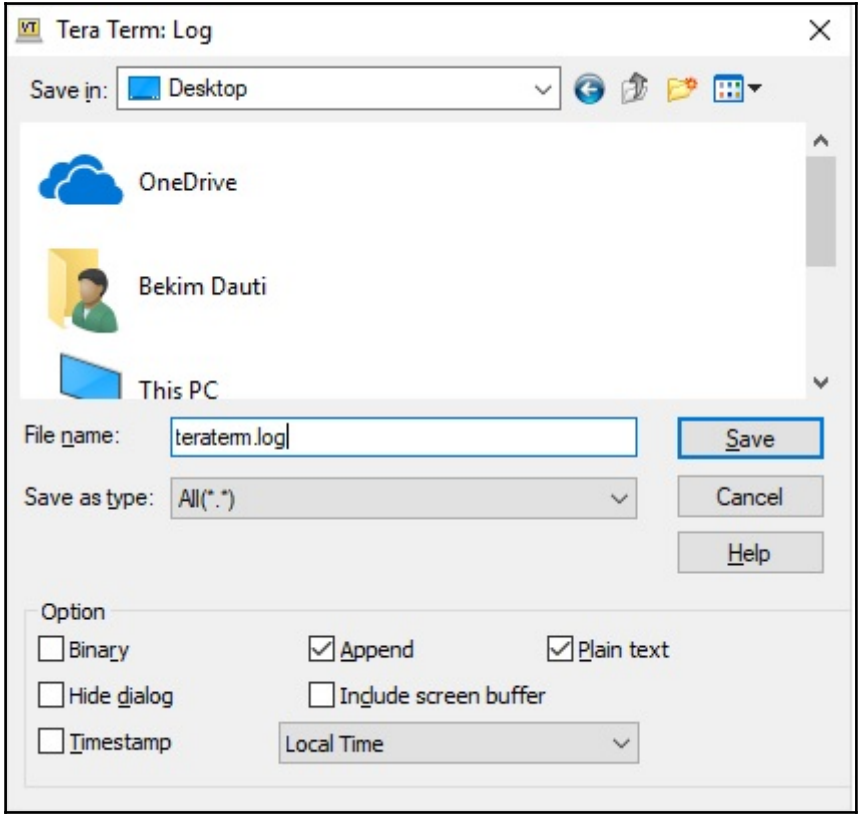

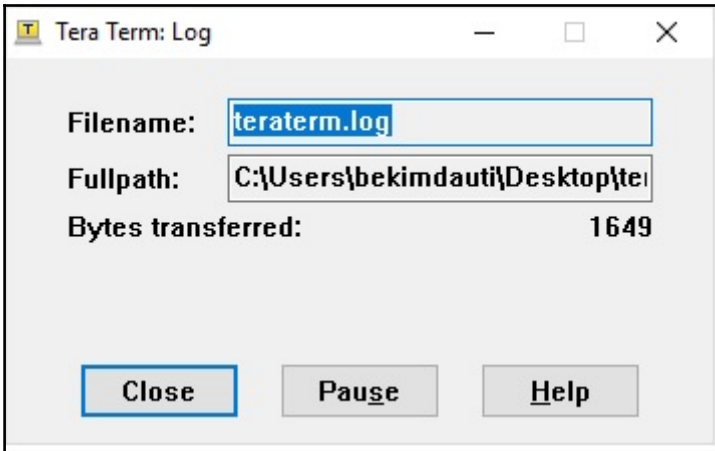

```
teraterm - Notepad
                                                               \Box\timesFile Edit Format View Help
service timestamps debug datetime msec
                                                                         \landservice timestamps log datetime msec
service password-encryption
T.
hostname R1
T.
boot-start-marker
boot-end-marker
I.
enable secret 5 $1$p088$nStcYucQf11UtNgdvFCgB0
I.
no aaa new-model
Ţ.
Ţ.
dot11 syslog
ip source-route
I
ip cef
ţ
ţ.
I.
Ţ.
no ip domain lookup
no ipv6 cef
\left\langle \right\rangle\mathbf{r}
```
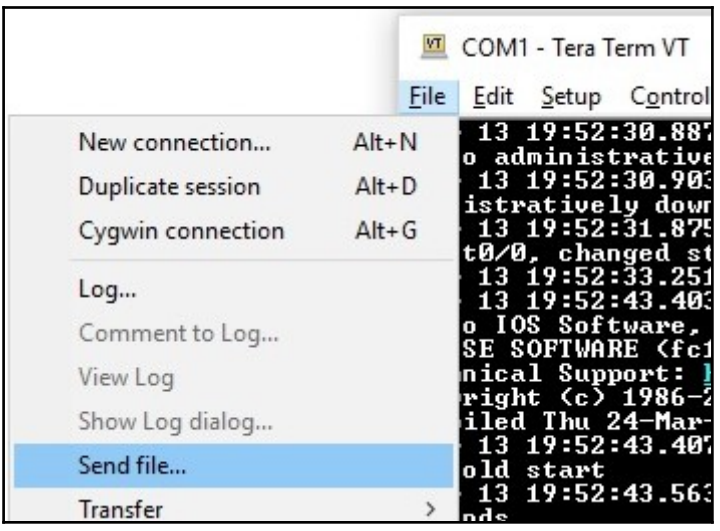

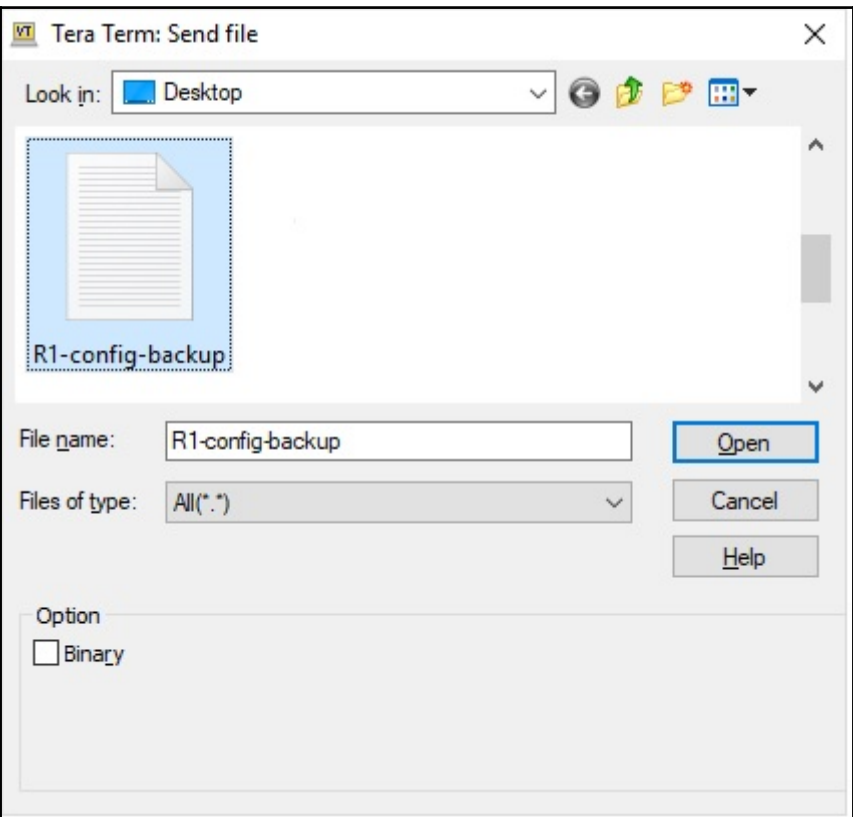

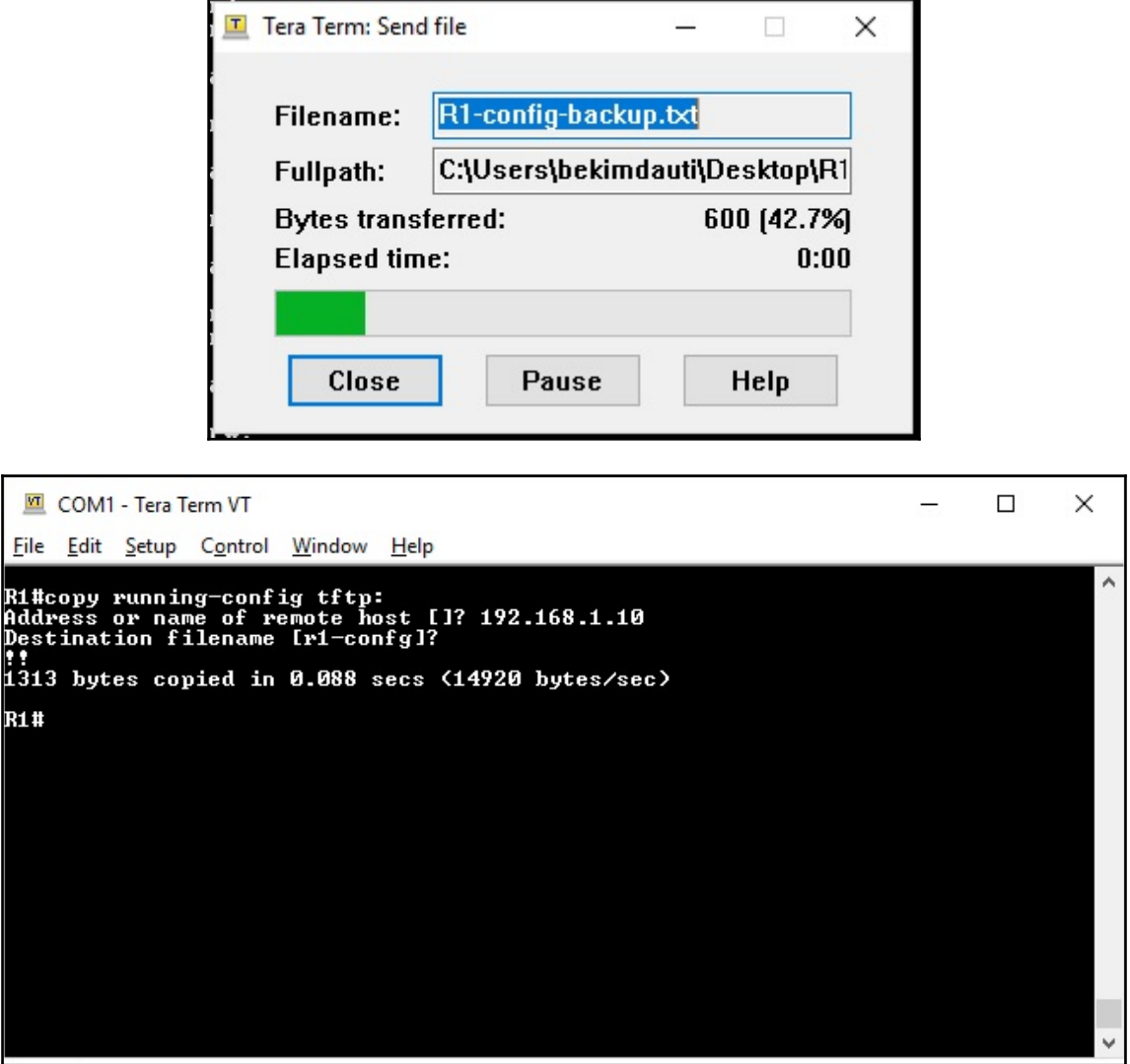

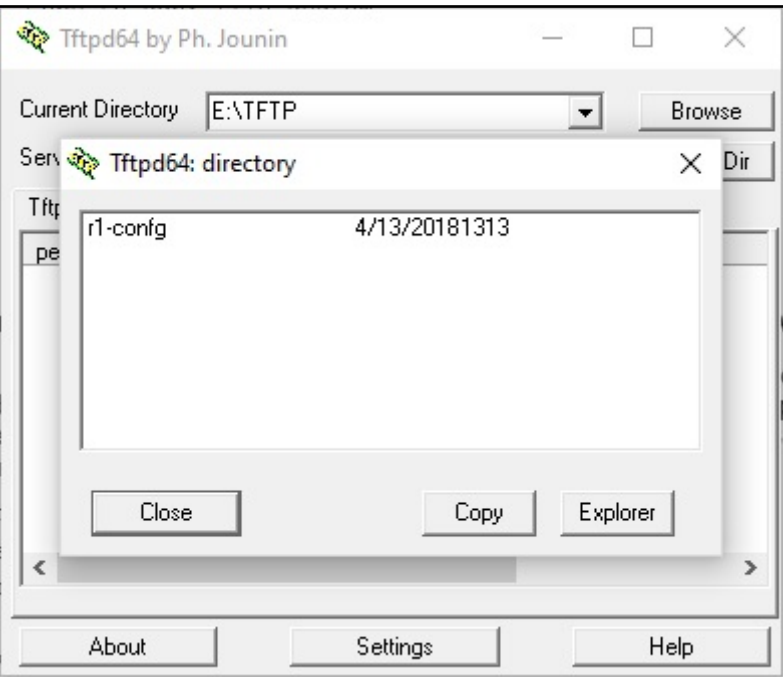

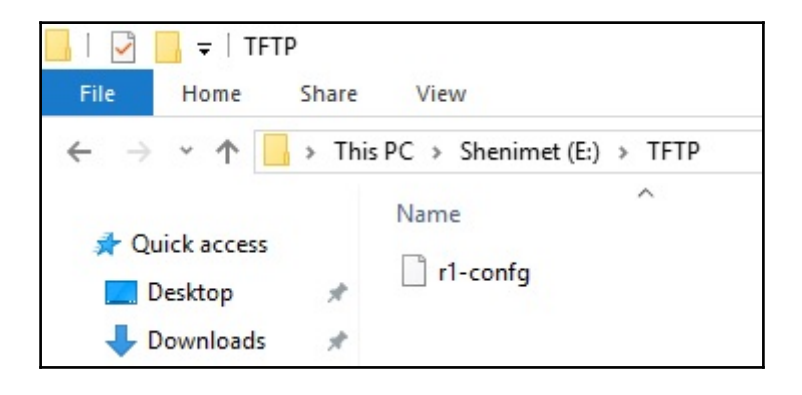

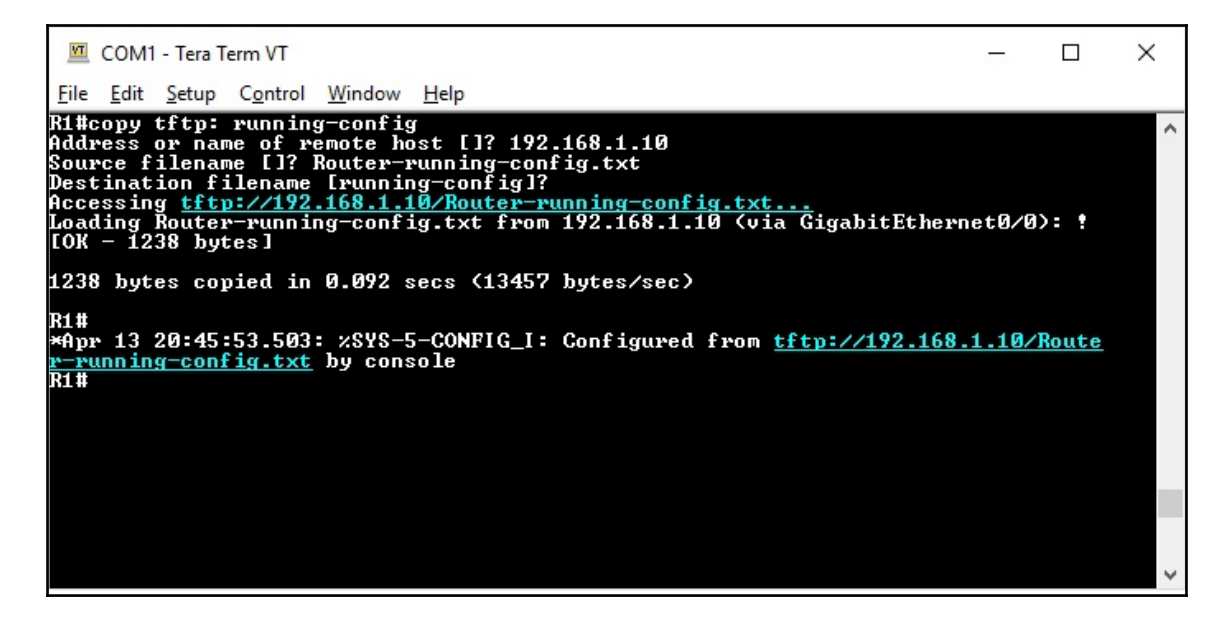

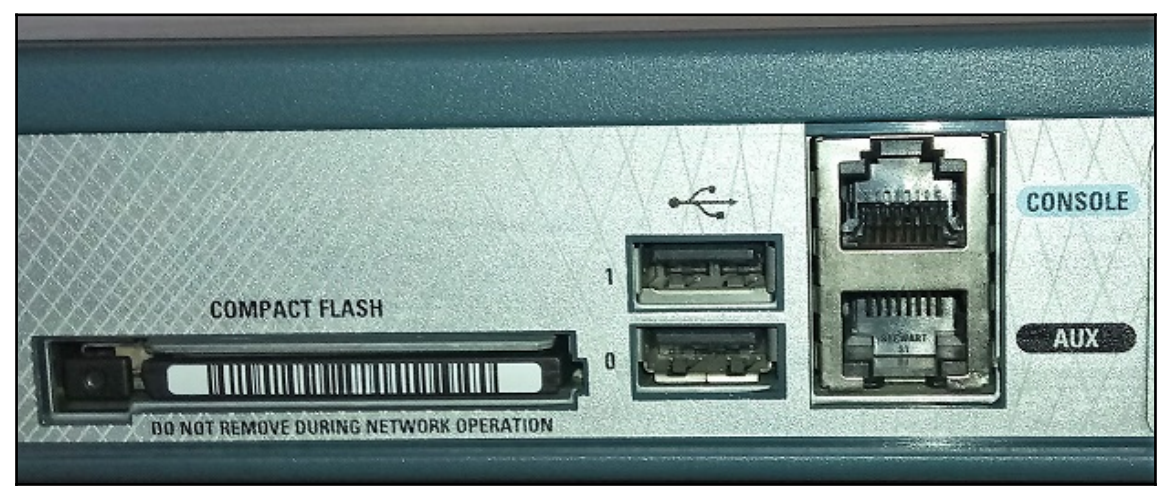

**M** COM1 - Tera Term VT  $\times$  $\equiv$  $\Box$ File Edit Setup Control Window Help \*Apr 13 21:01:12.567: zUSB\_HOST\_STACK-6-USB\_DEUICE\_CONNECTED: A Full speed USB device<br>e has been inserted in port 0.<br>R1#<br>R1#■ 13 21:01:13.191: zUSBFLASH-5-CHANGE: usbflash0 has been inserted! A

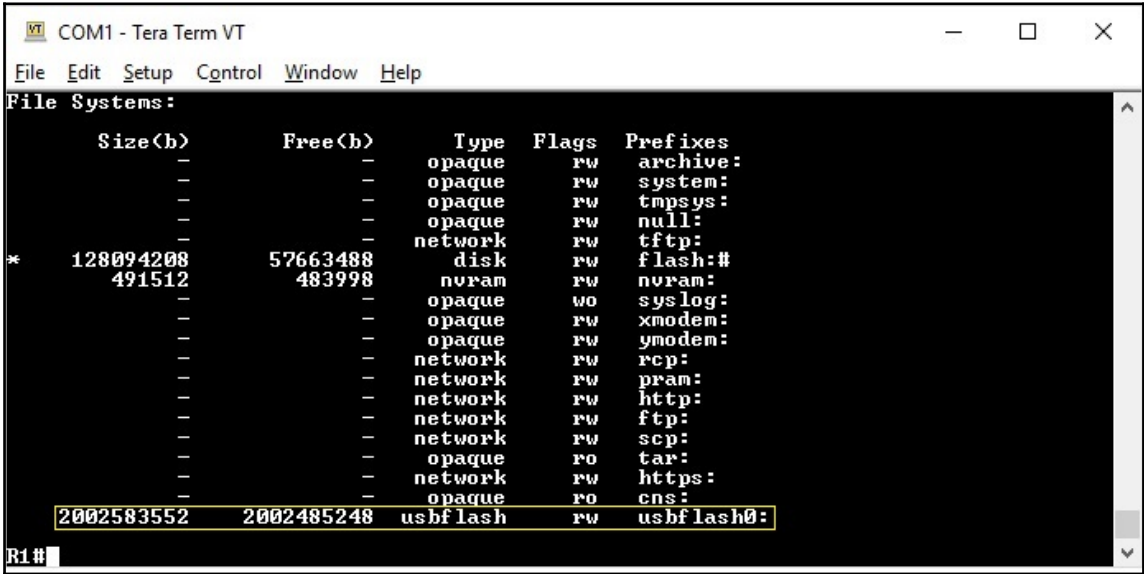

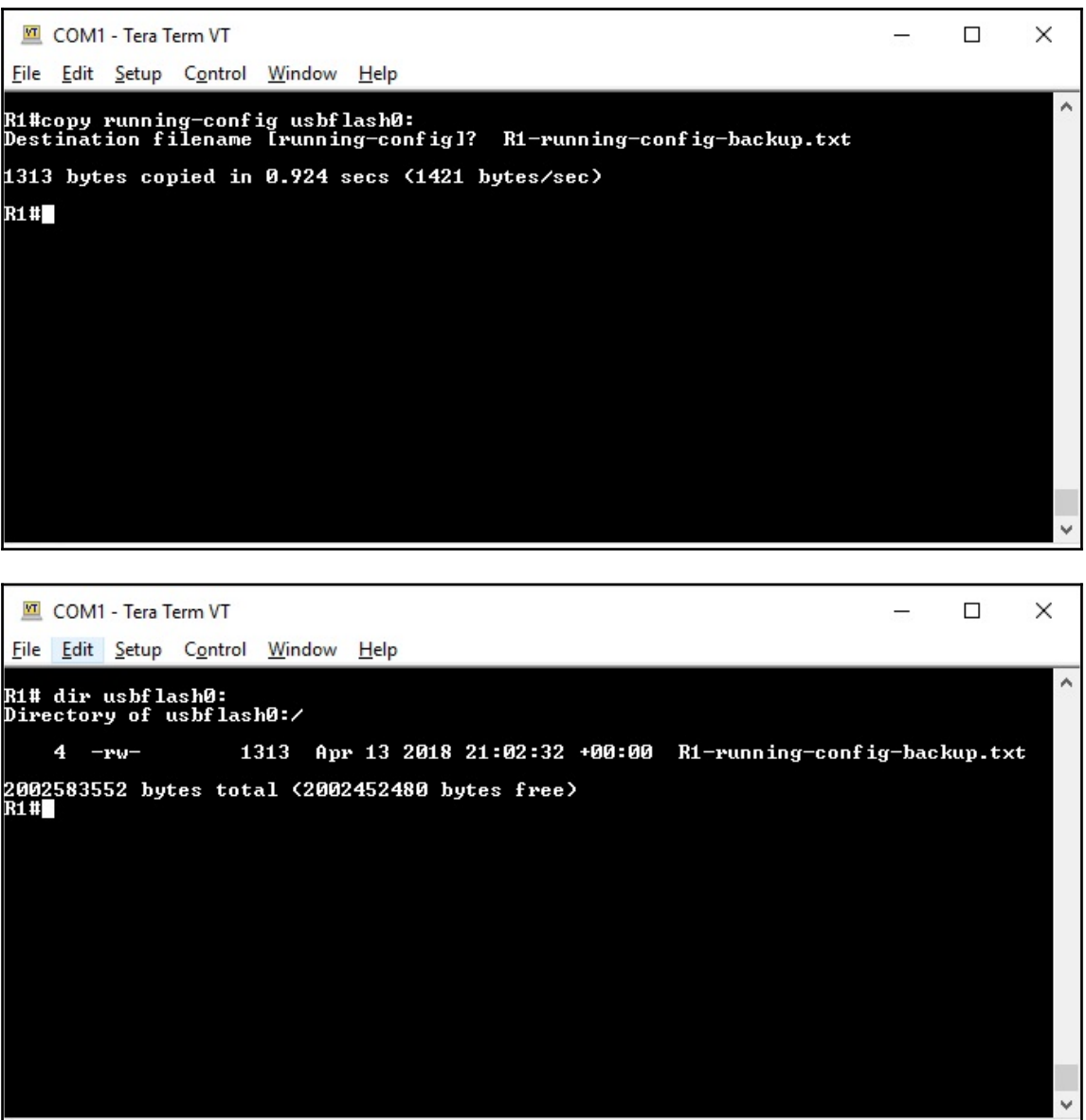

R1-running-config-backup - Notepad

X П.

File Edit Format View Help

service timestamps debug datetime msecservice timestamps  $\log$   $\land$ datetime msecservice password-encryption!hostname R1!bootstart-markerboot-end-marker!!enable secret 5 \$1\$81Iv \$MLK9cYF7JJ2r1vbuVe2s60!no aaa new-model!!dot11 syslogip source-route!ip cef!!!!no ip domain lookupno ipv6 cef! multilink bundle-name authenticated!!!!!voice-card 0!!!!!!! crypto pki token default removal timeout 0!!!!license udi pid CISC03845-MB sn FOC11050UK0!redundancy!!! !!!!!!! interface GigabitEthernet0/0 ip address 192.168.1.1 255.255.255.0 no shutdown duplex auto speed auto media-type rj45!interface GigabitEthernet0/1 no ip address shutdown duplex auto speed auto media-type rj45!interface Serial0/0/0 no ip address shutdown no fair-queue clock rate 2000000!interface Serial0/1/0 no ip address shutdown clock rate 2000000!ip forward-protocol ndno ip http serverno ip http secure-server!!!logging esm config!!!!!!control-plane! !!! mgcp profile default!!!!! banner motd | Access denied | !! line con 0 password 7 01100F175804 logging synchronous loginline aux 0line vty 0 4 password 7 030752180500 login transport input all!scheduler allocate 20000 1000end

COM1 - Tera Term VT

File Edit Setup Control Window Help

Ri#copy usbflash0:R1-running-config-backup.txt running-config<br>Destination filename [running-config]?<br>1237 bytes copied in 0.124 secs (9976 bytes/sec)

 $R1$ <sup>#</sup>

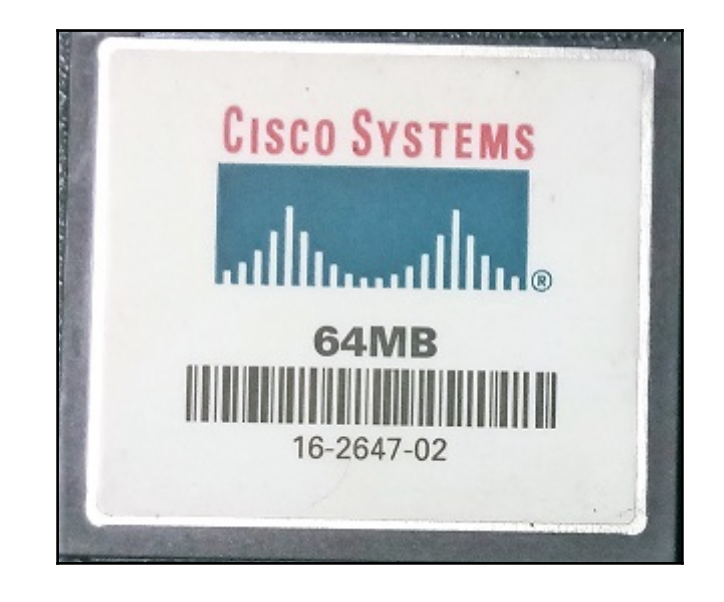

 $\times$ 

۸

 $\Box$ 

 $\rightarrow$ 

COM1 - Tera Term VT

File Edit Setup Control Window Help

**R1#** n...<br>System Bootstrap, Version 12.3(11r)T2, RELEASE SOFTWARE (fc1)<br>Technical Support: <u>http://www.cisco.com/techsupport</u><br>Copyright (c) 2005 by cisco Systems, Inc. System Bootstrap, Version 12.4(13r)T, RELEASE SOFTWARE (fc1)<br>Technical Support: <u>http://www.cisco.com/techsupport</u><br>Copyright (c) 2006 by cisco Systems, Inc. Total memory size = 256 MB — DIMM0 = 256 MB, DIM1 = 0 MB<br>c3845 platform with 262144 Kbytes of main memory<br>Main memory is configured to 72/0(dimm 0/1) bit mode with ECC enabled Upgrade ROMMON initialized<br>rommon 1 >

 $\Box$ 

 $\equiv$ 

 $\times$ 

 $\land$ 

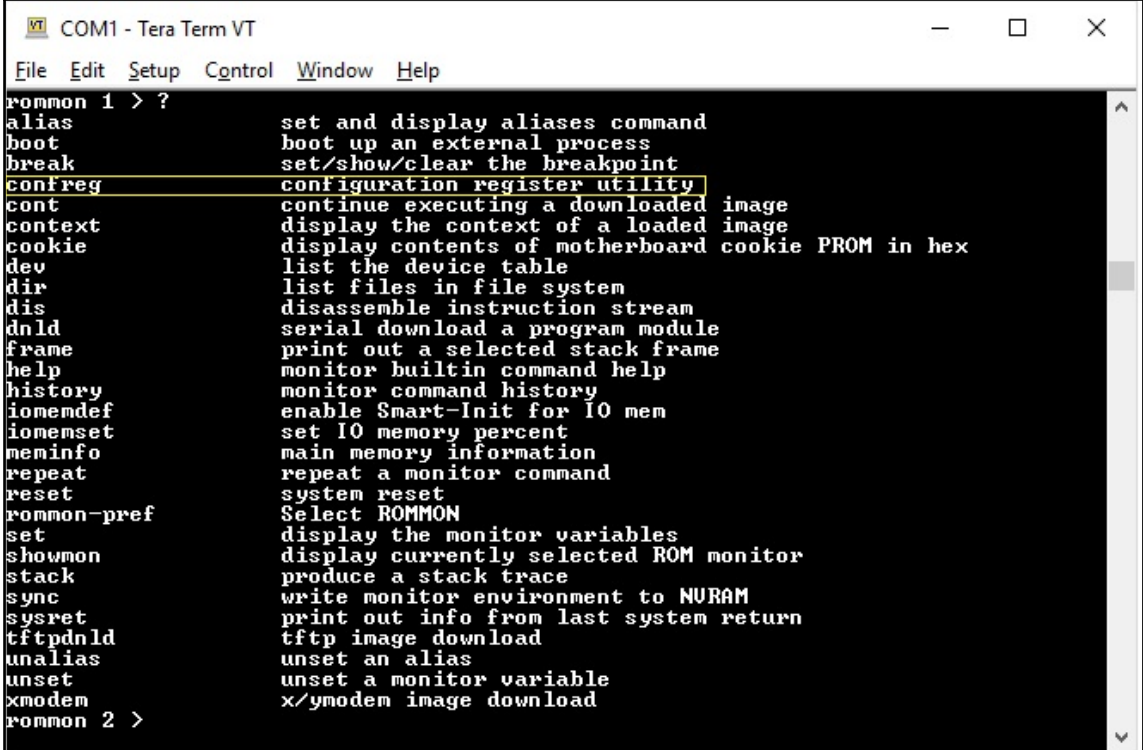

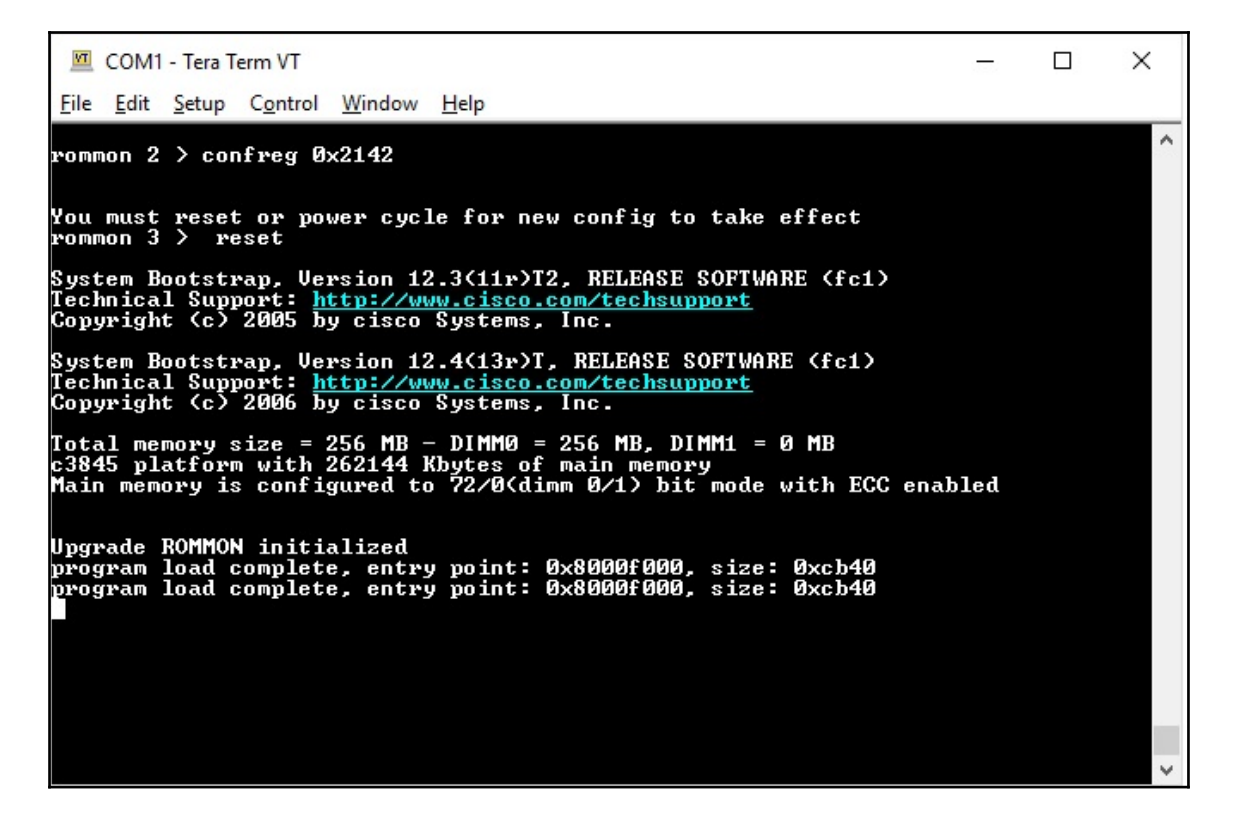

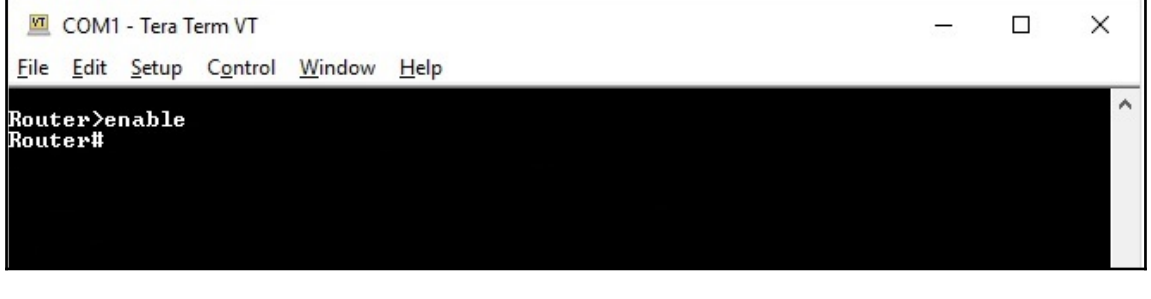

c 2 9 0 0 - u n i v e r s a l k 9 - m z . S P A . 1 5 1 - 1 . M 4 . b i n

```
COM1 - Tera Term VT
                                                                                                                                    \Box\timesFile Edit Setup Control Window Help
                                                                                                                                                  Ä
 Ri#ping 192.168.1.10
 rive escape sequence to abort.<br>Sending 5, 100-byte ICMP Echos to 192.168.1.10, timeout is 2 seconds:
 11111
 Success rate is 100 percent (5/5), round-trip min/avg/max = 1/1/1 ms
success race 1<br>R1#<br>R1#show flash:
          ow rias...<br>-length-- -----date/time------ path<br>70422280 Dec 20 2017 17:49:44 +00:00 c3845-adventerprisek9-mz.151-4.M.bin<br>76 Oct 10 2017 14:39:36 +00:00 System Volume Information/IndexerVolumeGu
 -#-ã
 Ĕd
 57663488 bytes available (70430720 bytes used)
Riffcopy flash: tftp:<br>
Source filename [1? c3845-adventerprisek9-mz.151-4.M.bin<br>
Address or name of remote host [1? 192.168.1.10<br>
Destination filename [c3845-adventerprisek9-mz.151-4.M.bin]?<br>

|||||||||||||||||||||||||||||
 70422280 bytes copied in 100.040 secs (703941 bytes/sec)
R1<sup>#</sup>
```
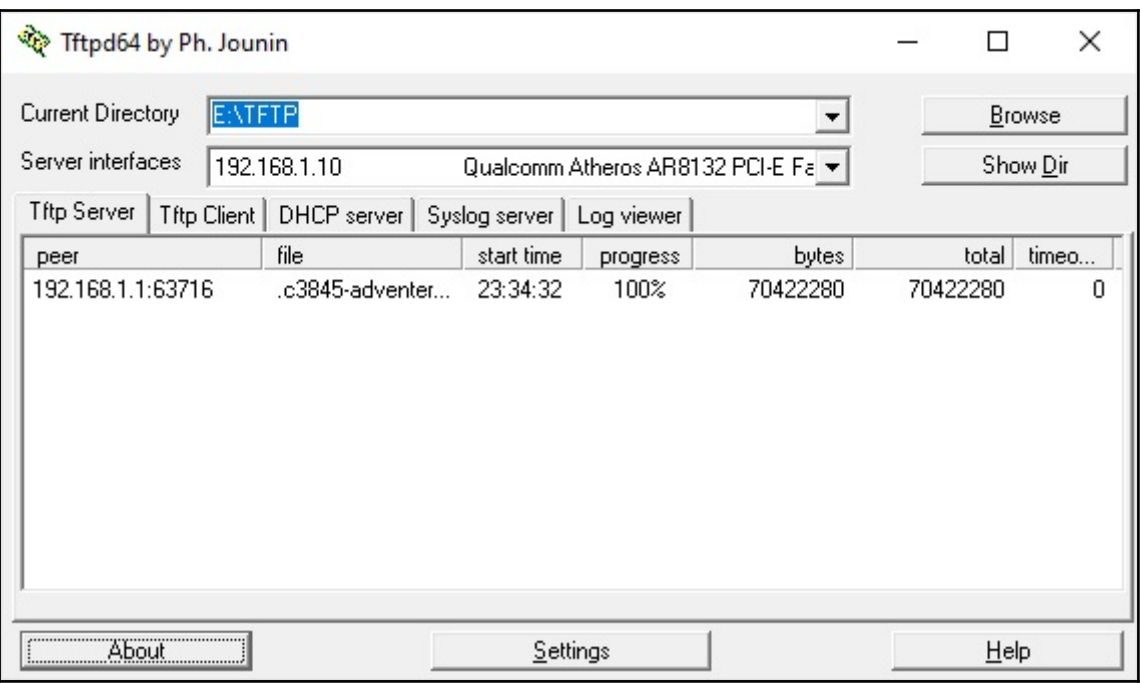

COM1 - Tera Term VT  $\Box$ X File Edit Setup Control Window Help Ä **R1#** Ri#ping 192.168.1.10 niwpring 1221100111110<br>Type escape sequence to abort.<br>Sending 5, 100-byte ICMP Echos to 192.168.1.10, timeout is 2 seconds: ,,,,, .....<br>Success rate is 100 percent (5/5), round—trip min/avg/max = 1/1/4 ms<br>R1#show flash: 1<br>3 Ĕd 57663488 bytes available (70430720 bytes used) Riffcopy tftp: flash:<br>
Address or name of remote host [1? 192.168.1.10<br>
Source filename [1? c3845-adventerprisek9-mz.151-4.M.bin<br>
Destination filename [c3845-adventerprisek9-mz.151-4.M.bin]?<br>
ZWarning:There is a file alrea Ri#copy tftp: flash: 70422280 bytes copied in 120.560 secs (584126 bytes/sec)  $R1$ <sup>#</sup>

COM1 - Tera Term VT  $\Box$  $\times$ File Edit Setup Control Window Help ۸ Ri#show flash:<br>-#- --length-- -----date/time------<br>1 70422280 Apr 13 2018 21:54:44<br>3 76 Oct 10 2017 14:39:36 path<br>+00:00 c3845-adventerprisek9-mz.151-4.M.bin<br>+00:00 System Volume Information/IndexerVolumeGu  $\begin{smallmatrix}1\1\3\1\end{smallmatrix}$ 57663488 bytes available (70430720 bytes used) Ri#config t<br>Enter configuration commands, one per line. End with CNTL/Z.<br>Ri(config)#boot system flash://c3845-adventerprisek9-mz.151-4.M.bin<br>Ri(config)#exit **R1#** K1#<br>\*Apr 13 22:00:02.807: xSYS-5-CONFIG\_I: Configured from console by console<br>R1#copy ru<br>R1#copy running-config st<br>R1#copy running-config startup-config<br>R1#copy running-config startup-config]?<br>Building configuration... [OK]<br>R1#reload Proceed with reload? [confirm] \*Apr 13 22:01:04.247: xSYS-5-RELOAD: Reload requested by console. Reload Reason: Rel<br>oad Command.

U

#### **Chapter 8: Network Troubleshooting**

CD2#show interface gigabitEthernet 0/1 status Duplex Speed Type Port Name Status Vlan connected  $Giq0/1$  $10$ auto auto 10/100BaseTX

CD2#show cdp neighbors detail Device ID: Acc3 Entry address(es): Platform: cisco 2960, Capabilities: Switch Interface: FastEthernet0/21, Port ID (outgoing port): FastEthernet0/21 Holdtime: 176 Version : Cisco IOS Software, C2960 Software (C2960-LANBASE-M), Version 12.2(25) FX, RELEASE SOFTWARE (fcl) Copyright (c) 1986-2005 by Cisco Systems, Inc. Compiled Wed 12-Oct-05 22:05 by pt team advertisement version: 2 Duplex: full 

```
CD2#show interface gigabitEthernet 0/1
GigabitEthernet0/1 is up, line protocol is up (connected)
 Hardware is Lance, address is 0002.1690.e019 (bia 0002.1690.e019)
BW 1000000 Kbit, DLY 1000 usec.
     reliability 255/255, txload 1/255, rxload 1/255
 Encapsulation ARPA, loopback not set
  Keepalive set (10 sec)
  Full-duplex, 1000Mb/s
  input flow-control is off, output flow-control is off
  ARP type: ARPA, ARP Timeout 04:00:00
  Last input 00:00:08, output 00:00:05, output hang never
  Last clearing of "show interface" counters never
  Input queue: 0/75/0/0 (size/max/drops/flushes); Total output drops: 0
  Queueing strategy: fifo
  Output queue : 0/40 (size/max)
  5 minute input rate 0 bits/sec, 0 packets/sec
  5 minute output rate 0 bits/sec, 0 packets/sec
     956 packets input, 193351 bytes, 0 no buffer
     Received 956 broadcasts. 0 runts. 0 giants. 0 throttles
    0 input errors, 0 CRC, 0 frame, 0 overrun, 0 ignored, 0 abort
     0 watchdog, 0 multicast, 0 pause input
     0 input packets with dribble condition detected
     2357 packets output, 263570 bytes, 0 underruns
    0 output errors, 0 collisions, 10 interface resets
     0 babbles, 0 late collision, 0 deferred
     0 lost carrier, 0 no carrier
     0 output buffer failures, 0 output buffers swapped out
```
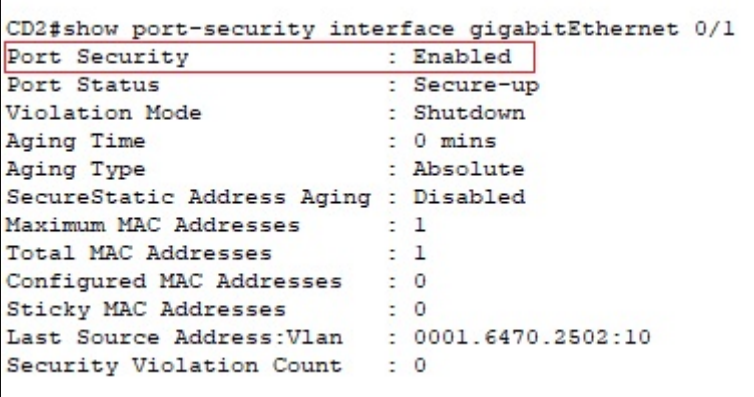

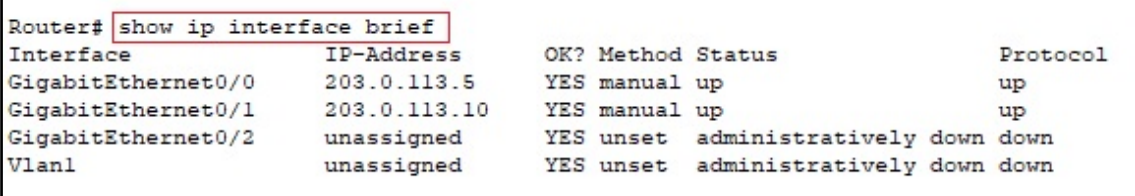

```
Router# show ip route
Codes: L - local, C - connected, S - static, R - RIP, M - mobile, B - BGP
       D - EIGRP, EX - EIGRP external, O - OSPF, IA - OSPF inter area
       N1 - OSPF NSSA external type 1, N2 - OSPF NSSA external type 2
       El - OSPF external type 1, E2 - OSPF external type 2, E - EGP
       i - IS-IS, Ll - IS-IS level-1, L2 - IS-IS level-2, ia - IS-IS inter area
       * - candidate default, U - per-user static route, o - ODR
       P - periodic downloaded static route
Gateway of last resort is not set
     10.0.0.0/16 is subnetted, 1 subnets
s
        10.10.0.0/16 [1/0] via 203.0.113.6
     203.0.113.0/24 is variably subnetted, 5 subnets, 2 masks
s
        203.0.113.0/30 [1/0] via 203.0.113.9
\mathsf C203.0.113.4/30 is directly connected, GigabitEthernet0/0
L
        203.0.113.5/32 is directly connected, GigabitEthernet0/0
C
        203.0.113.8/30 is directly connected, GigabitEthernet0/1
L
        203.0.113.10/32 is directly connected, GigabitEthernet0/1
```

```
Router# show history
  en
  config t
   show history
```

```
Router#ping 10.10.10.11
Type escape sequence to abort.
Sending 5, 100-byte ICMP Echos to 10.10.10.11, timeout is 2 seconds:
11111Success rate is 100 percent (5/5), round-trip min/avg/max = 0/2/10 ms
```

```
Packet Tracer PC Command Line 1.0
C:\>tracert 10.10.10.11
Tracing route to 10.10.10.11 over a maximum of 30 hops:
           0 ms
 1
     1 ms
                         0 ms
                                  10.10.10.11
Trace complete.
```

```
Router# traceroute 10.10.10.11
Type escape sequence to abort.
Tracing the route to 10.10.10.11
 1 10.10.10.11
                    1 msec 11 msec 0 msec
```

```
Router# show arp
Protocol Address
                      Age (min) Hardware Addr Type Interface
                             14 0000.0C07.AC01 ARPA GigabitEthernet0/1
Internet 10.10.10.1
                             - 00D0.FFEB.2D02 ARPA GigabitEthernet0/1
Internet 10.10.10.2
Internet 10.10.10.11
                            14 0001.6310.5D05 ARPA GigabitEthernet0/1
Internet 10.10.20.1
                             - 00D0.FFEB.2D03 ARPA GigabitEthernet0/2
Internet 203.0.113.2
                           - 00D0.FFEB.2D01 ARPA GigabitEthernet0/0
```

```
Router# show protocols
Global values:
  Internet Protocol routing is enabled
GigabitEthernet0/0 is up, line protocol is up
 Internet address is 203.0.113.2/30
GigabitEthernet0/1 is up, line protocol is up
 Internet address is 10.10.10.2/24
GigabitEthernet0/2 is up, line protocol is up
 Internet address is 10.10.20.1/30
Vlanl is administratively down, line protocol is down
```
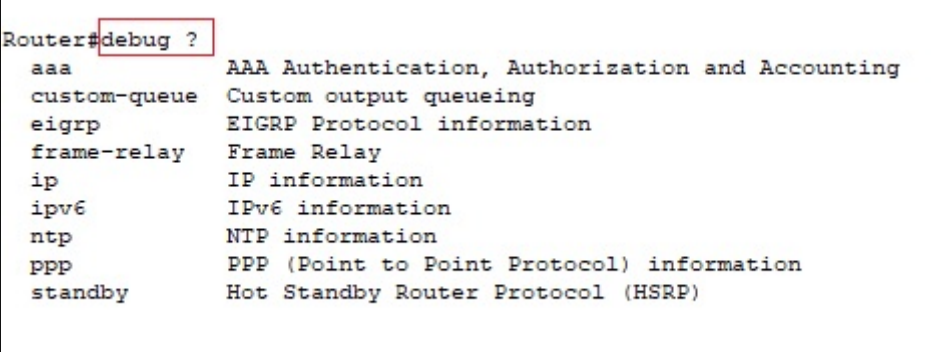

## **Appendix B: Cisco devices icons**

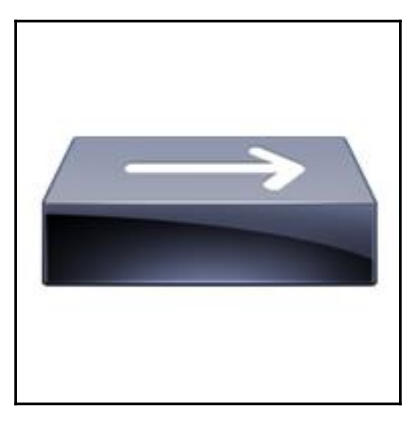

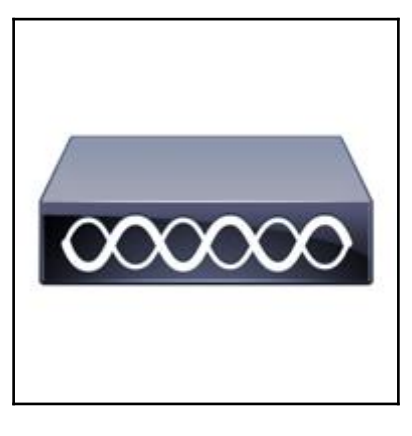

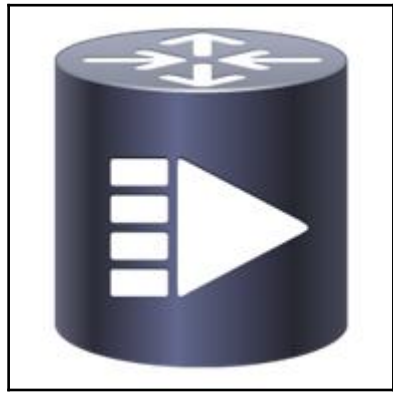

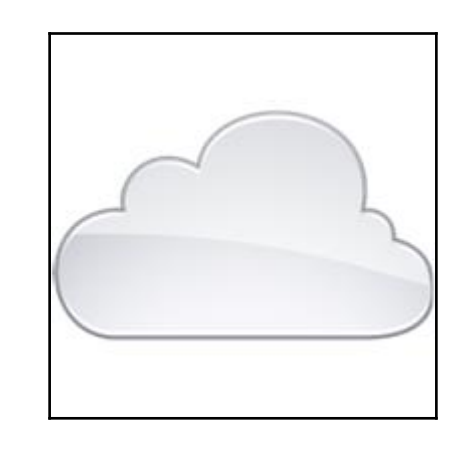

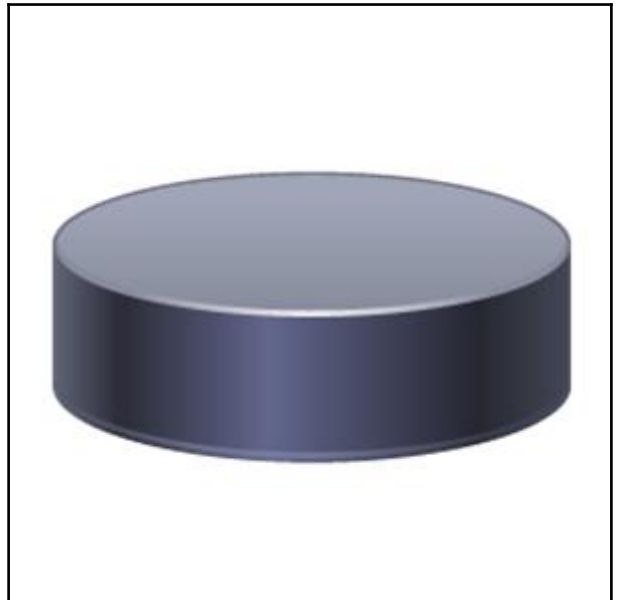

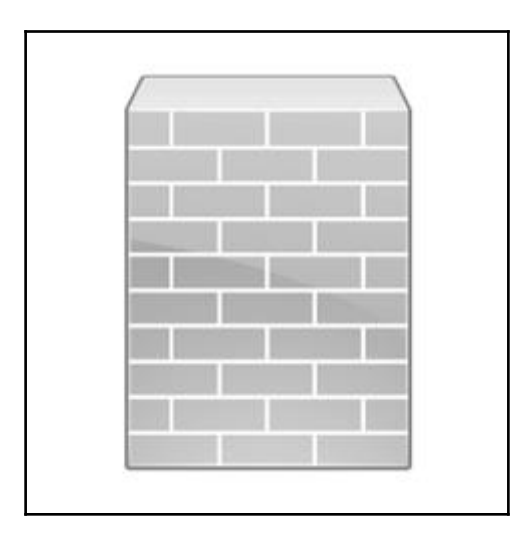

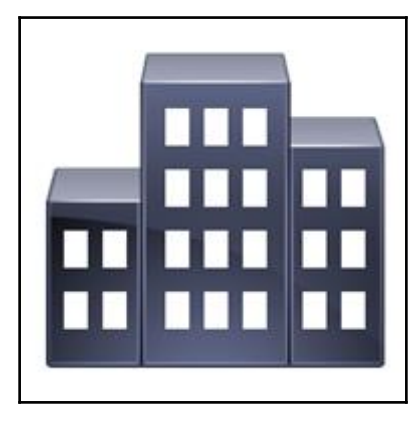

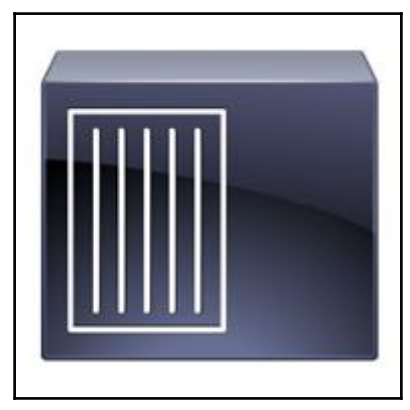

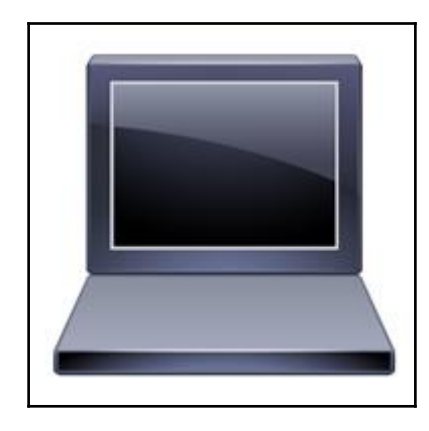

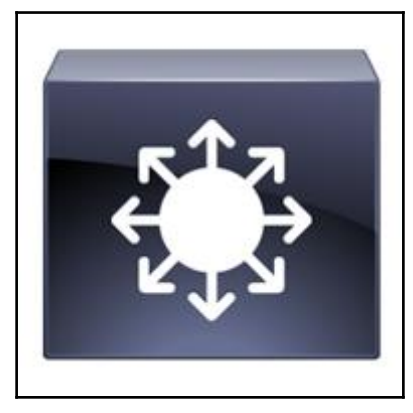

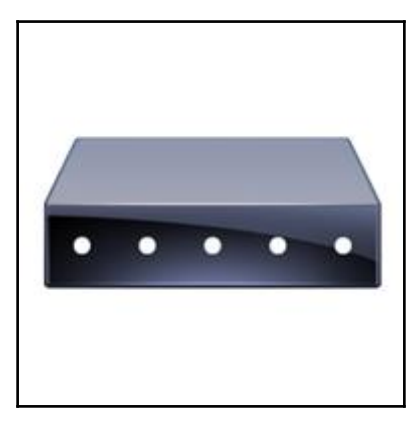

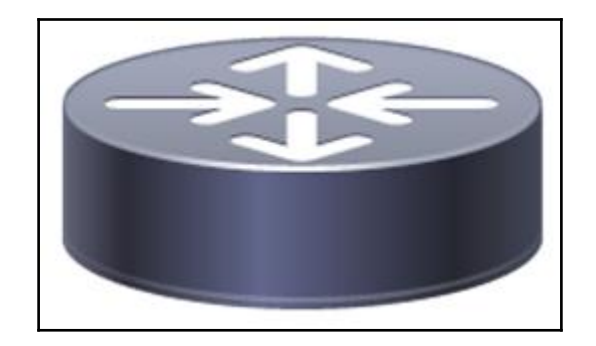

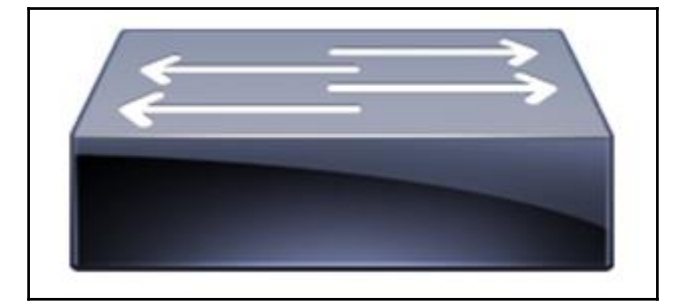

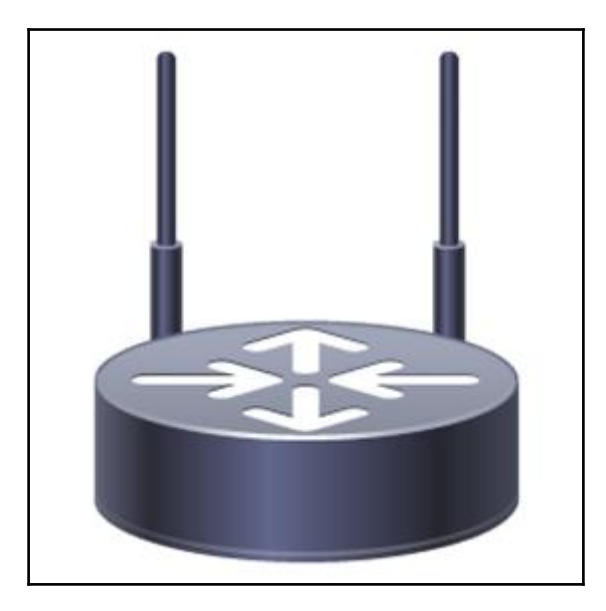

# **Appendix E: Subnetting**

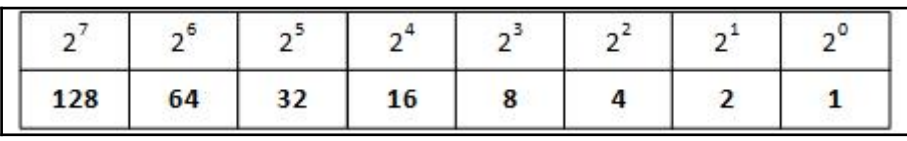

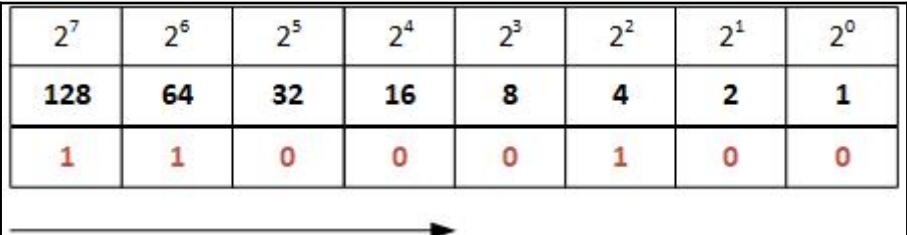

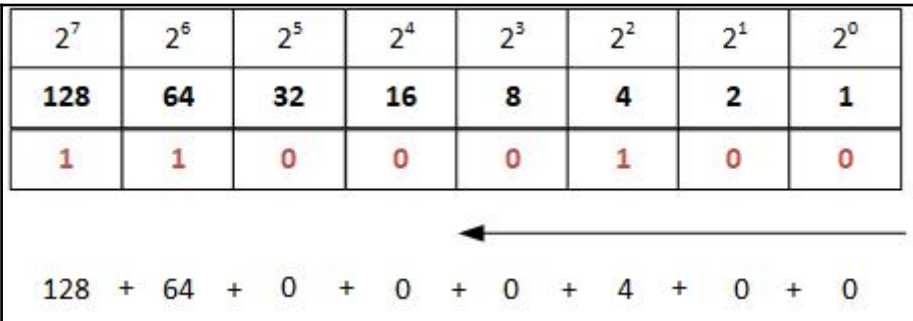

### **Appendix F: Cisco Packet Tracer**

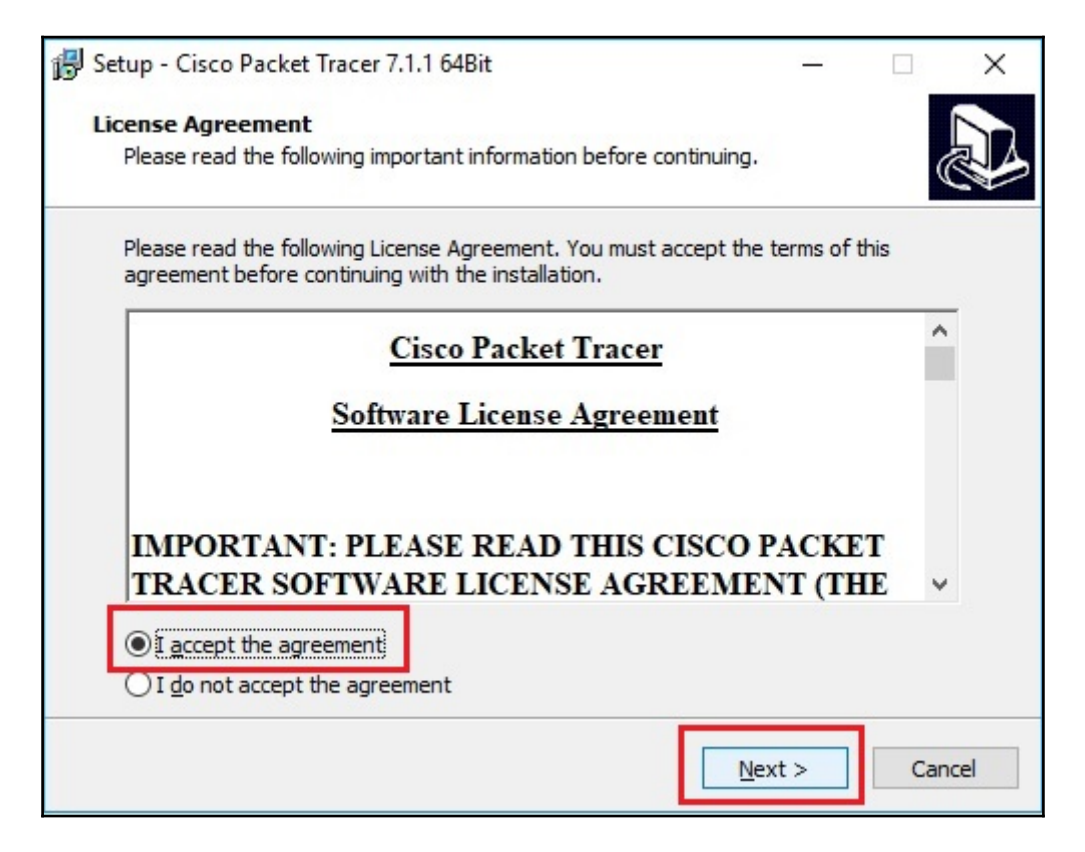

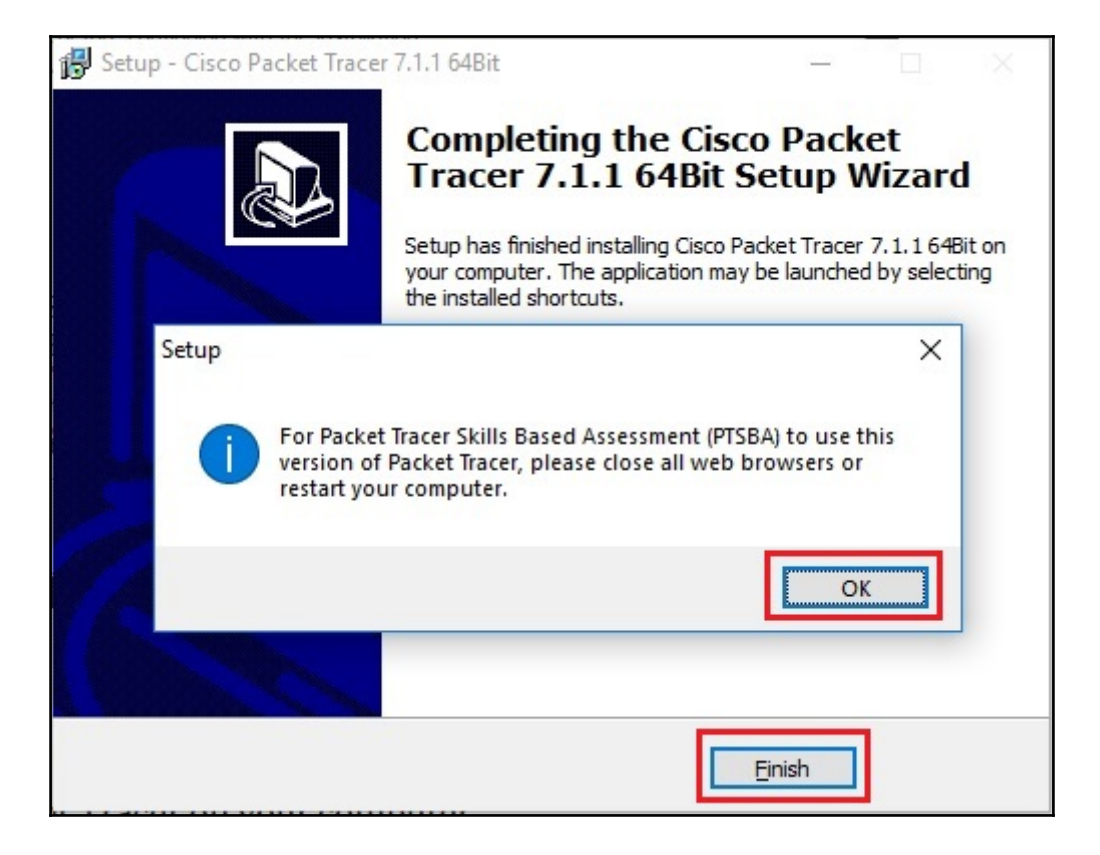

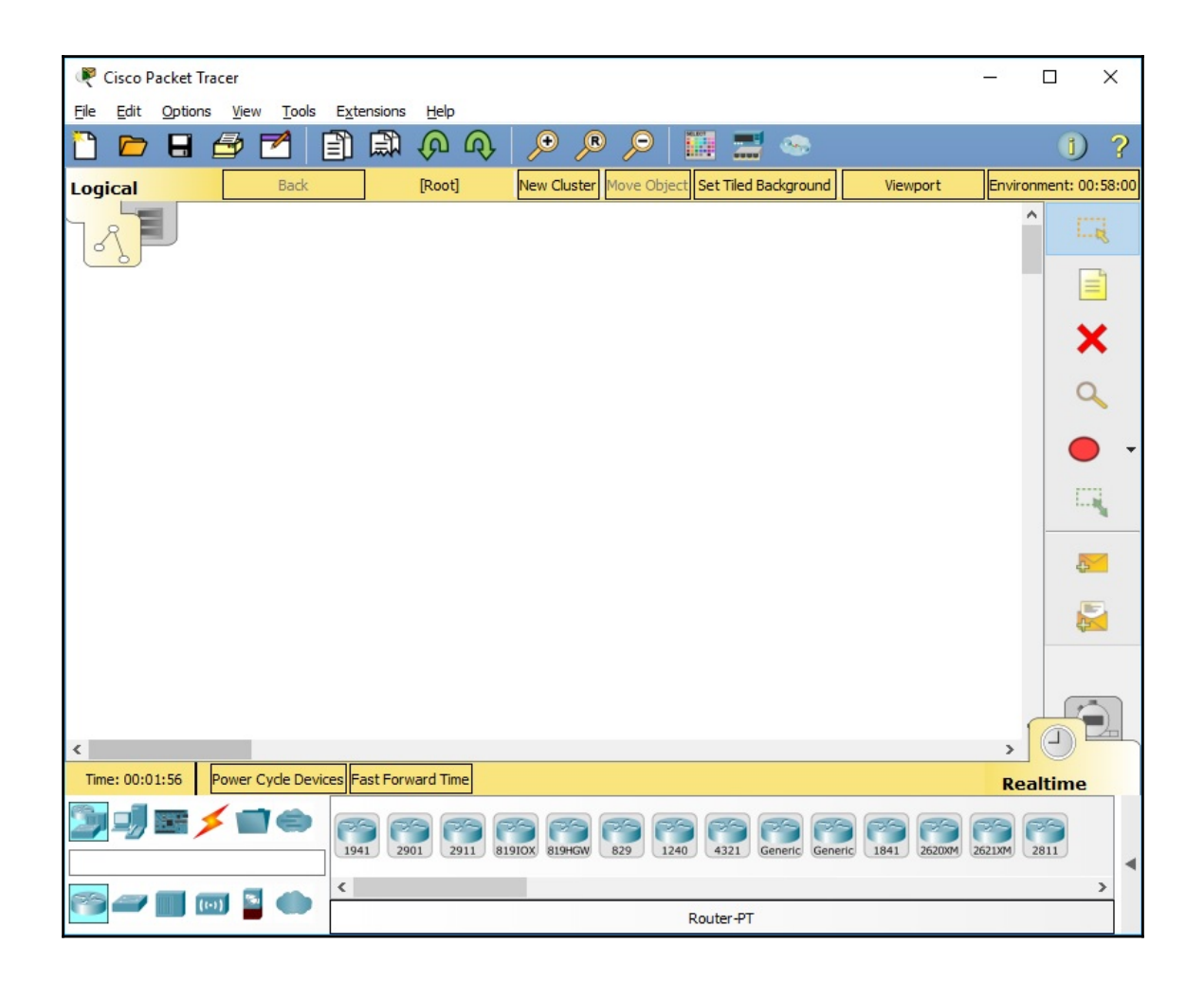

### **Appendix G: Graphical Network Simulator-3 (GNS3)**

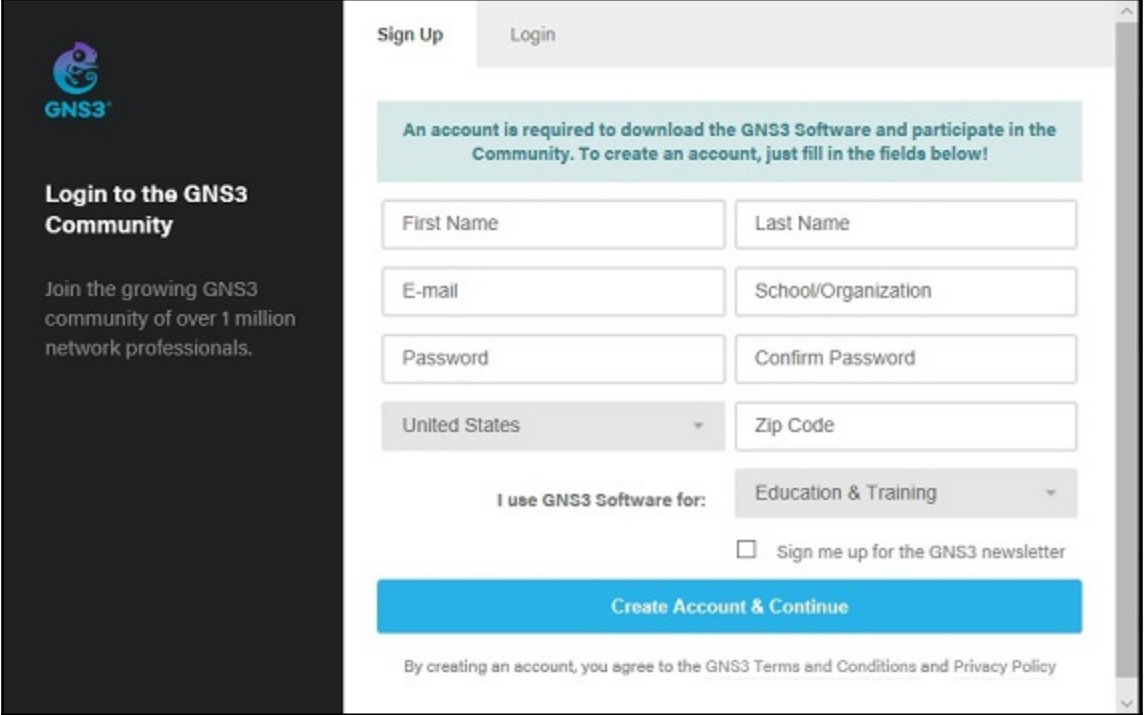

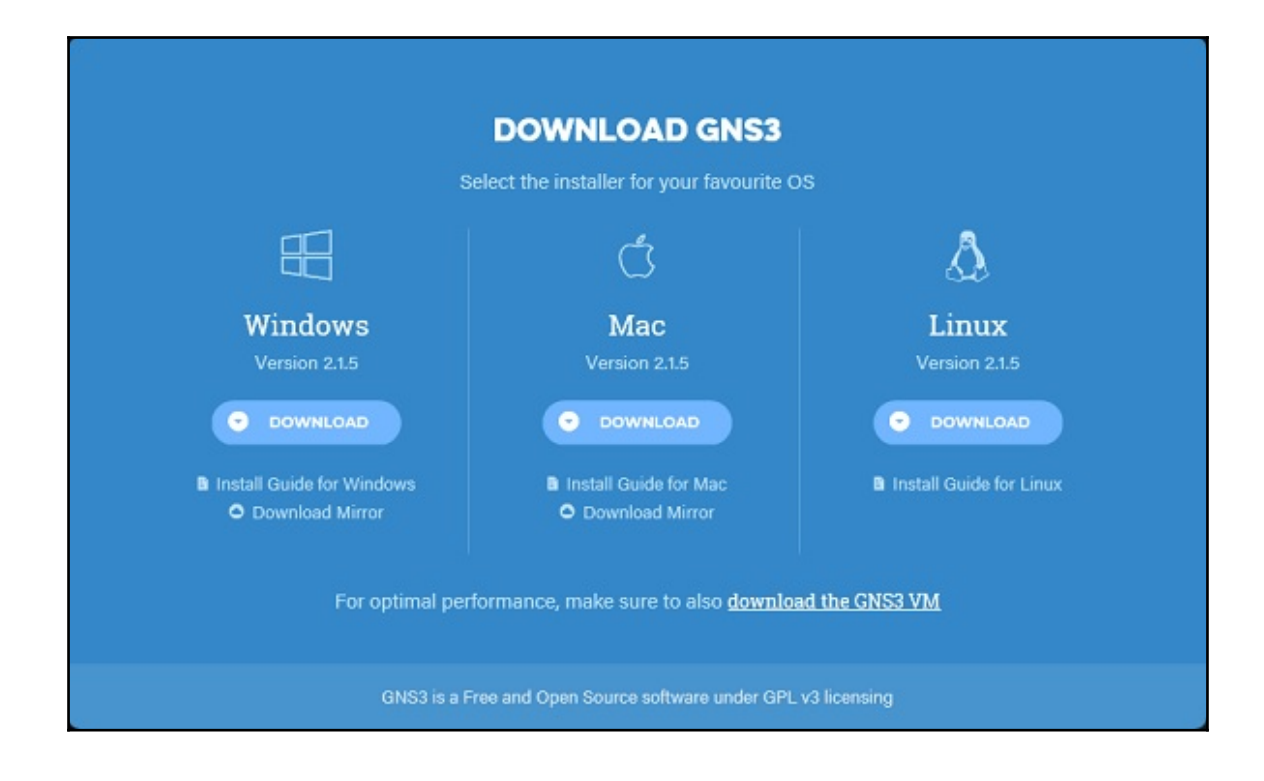

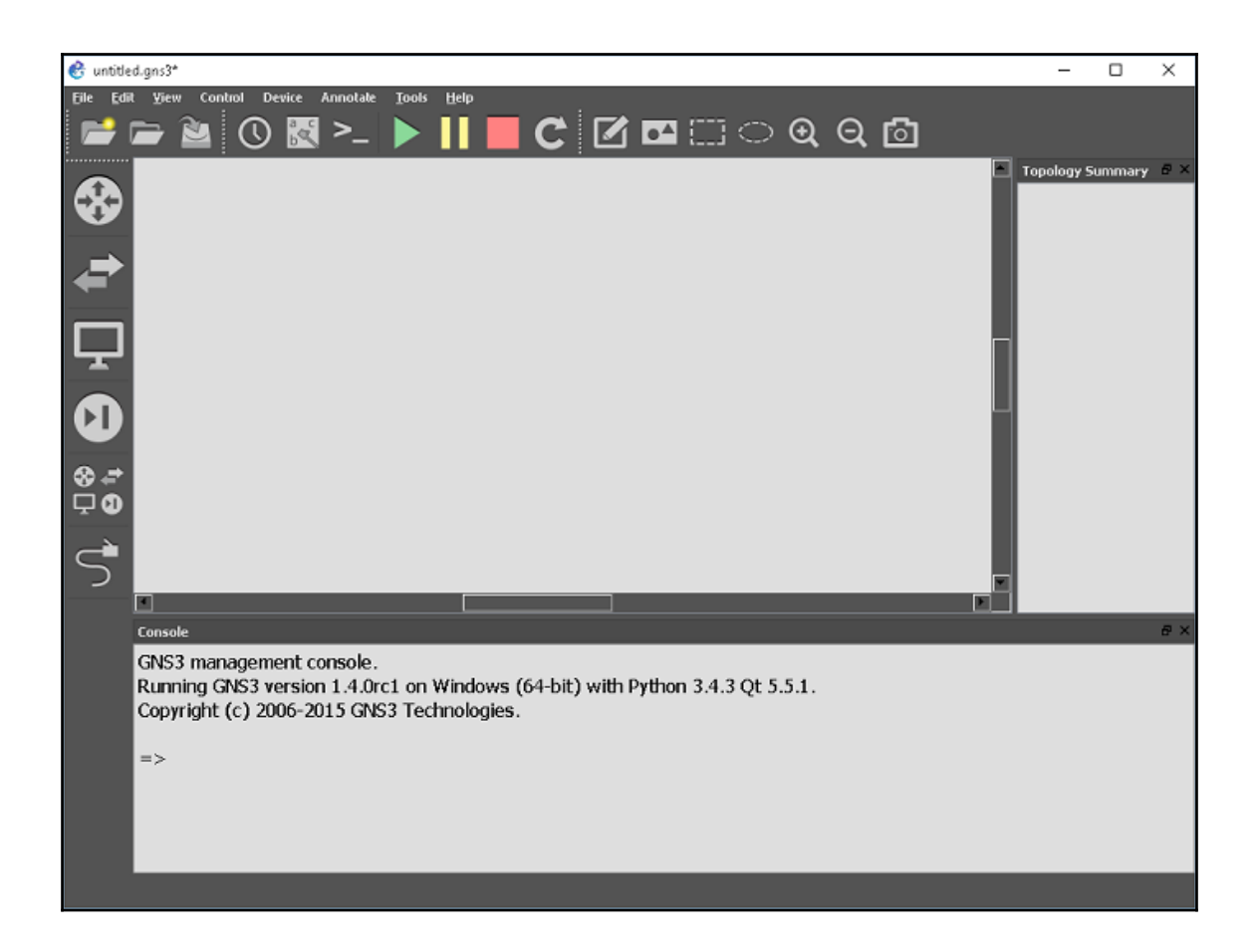